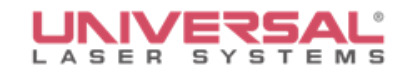

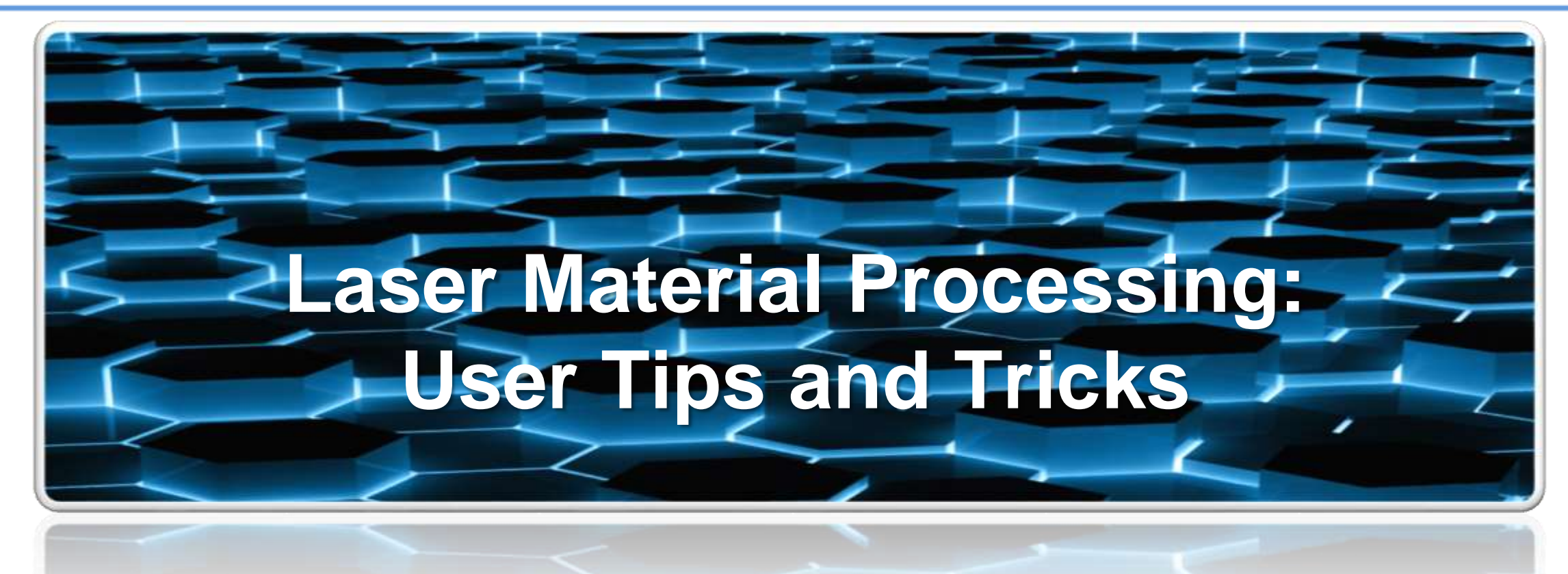

#### Manny Oropeza Universal Laser Systems Inc.

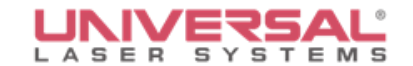

#### UNIVERSAL® LASER SYSTEMS Seminar Digital Download

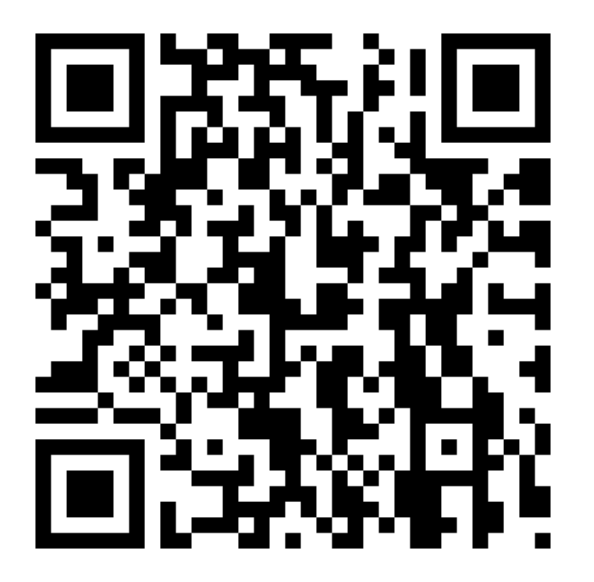

#### **Scan code above or type in web address:**

service.ulsinc.com/support/Educational Seminars/ Tip sheets can also be downloaded at this location

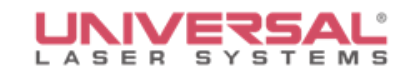

The goal of this seminar is to provide the necessary knowledge and understanding of laser material processing using a variety of methods so that you can effectively achieve the same quality results for your business.

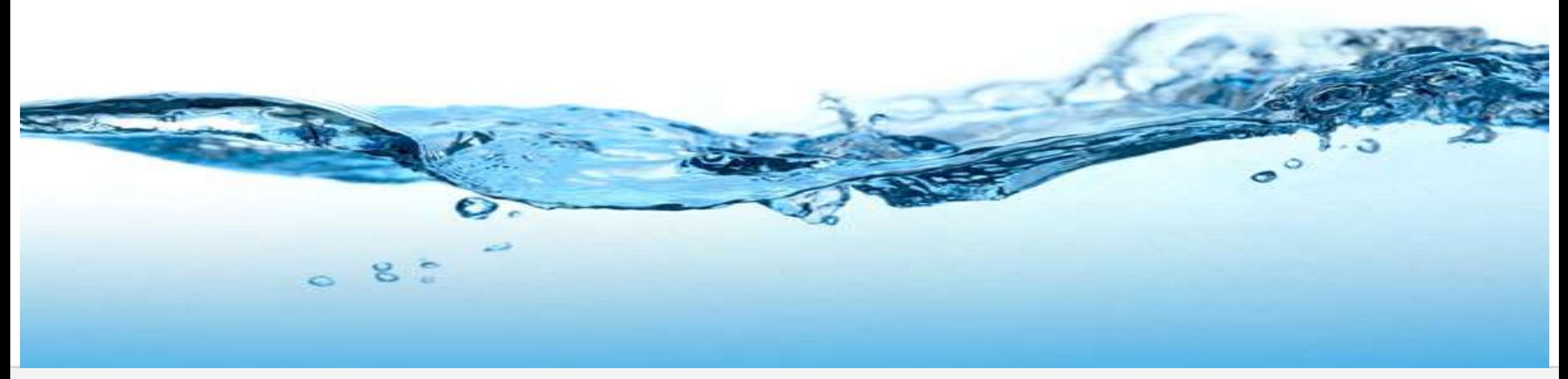

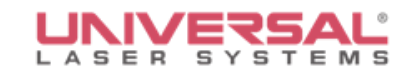

# **Seminar Outline:**

- Laser Processing Drinkware
- Laser Wavelengths and their effects on Heat Transfer Materials
- Laser Processing Leather
- Laser Processing Photos
- Integrating Color into Laser Processing

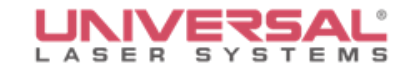

# **Processing Drinkware**

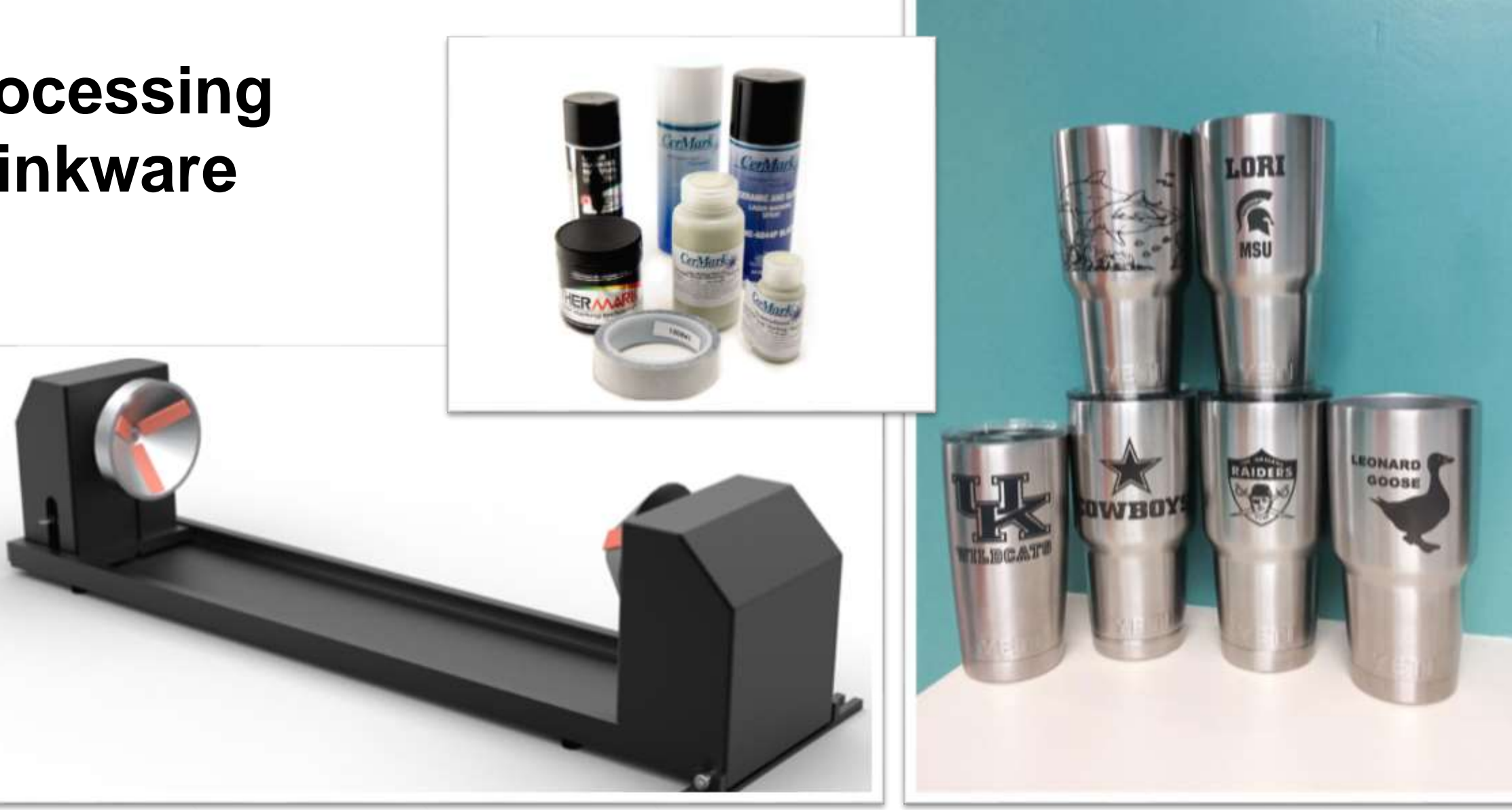

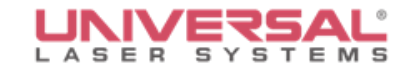

# **Rotary**

The Rotary extends the capabilities of laser systems by giving the user the ability to mark, engrave or even cut cylindrical objects by automatically rotating them within the laser system.

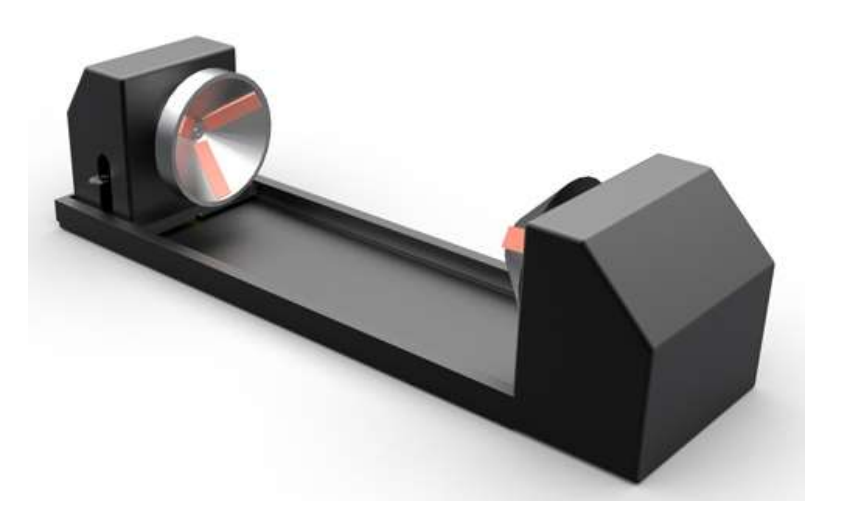

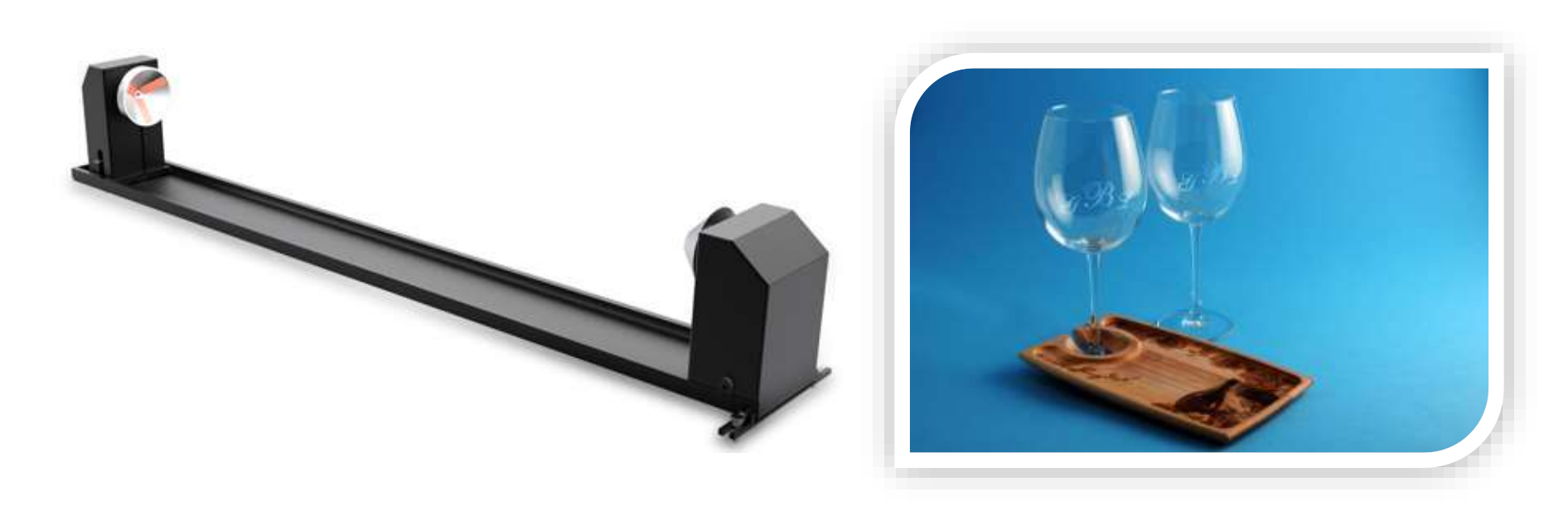

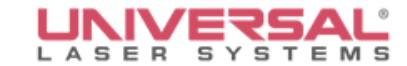

# Different Ways to Process Steel Tumblers

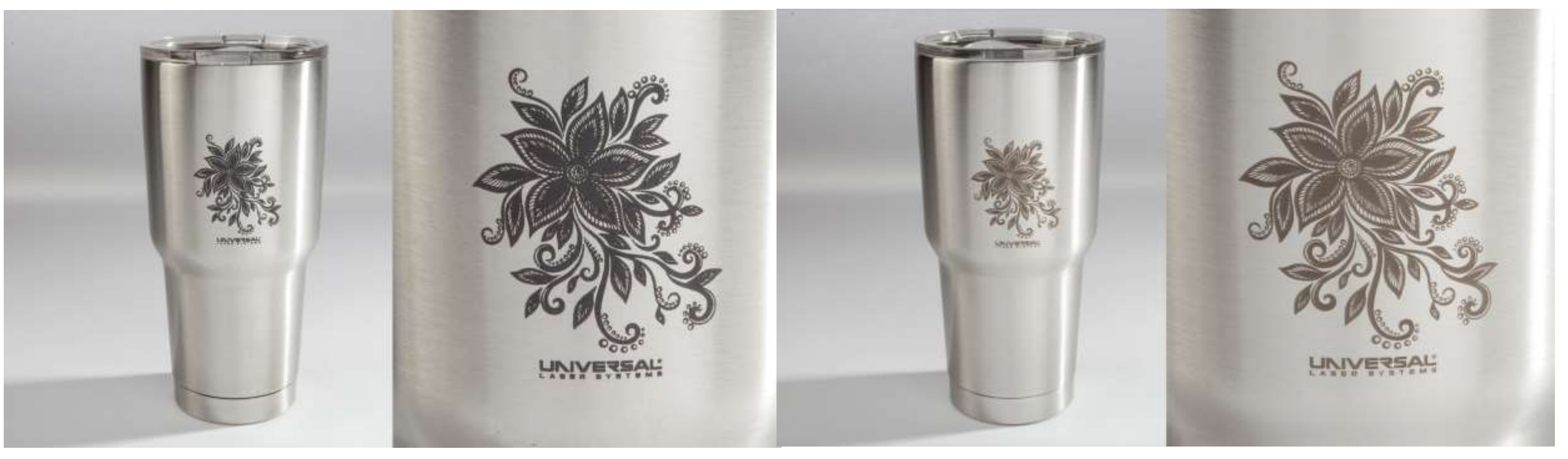

Pre-Coat Ceramic Coating **Figh Power Density Focusing Optics** 

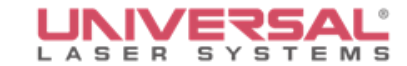

# Different Ways to Process Steel Tumblers

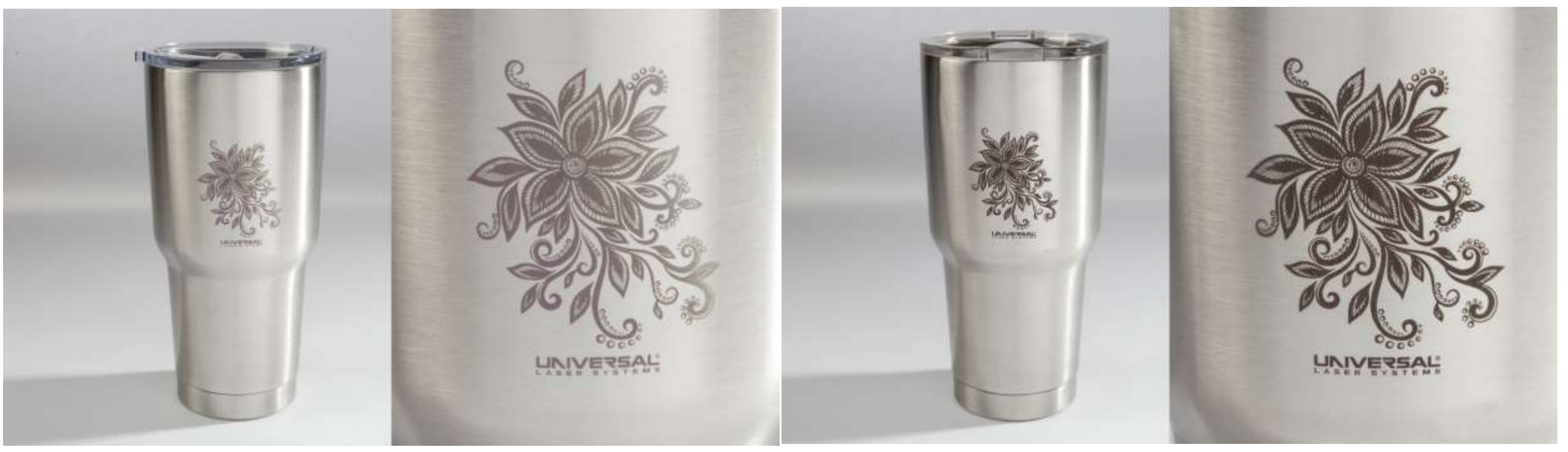

Annealed Mark with Fiber Laser **Engraved Mark with Fiber Laser** 

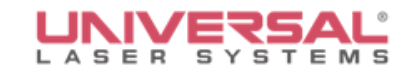

# **Most Common Laser Wavelengths**

1.06 micron - Fiber Laser

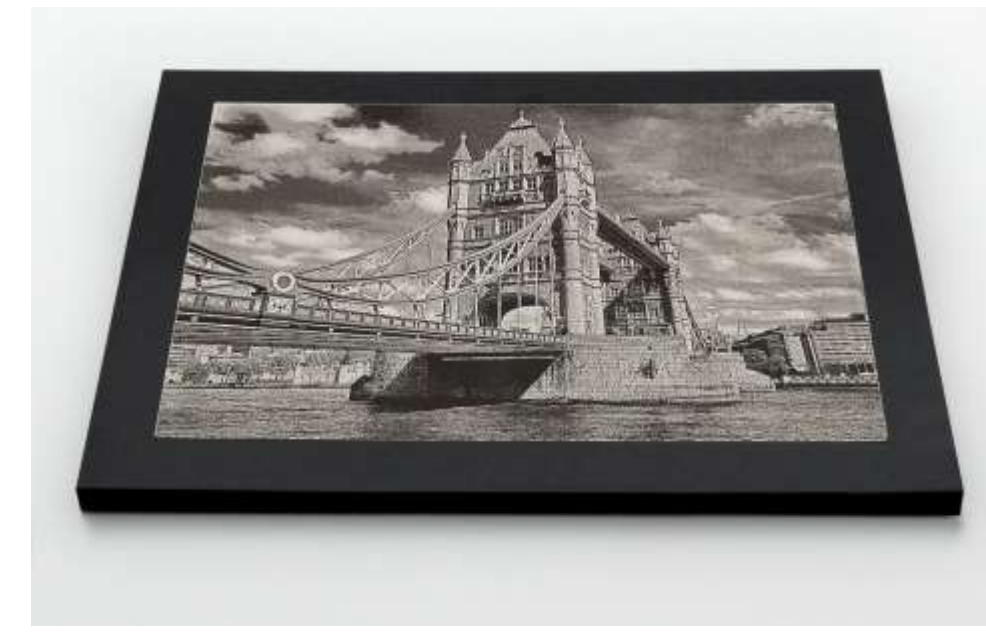

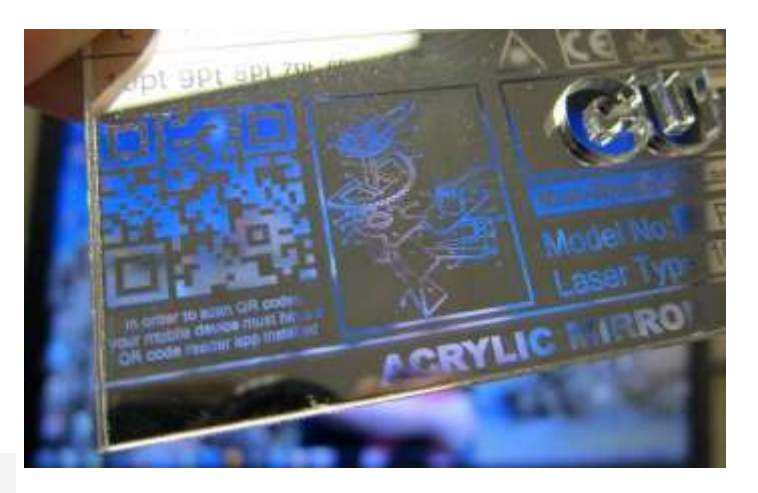

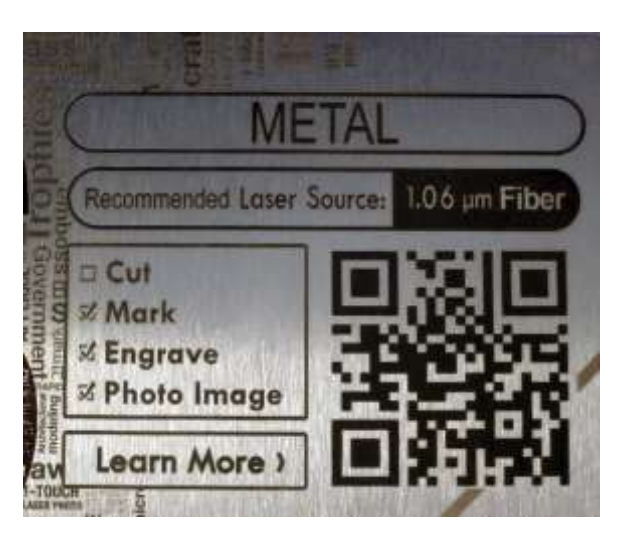

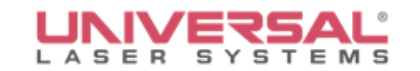

## **Most Common Laser Wavelengths**

#### 10.6 micron  $-$  CO<sub>2</sub>

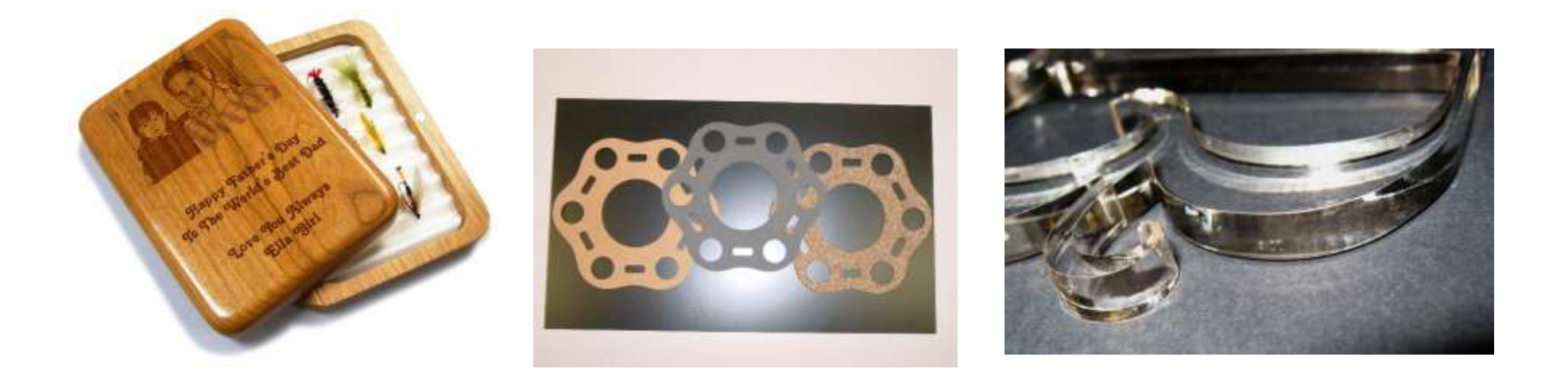

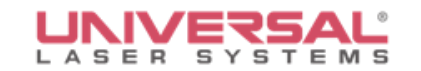

# **Most Common Laser Wavelengths**

#### 9.3 micron –  $CO<sub>2</sub>$

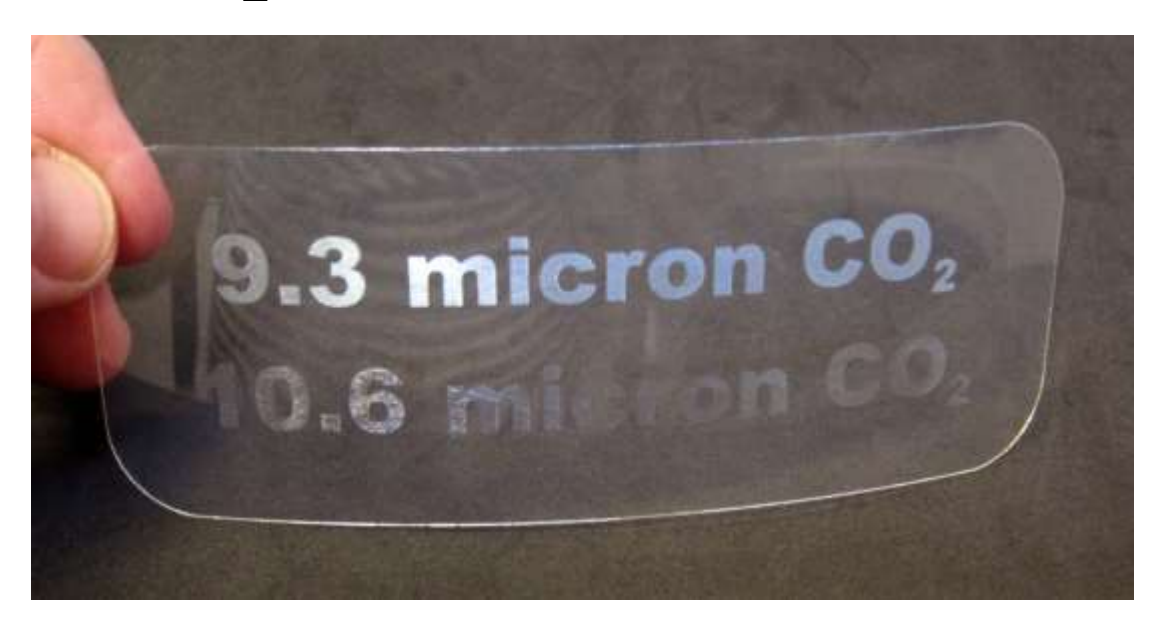

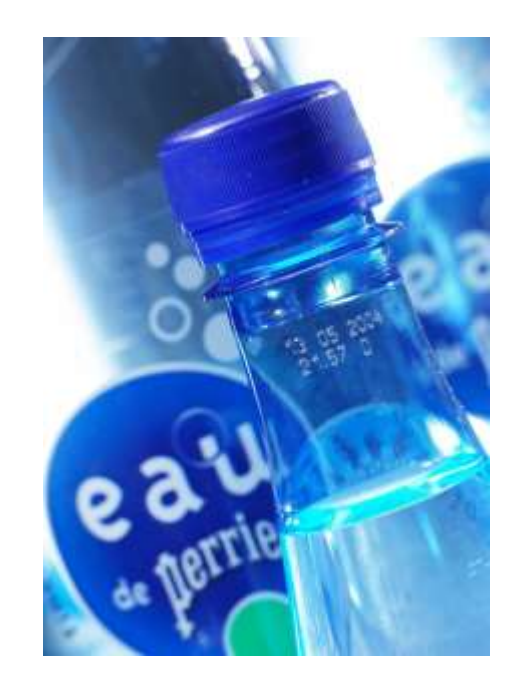

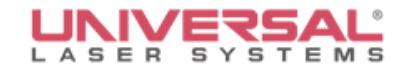

# Optical Absorption for Cherry Wood

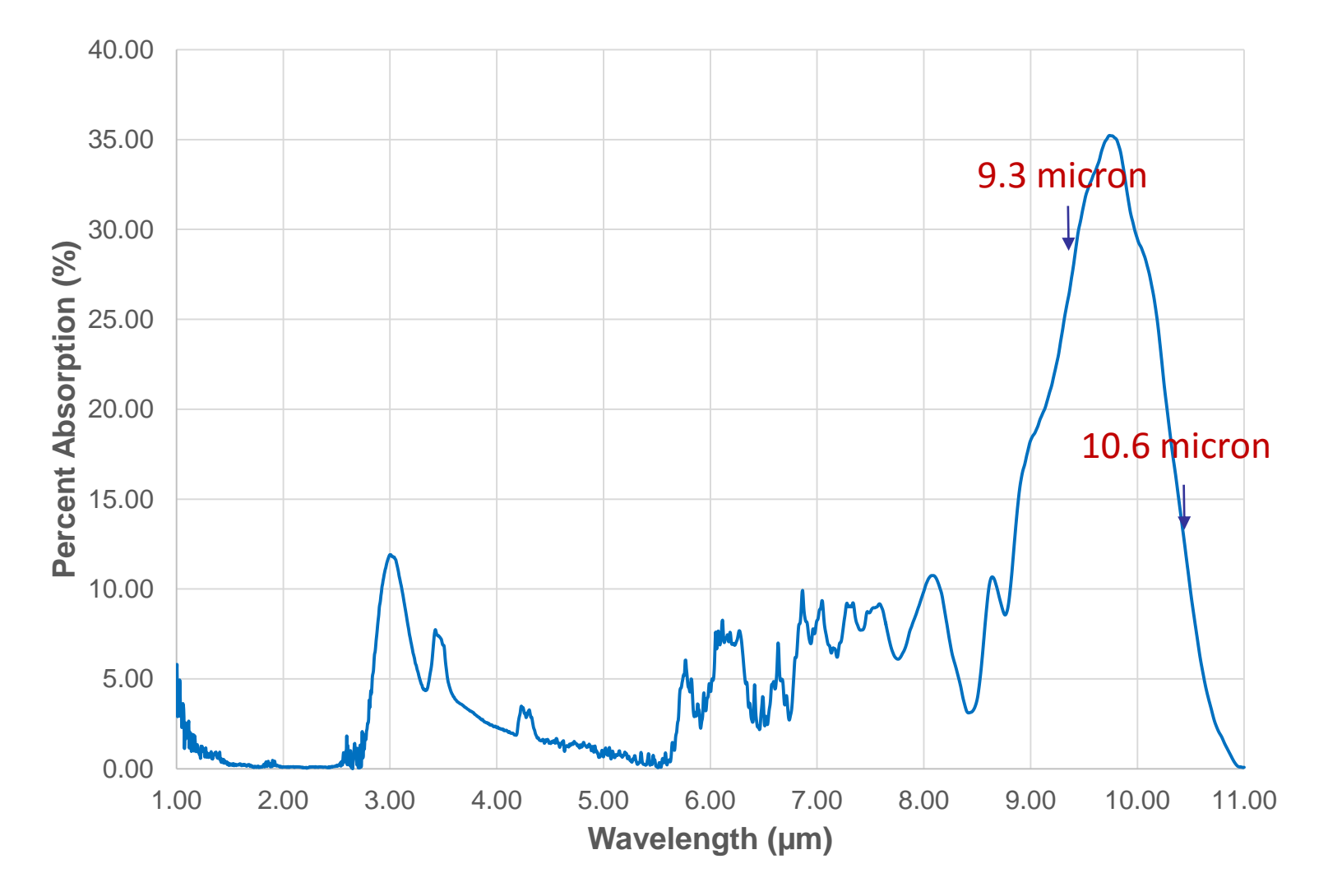

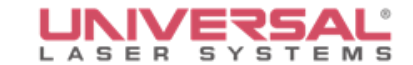

# 10.6µm and 9.3µm on Wood

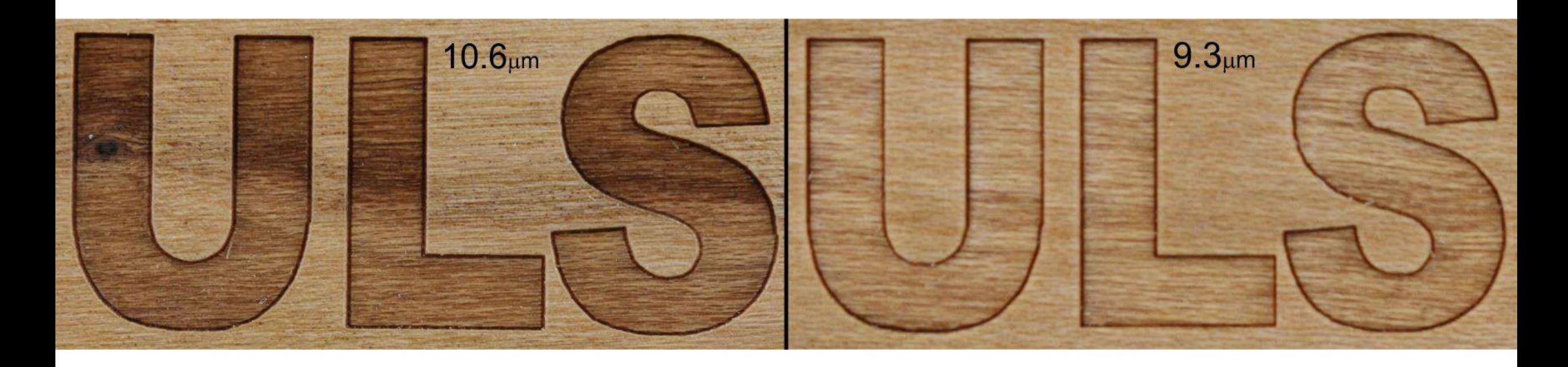

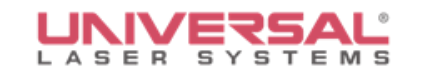

# **Questions**

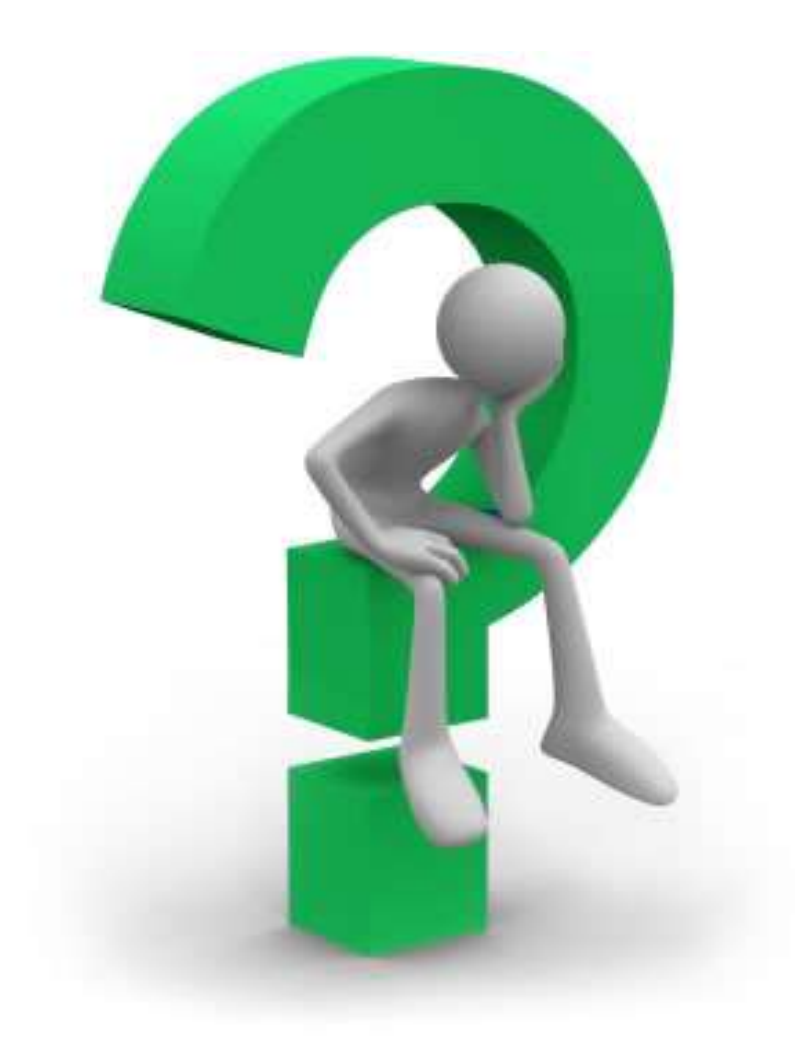

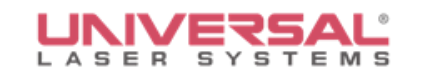

# **Laser Processing Heat Transfer Films**

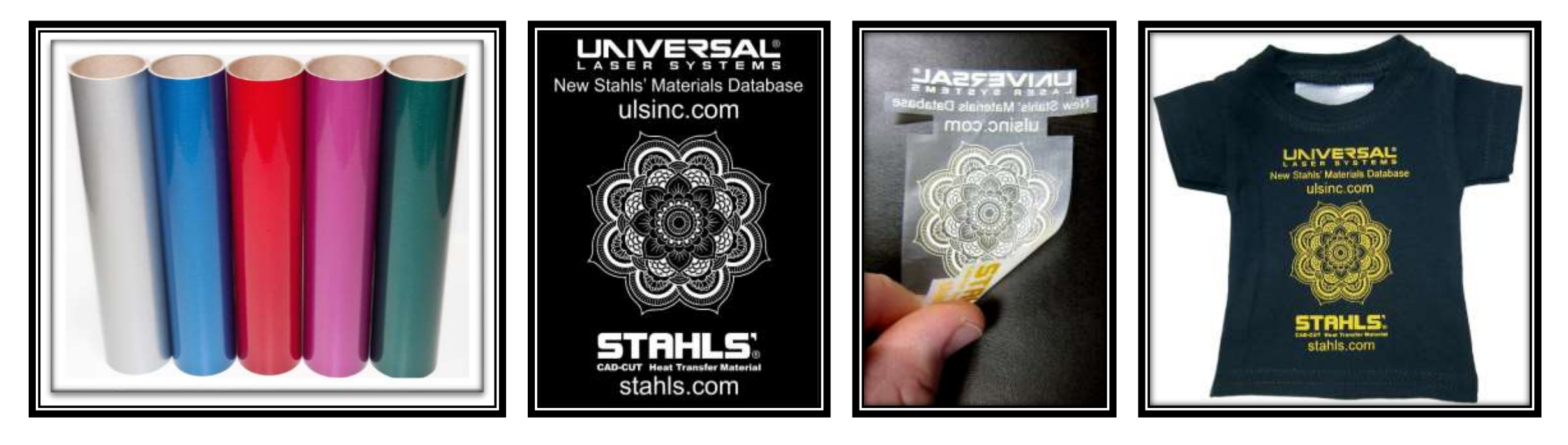

Tested Brands:

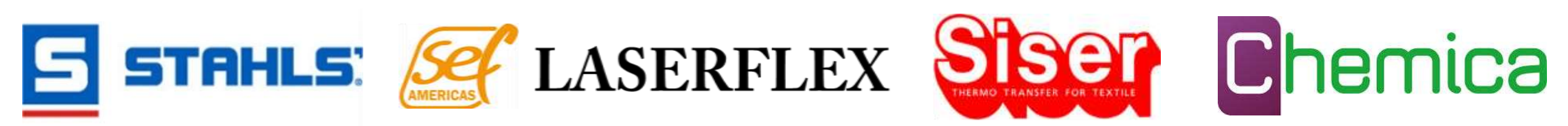

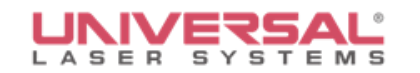

### **Traditional Method of Cutting Heat Transfer Materials**

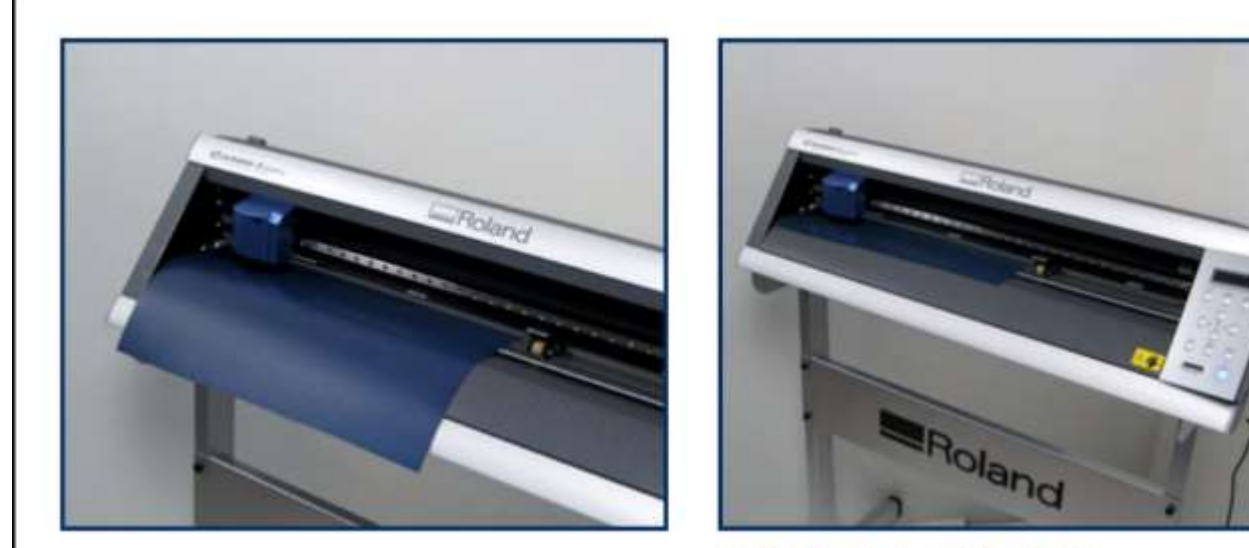

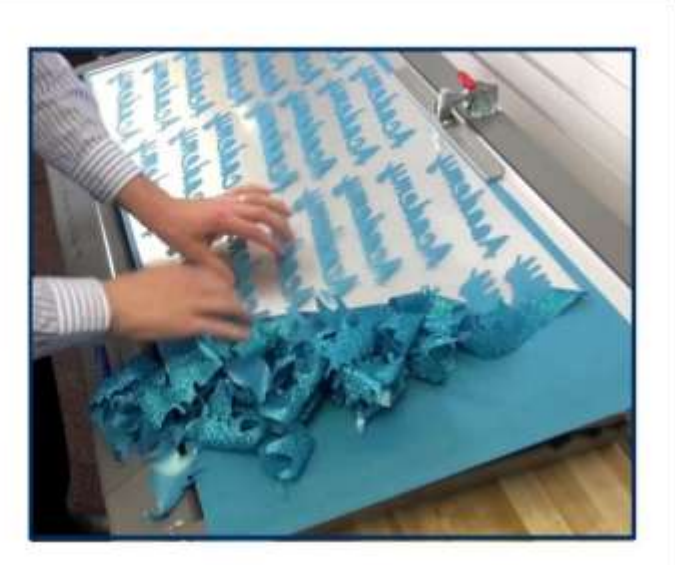

**FEED MATERIAL** into cutter so that the carrier is on the bottom.

**CUT LOGO** words or numbers in reverse *(mirror image).* 

**WEED** away excess material leaving only the desired graphic on the carrier.

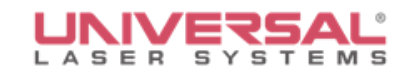

# **Laser Processing Heat Transfer Films**

This application tip will explain the laser marking and cutting process with heat transfer materials. Using laser technology dramatically increases the level of detail you can achieve with heat transfer materials and will dramatically reduce or completely eliminate weeding.

Use heat transfer materials with a laser system to customize a variety of apparel including sports jerseys, tee shirts, performance apparel, bags, jackets and more.

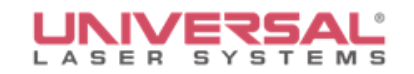

# **Heat Transfer Films (Vinyl Warning)**

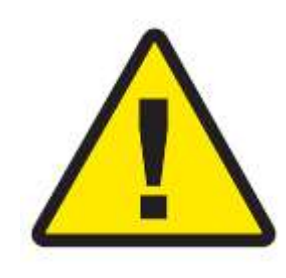

- Most brands have switched to a polyester film vs. vinyl film, though in many cases the material is still called "Heat Transfer Vinyl"
- These new materials are *not* made from vinyl, making them laser-friendly
- If unsure, please check with the manufacturer before laser processing these materials: true vinyl produces corrosive out-gassing that will damage or destroy laser systems over time

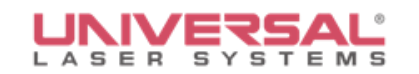

# **Overview**

- Heat transfer materials are available in many different styles, color options and brands
- The ULS Materials Database currently supports STAHLS materials, with Siser and Adchem materials being added in the 2<sup>nd</sup> quarter database release
- Over 30 total heat transfer materials supported

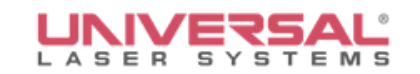

# **Need to Know**

- Not all materials or colors will work well with all processes
	- Glitter material may not be suitable for photo imaging
	- Certain film colors may not show up well on lightcolored fabric with the 10.6 $\mu$ m CO<sub>2</sub> laser wavelength, causing engraved areas to possibly show "shadowing"
- Due to the variety of colors and material types, testing is recommended before beginning any kind of production

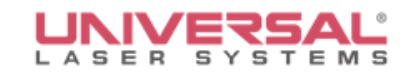

# **Necessary Options and Accessories**

- 9.3um Co<sub>2</sub> laser, 30 watts and up for best results
- **10.6µm** laser, will only work with some colors (testing is advised)
- Cutting table with heavy vacuum
- ULS 1-Touch Laser Photo software (for processing photos or color logos)

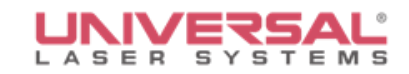

# **10.6µm CO<sup>2</sup> Laser vs. 9.3µm CO<sup>2</sup> Laser Comparison**

Example engraved on *Stahls® CAD-CUT® Fashion-FILM®* with same settings with each wavelength

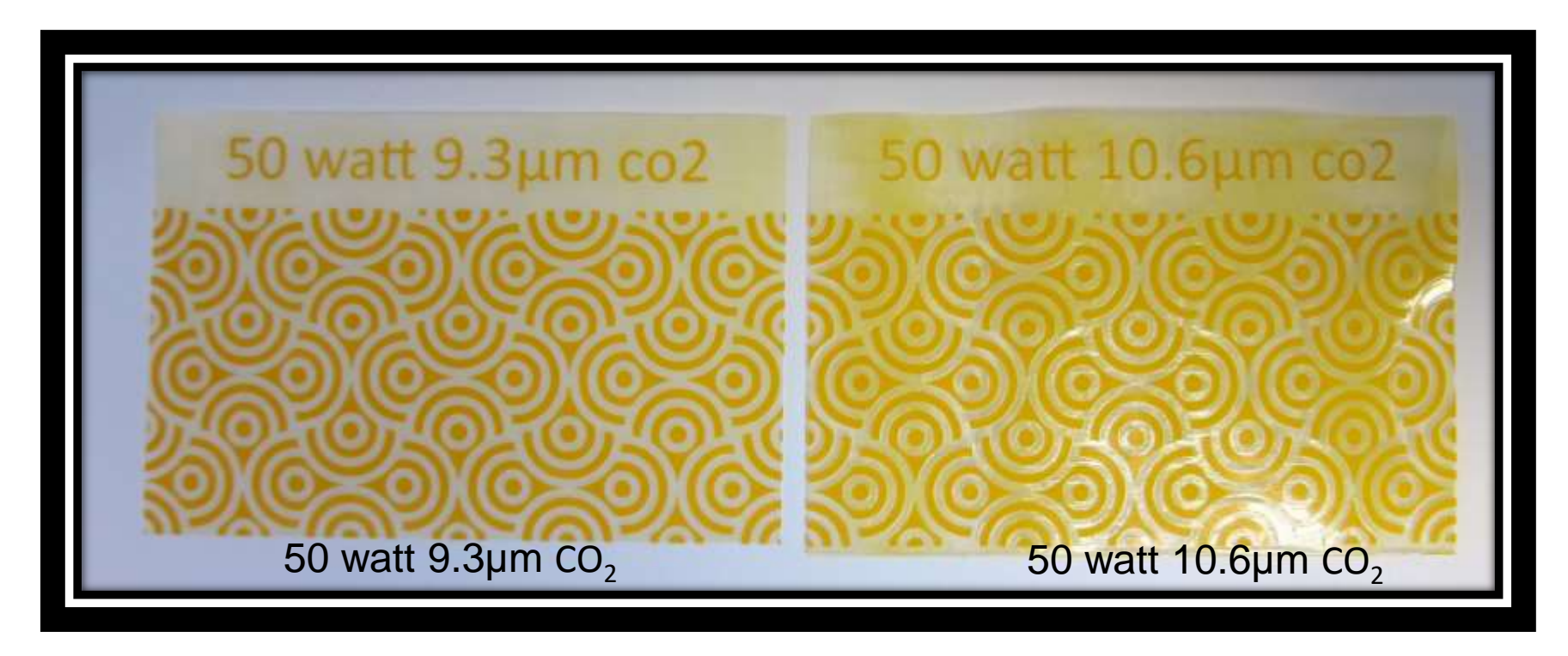

10.6µm causes bulging and residue distortions, caused by increased heat from wavelength

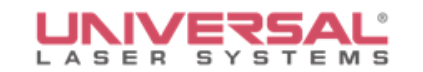

## **Vacuum Table**

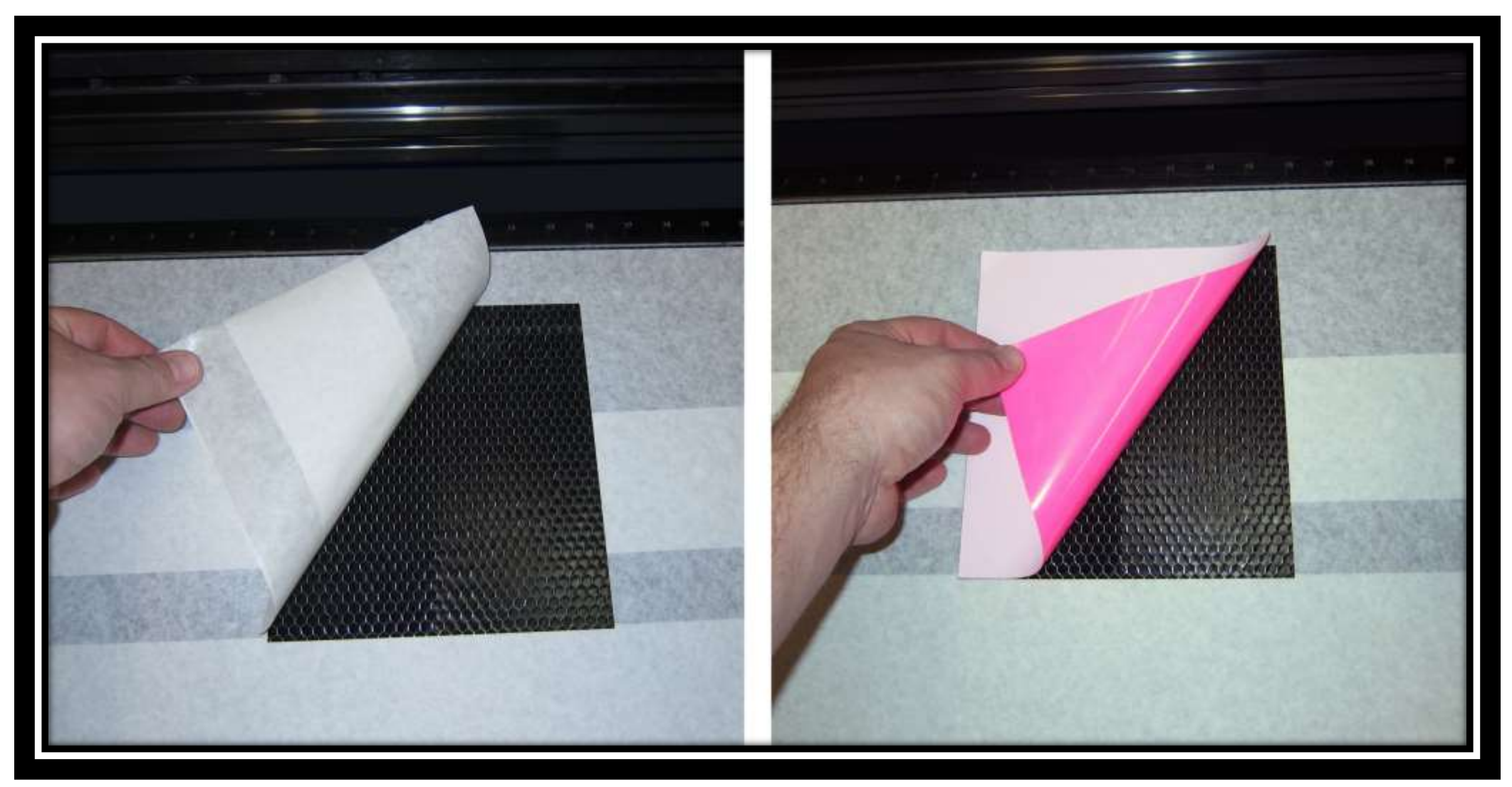

## **Laser Cutting Reduced Weeding**

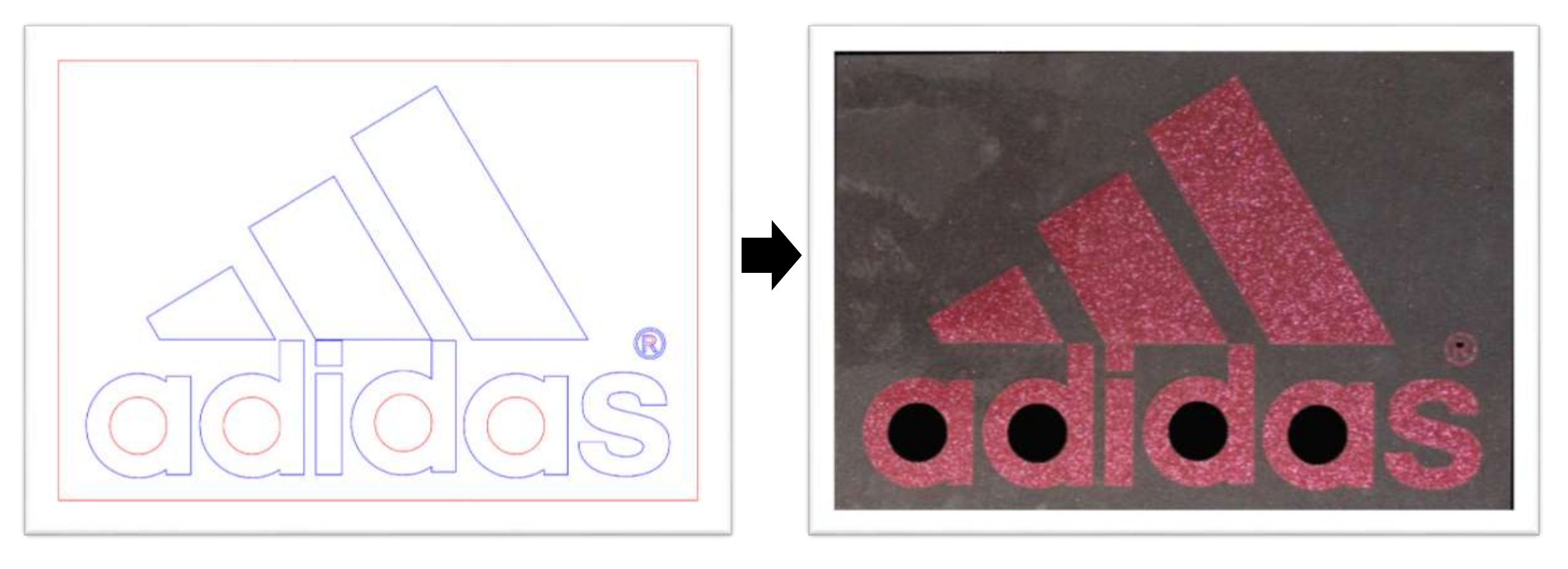

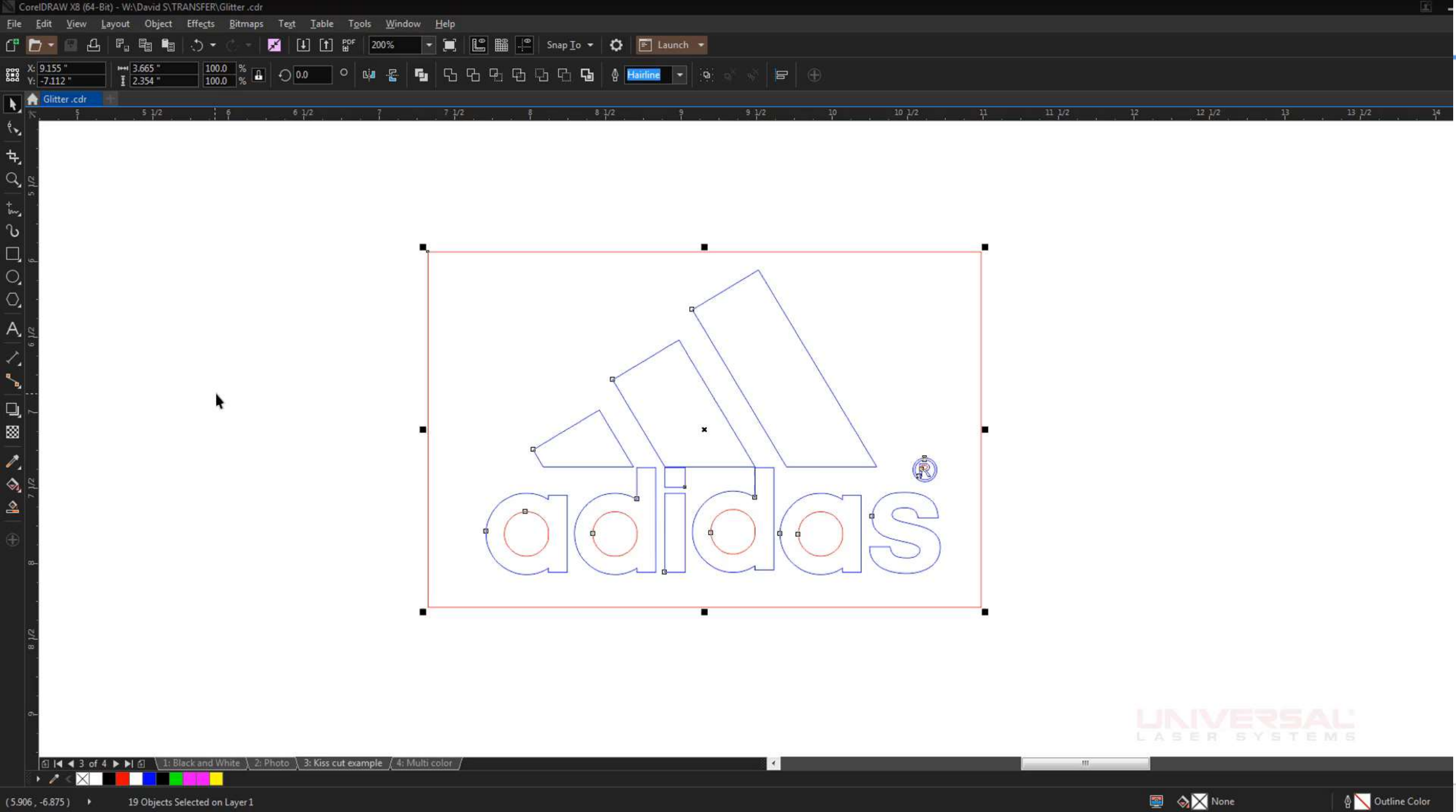

## **Laser Engraving No Weeding**

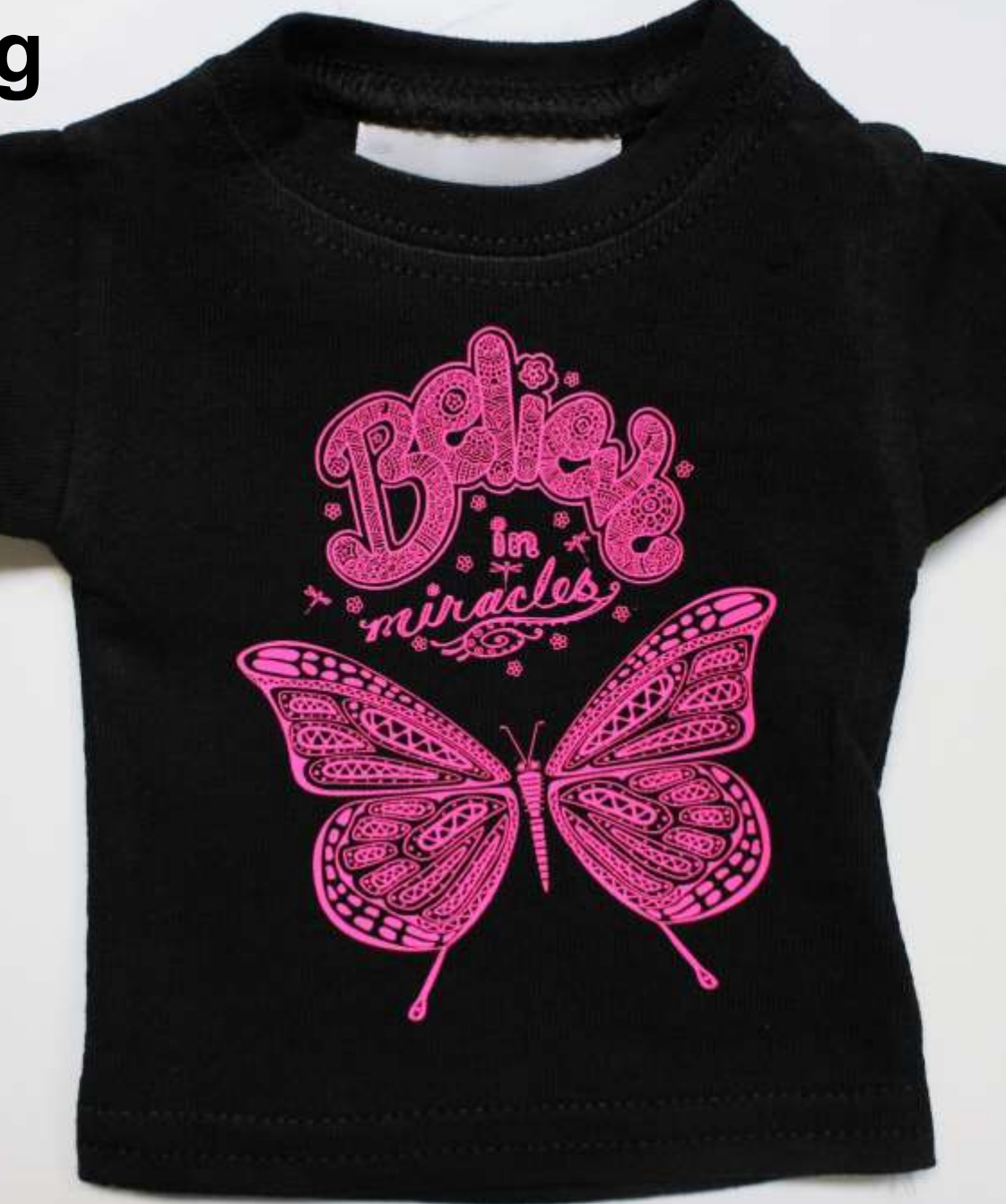

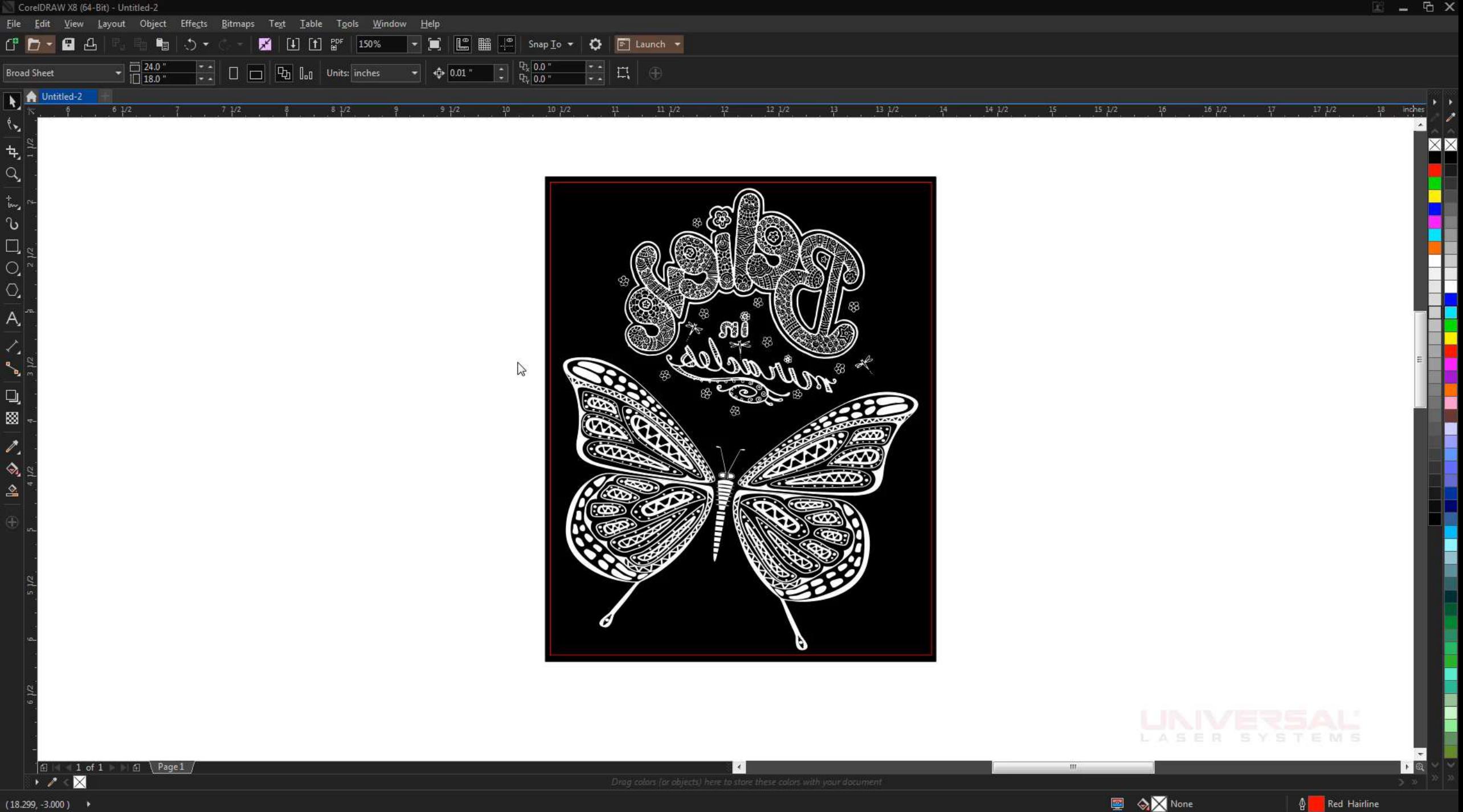

 $(18.299, -3.000)$   $\rightarrow$ 

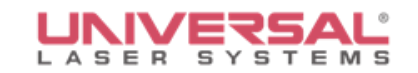

## **Laser Photo Imaging No Weeding**

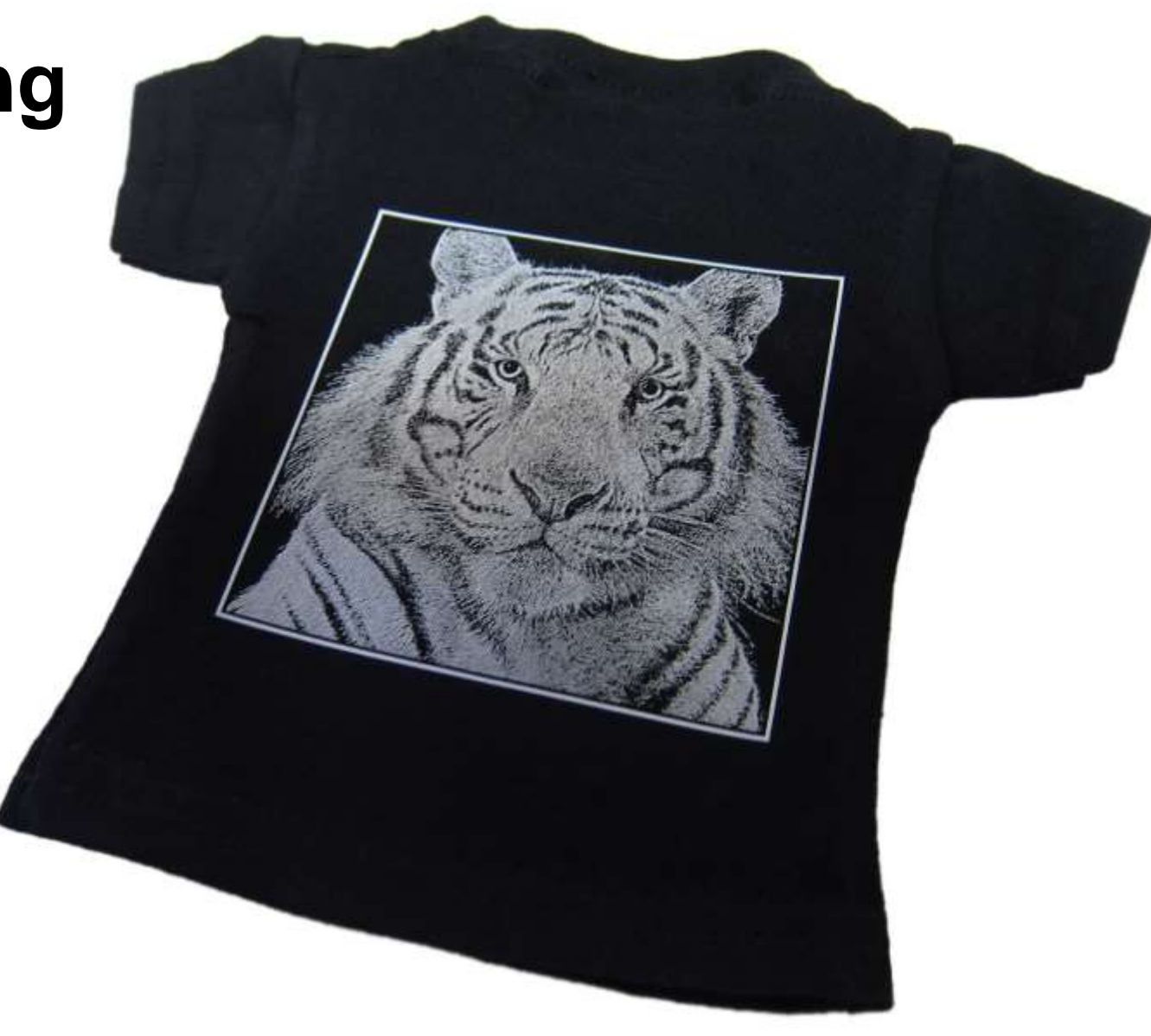

#### 1-Touch Laser Photo™

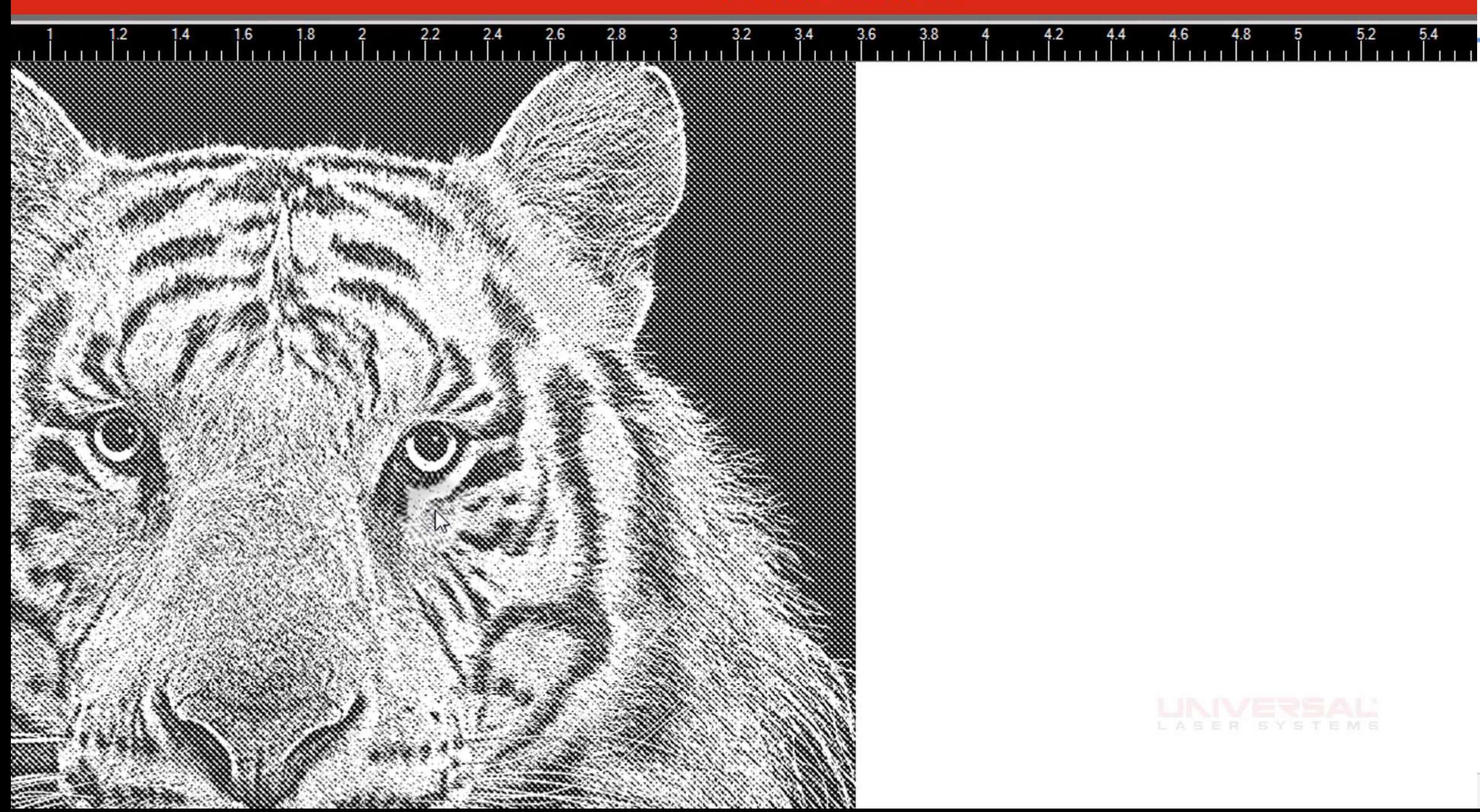

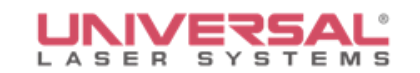

## **Multi Colors No Weeding**

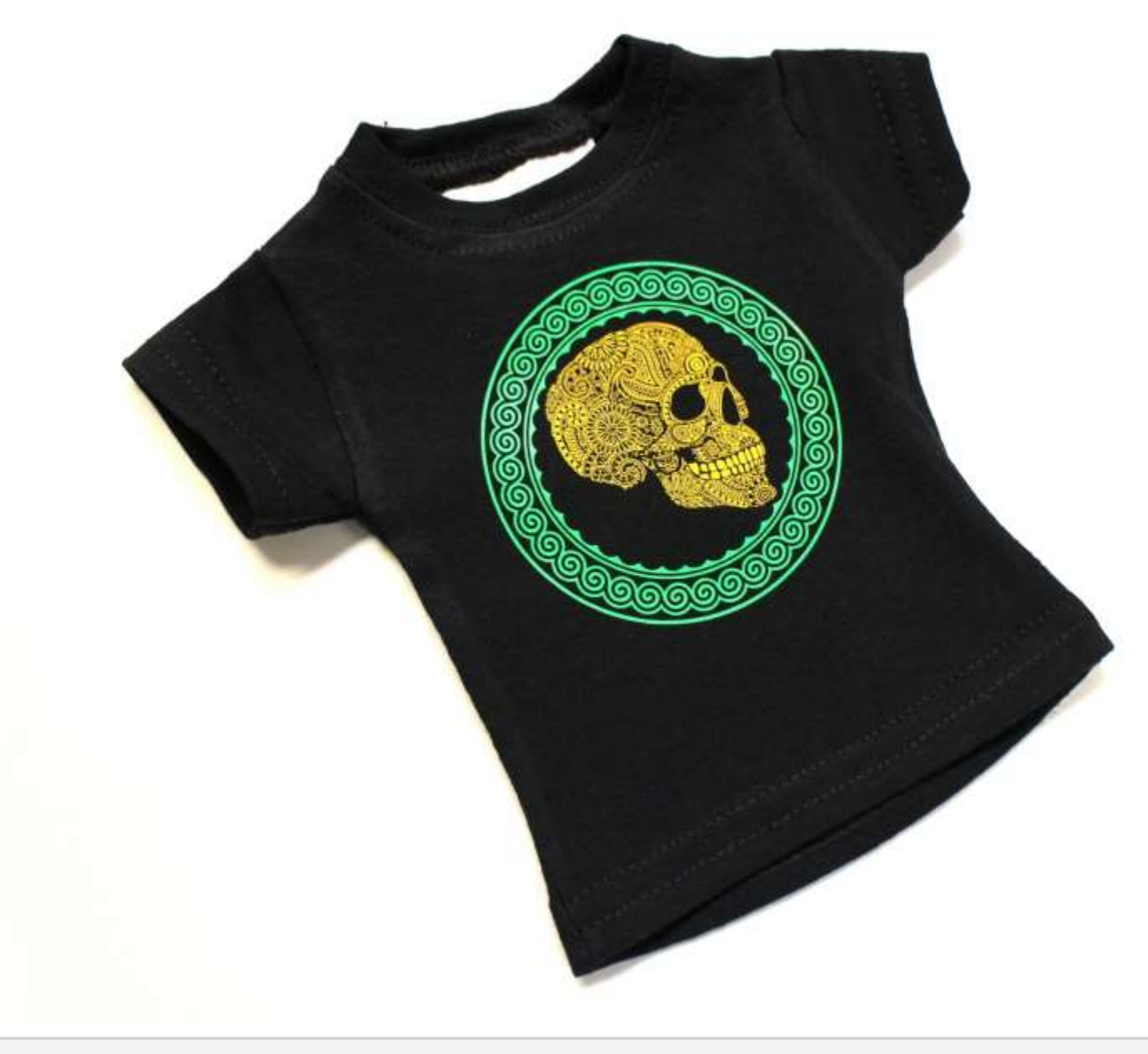

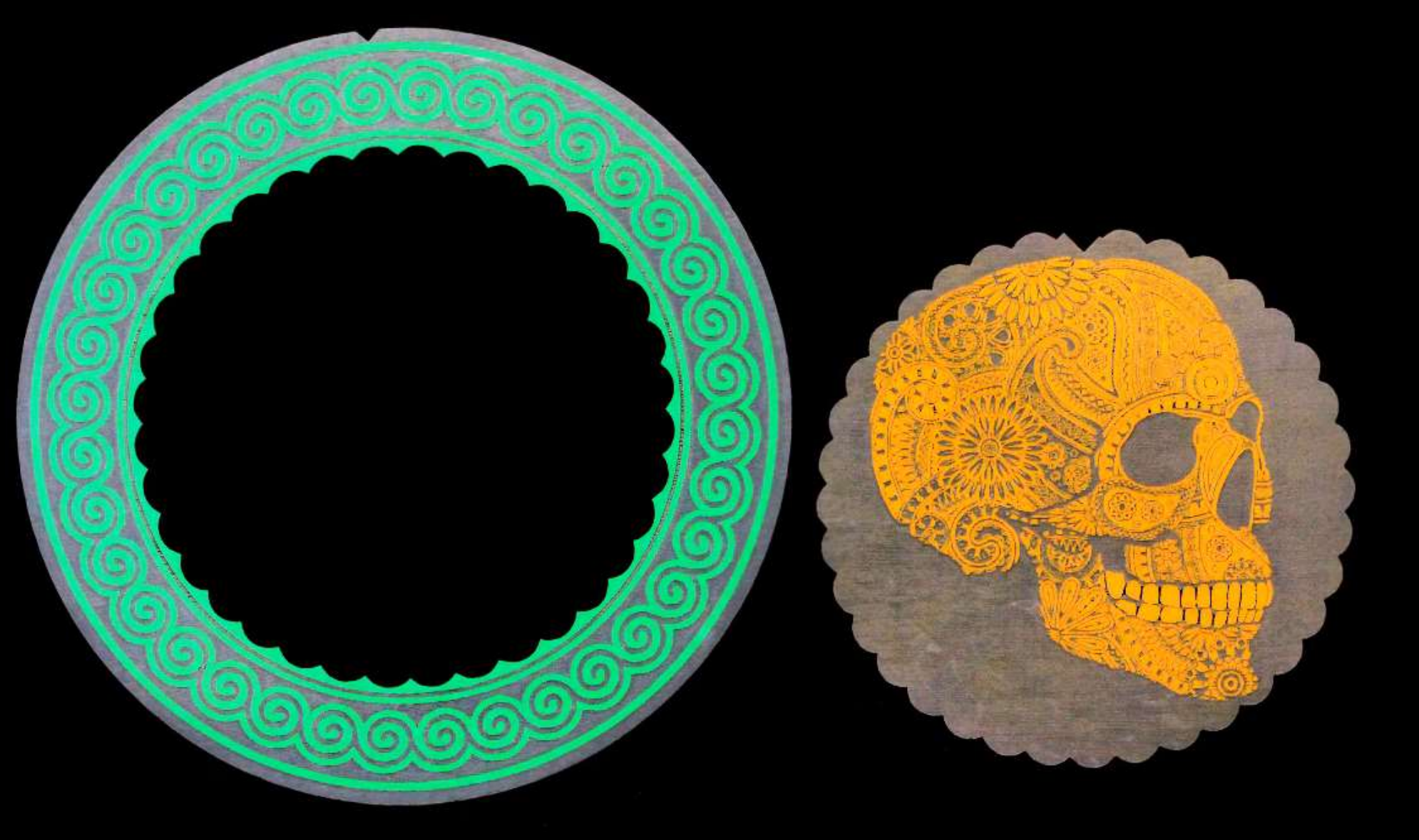

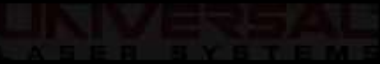

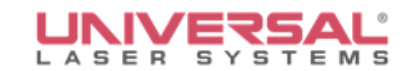

# **Examples**

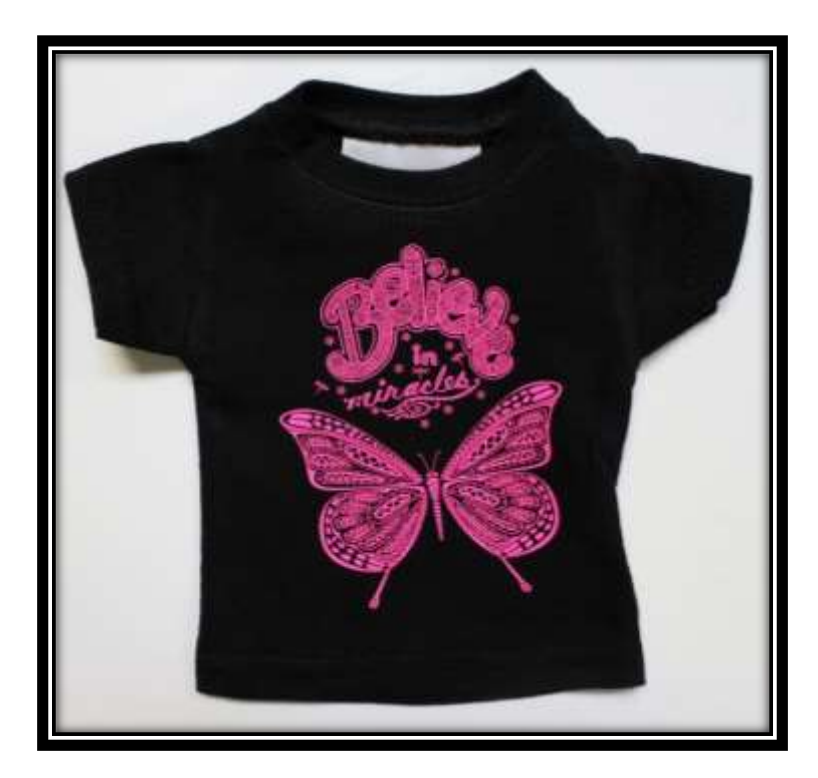

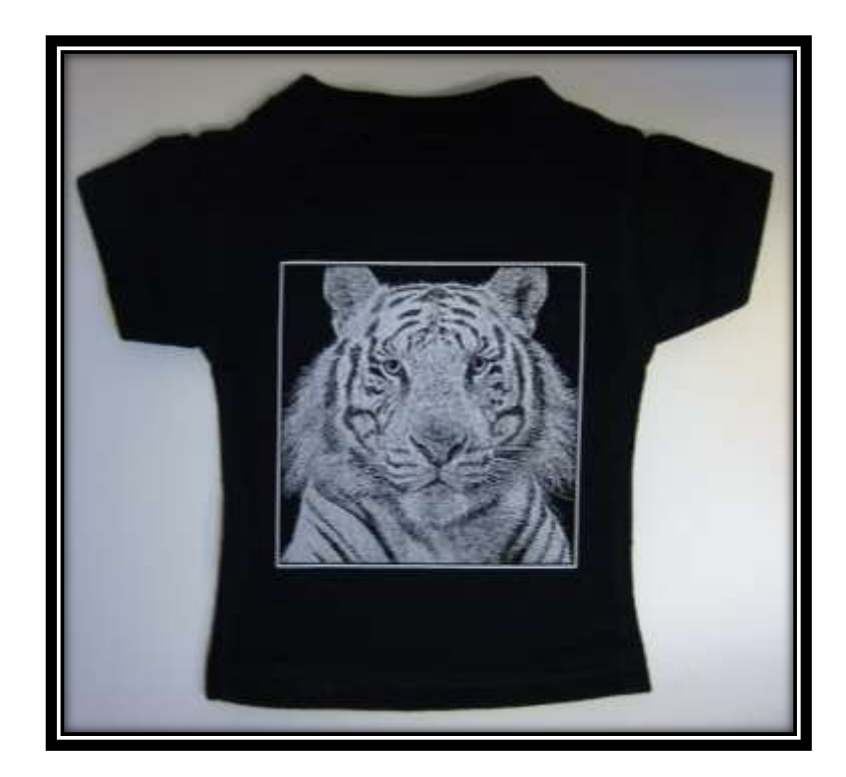

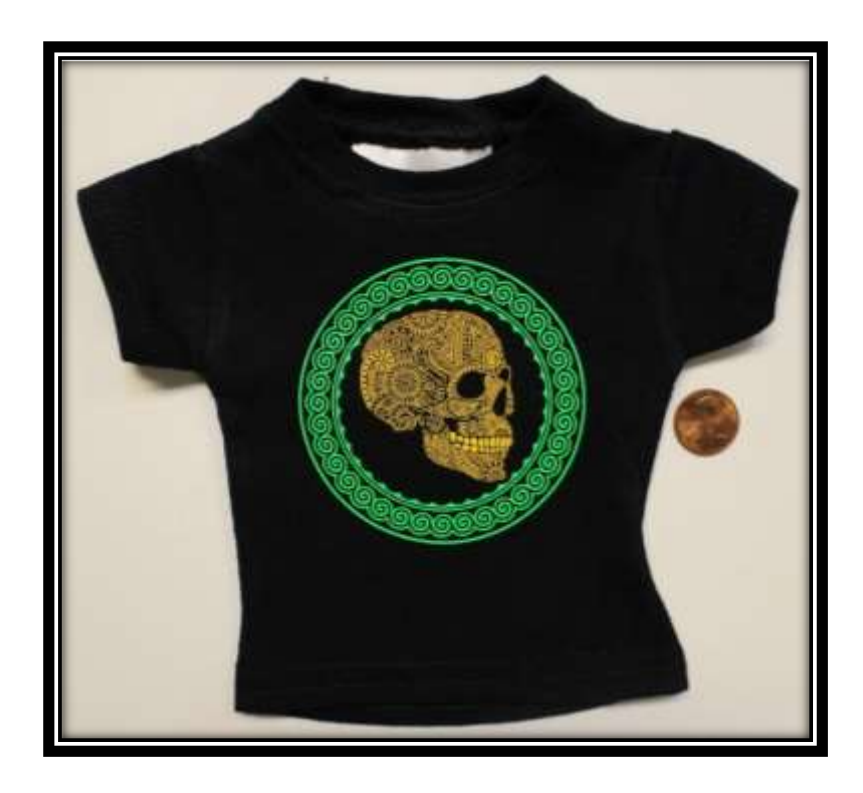

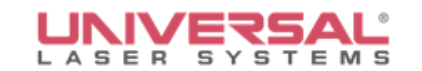

# **Questions**

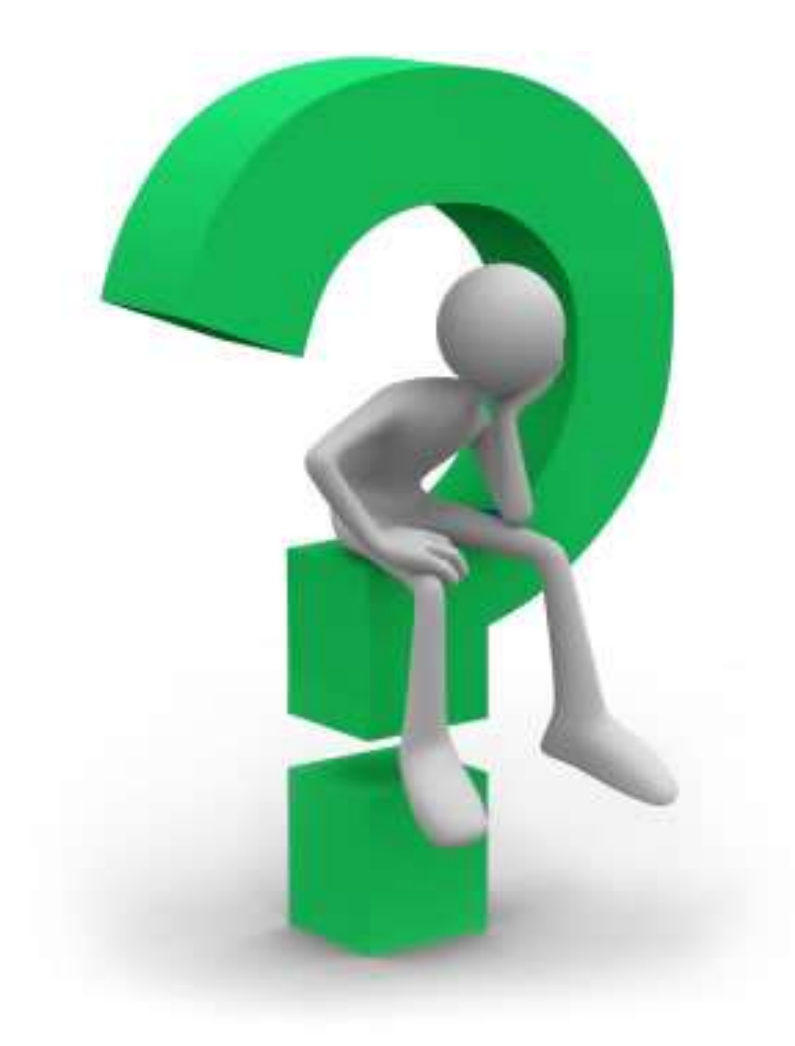

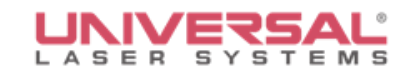

#### **Leathers**

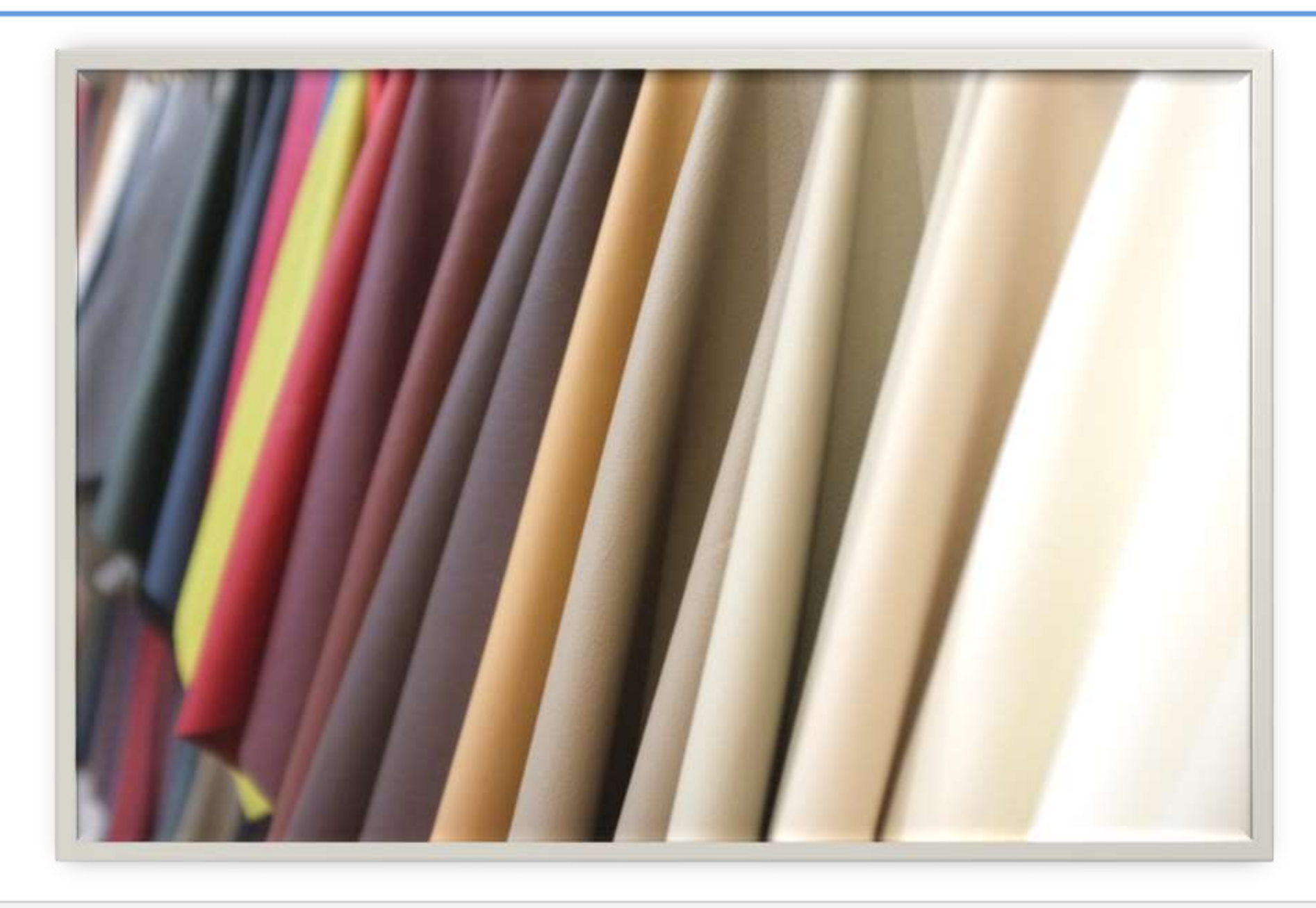

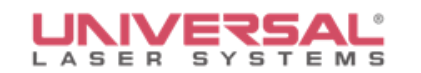

# **Leather Description**

- A durable, flexible material created by the tanning of animal rawhide and skin
- Produced in both cottage and heavy industry
- Used for various purposes including clothing, bookbinding, wallpaper and furniture
- **Produced in a wide variety of types and** styles
- **Decorated using a wide range of** techniques

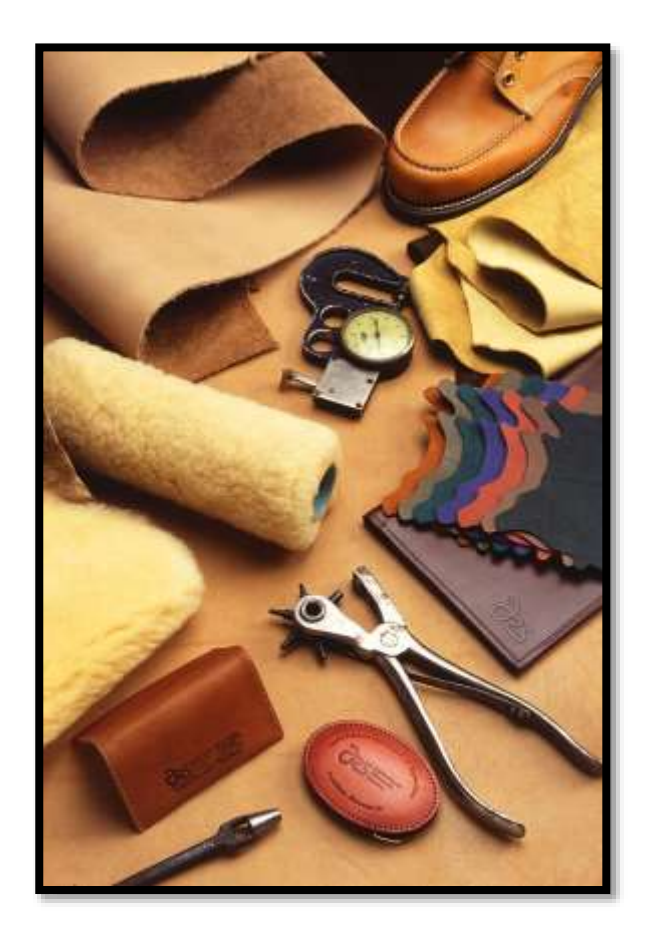

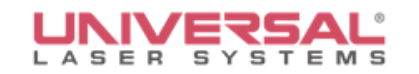

# **Leather Reaction to CO<sub>2</sub> Laser**

The leather absorbs light and converts to heat, chemically degrading and vaporizing the organic material producing a surface darkening effect or cut.

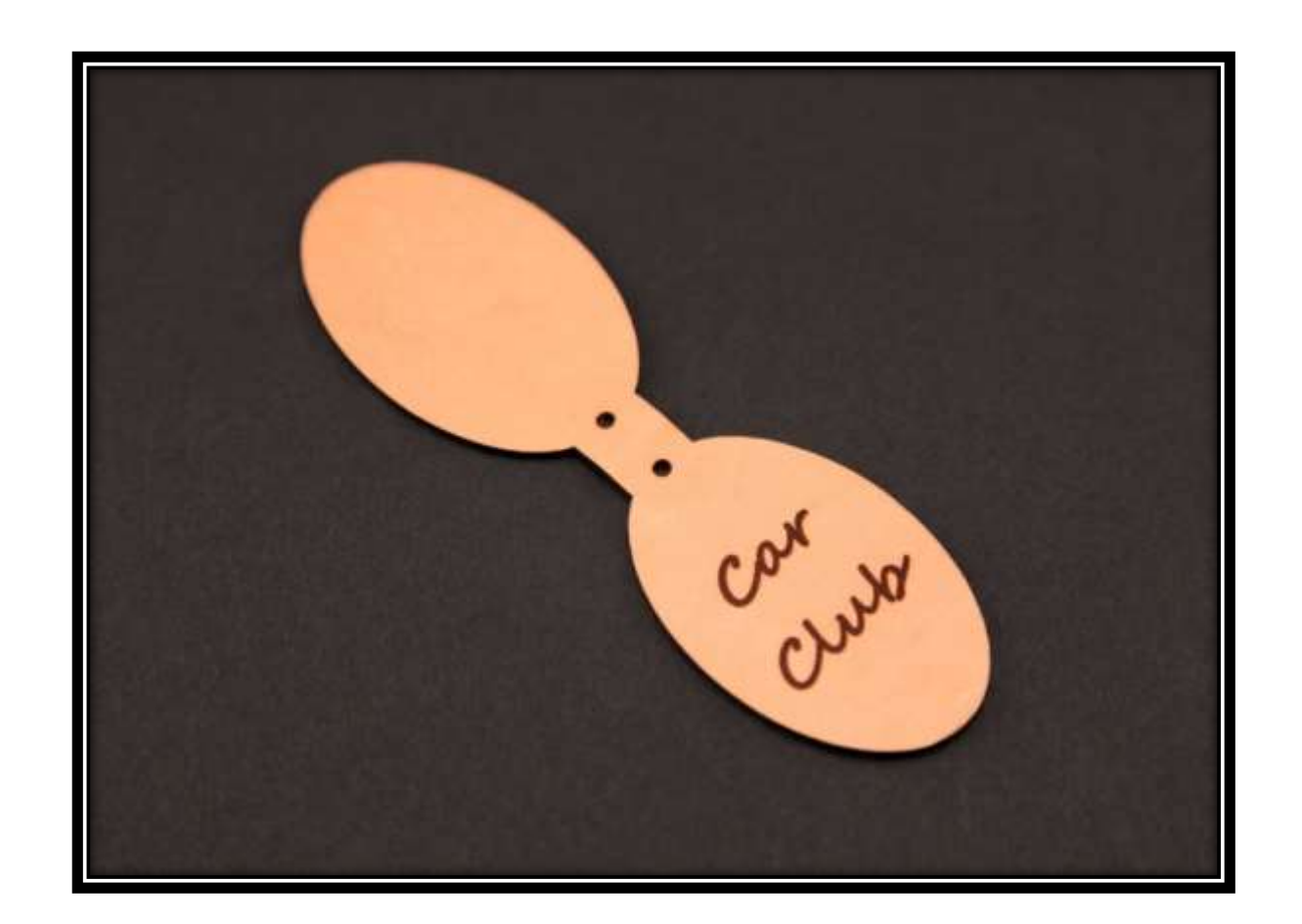

Preferred Laser Wavelength is: **10.6 µm CO<sub>2</sub>**
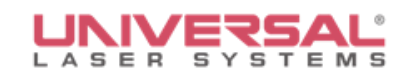

## **Leather Types**

- Animals
- **-** Tanning types
- **-** Thicknesses
- **Subdivisions**

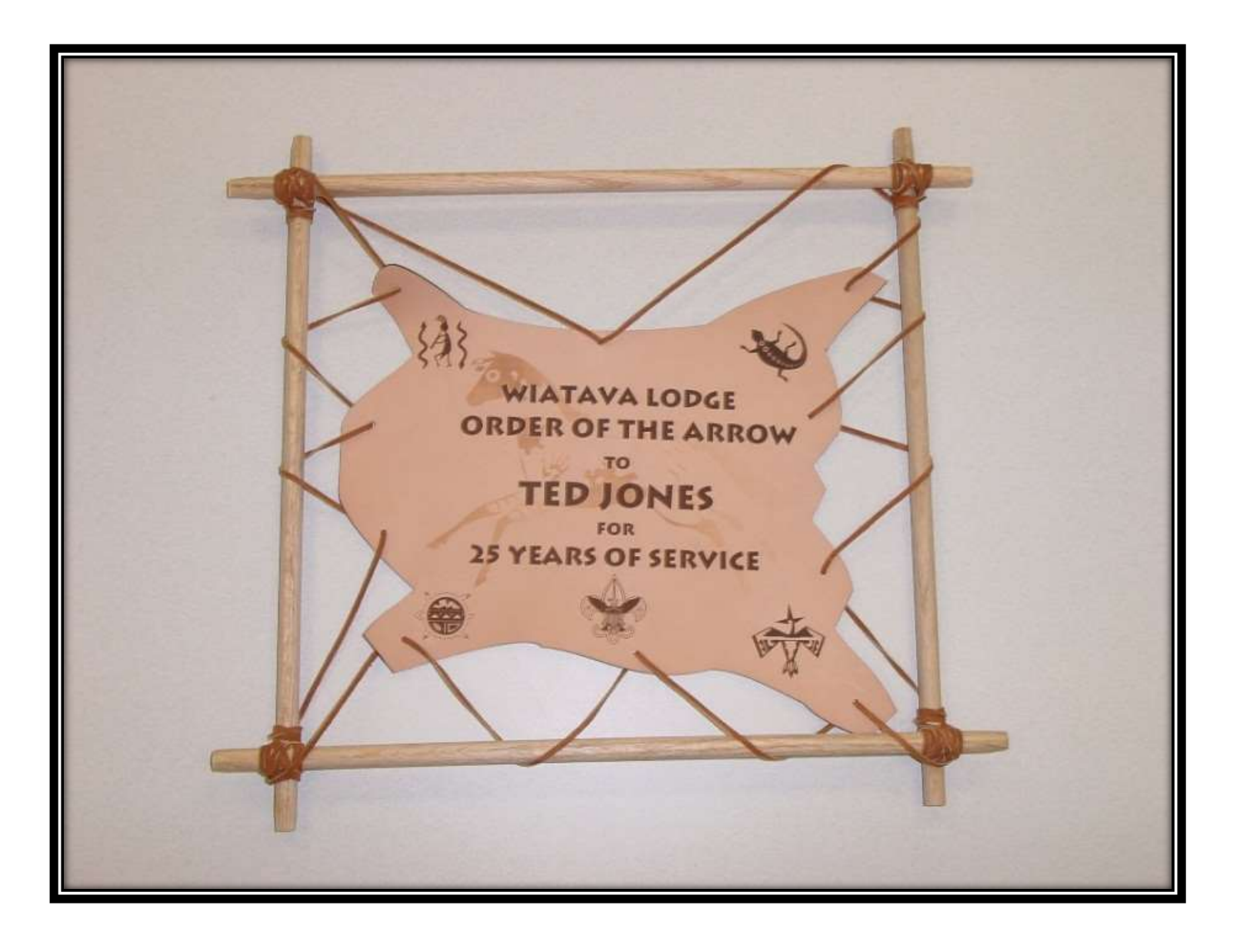

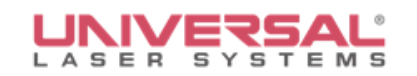

## **Leather Types**

- **Bovine**
- **Snakes**
- Deer/Elk
- **-** Stingray
- Alligator
- **-** Ostrich
- **-** Many more

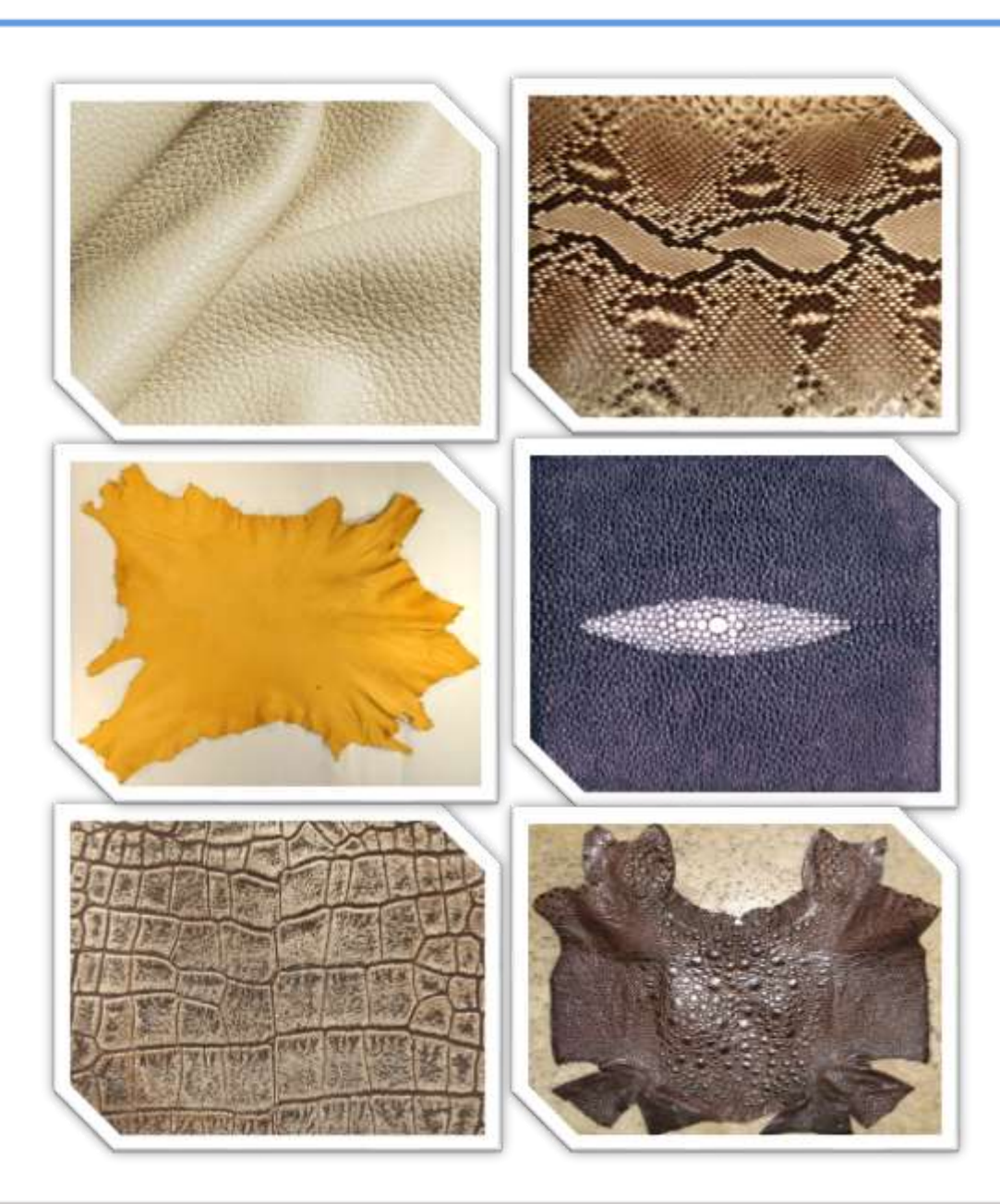

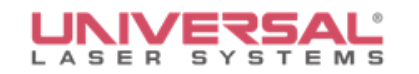

#### **Thicknesses**

 **Thickness or Weight** – Leather is measured in terms of ounces. One ounce equals 1/64th inch thickness.

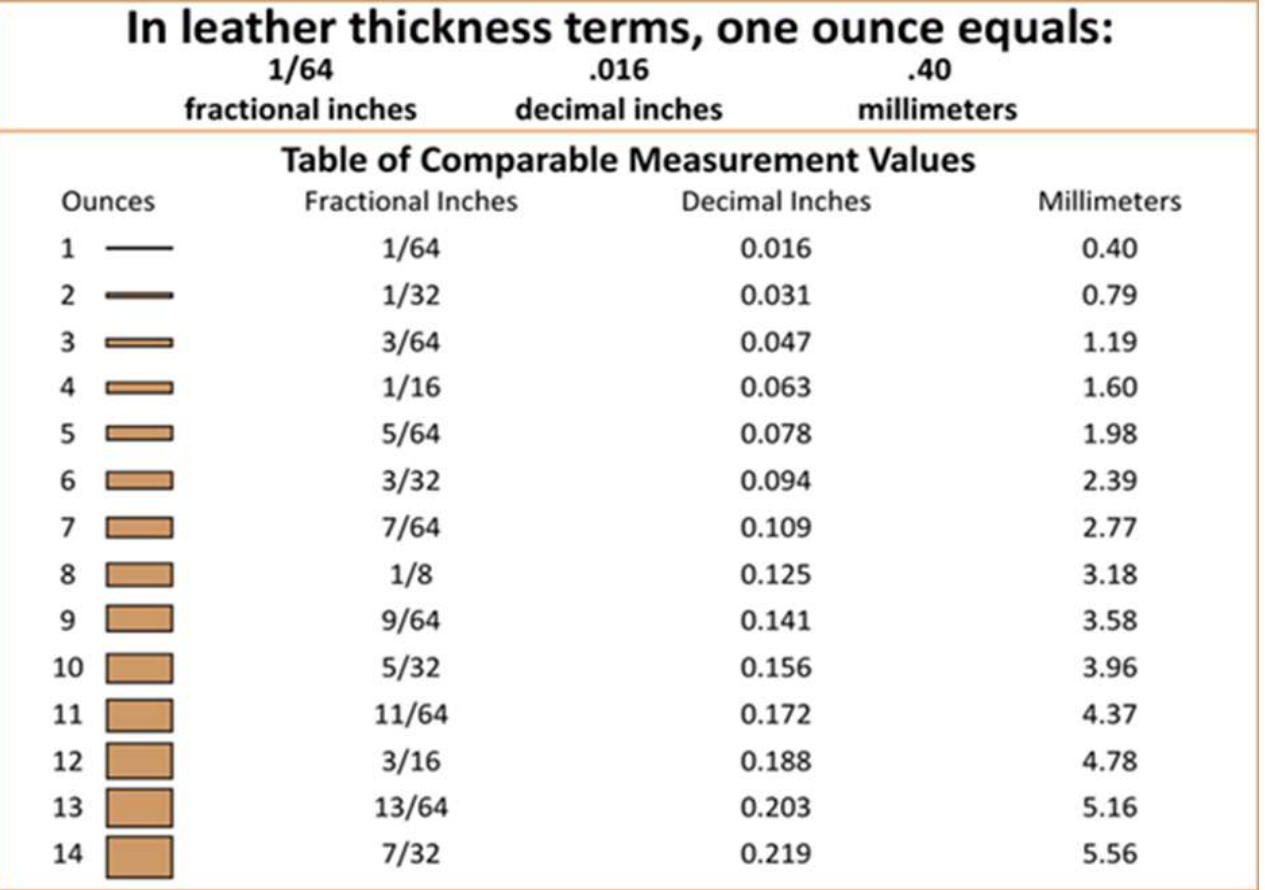

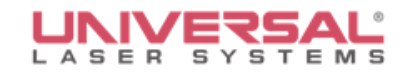

## **Leather Terms & Subdivisions**

- **Grain**
- **Full Grain**
- **Split**
- **Suede Split**
- **Back**
- **Belly**
- **Kip**

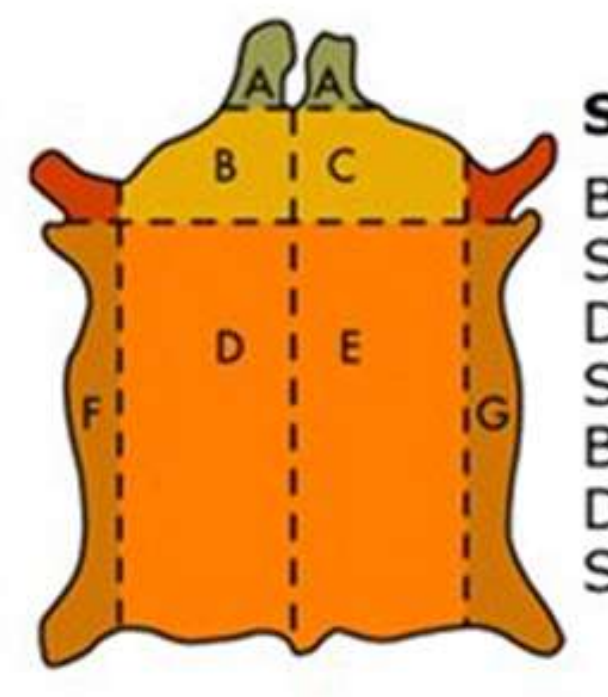

#### **Subdivisions of Leather**

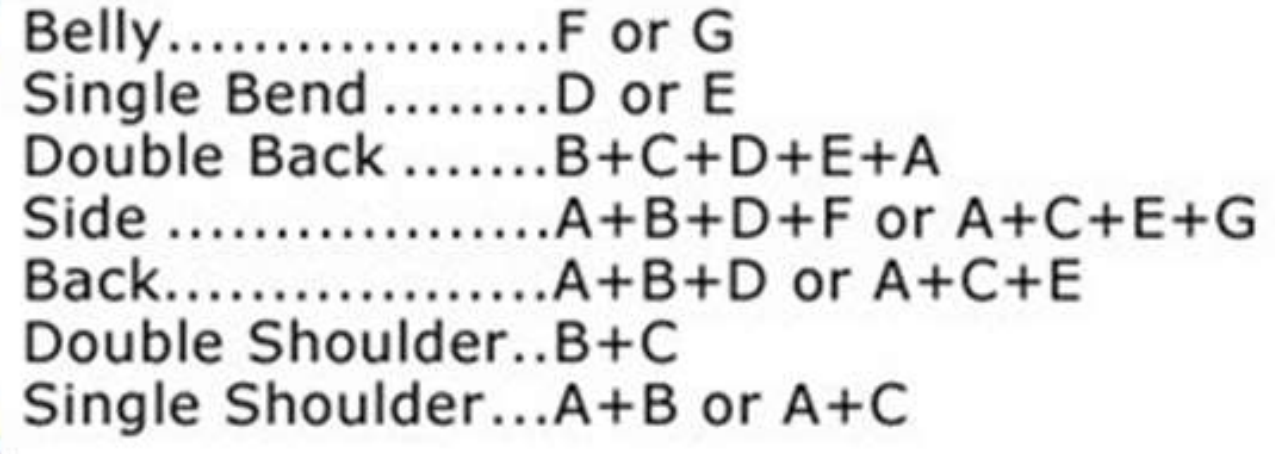

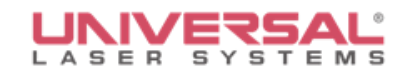

# **Common Applications**

Leather is commonly used for shoes, clothing trim, personal accessories and upholstery.

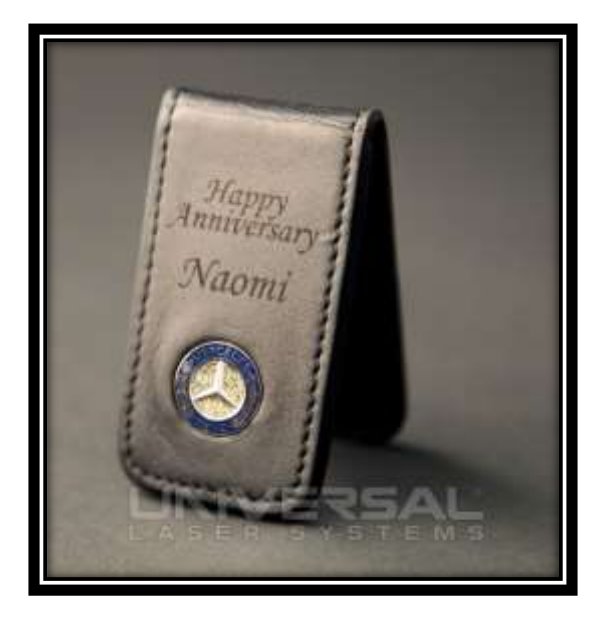

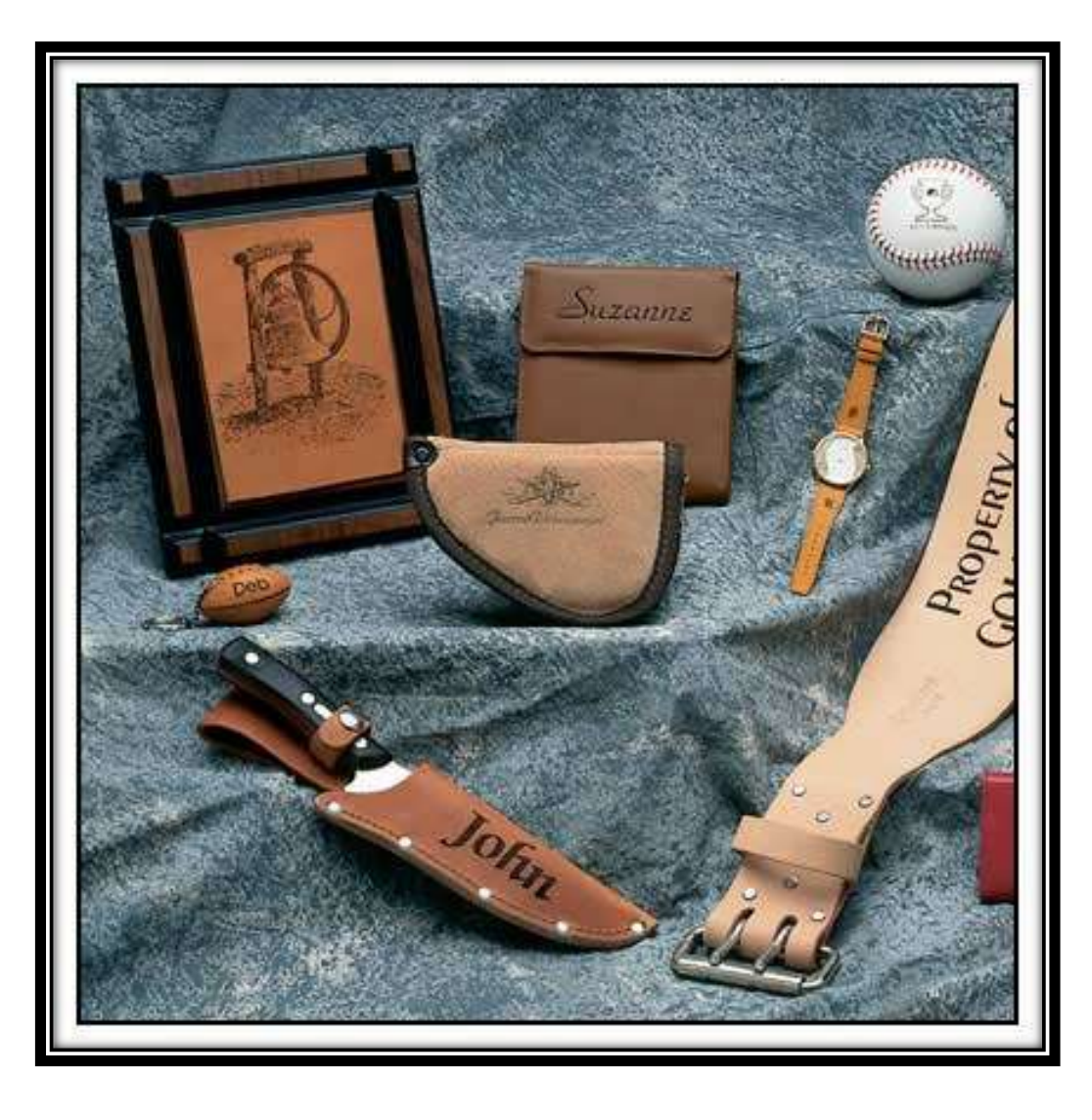

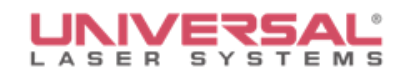

### **Leather Advantages**

- High contrast (on most leathers)
- Unique
- High engraving details
- **High perceived value**

# **Leather Limitations**

- Must masked before cutting
- Grain issues
- Focus issues
- **-** Difficult to keep flat

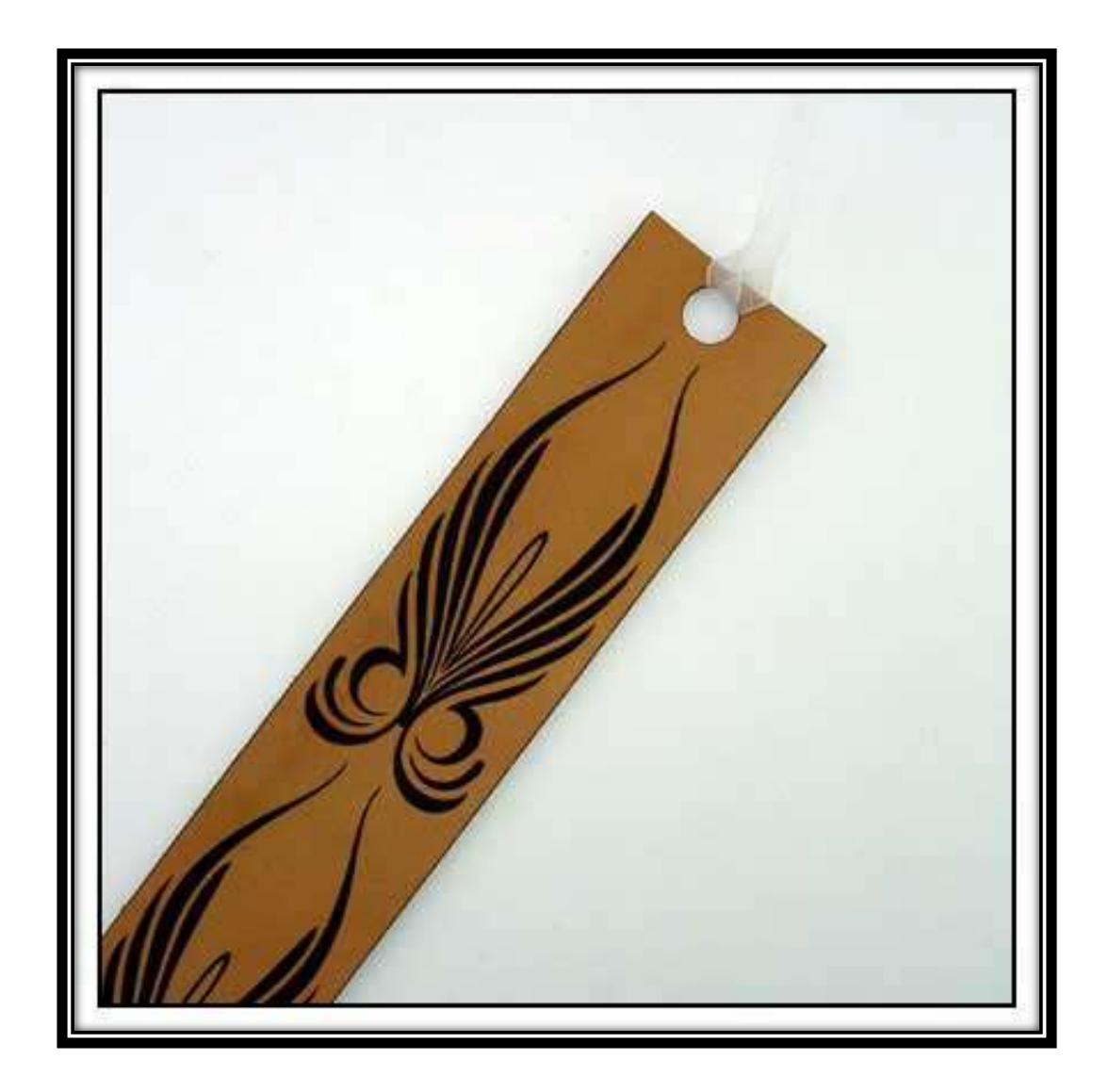

## **Keeping Leather Flat (option)**

Use spray or brush adhesive (contact adhesive) to adhere leather to a flat object

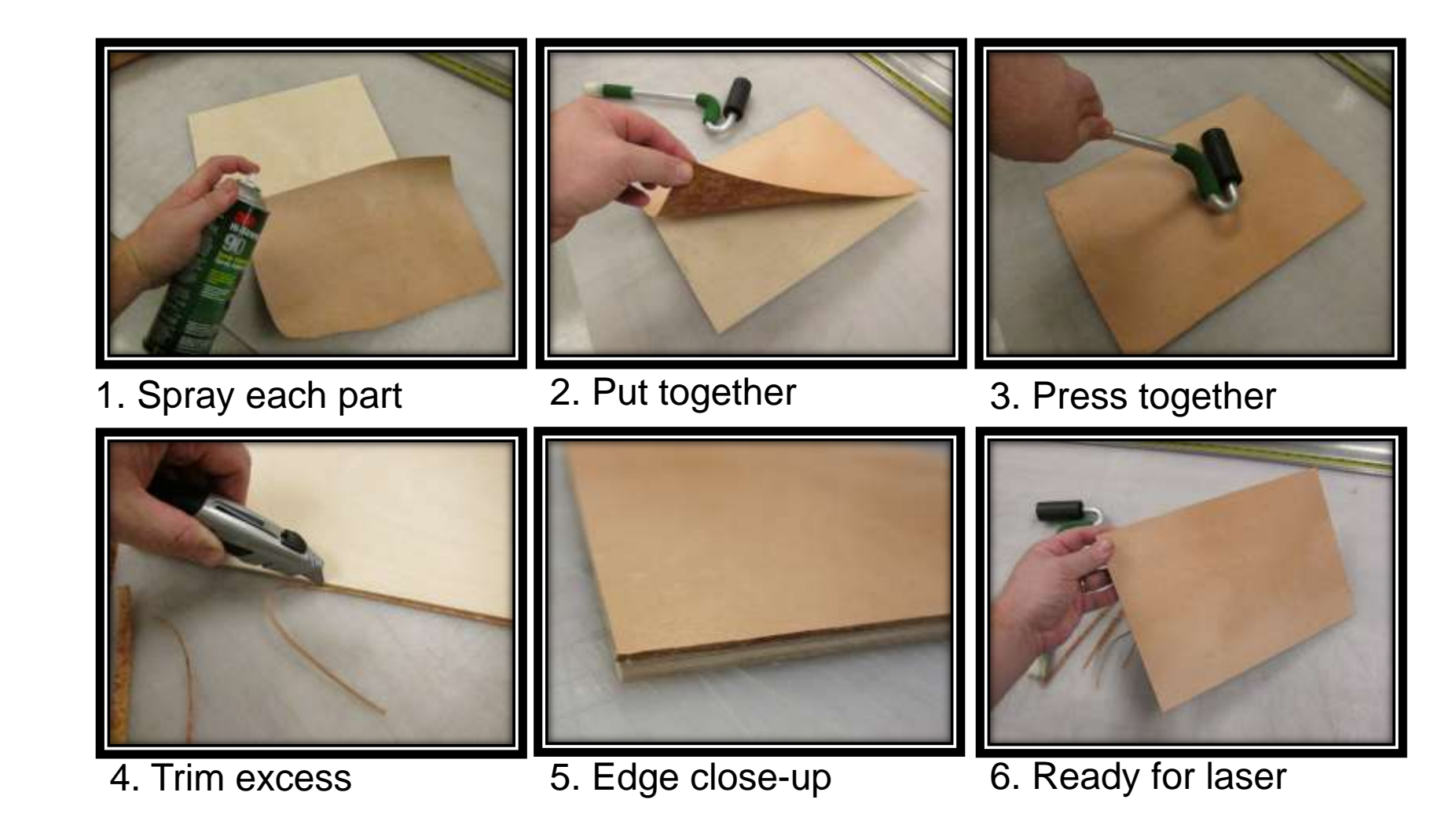

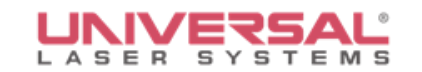

#### **Laser Processing Leather**

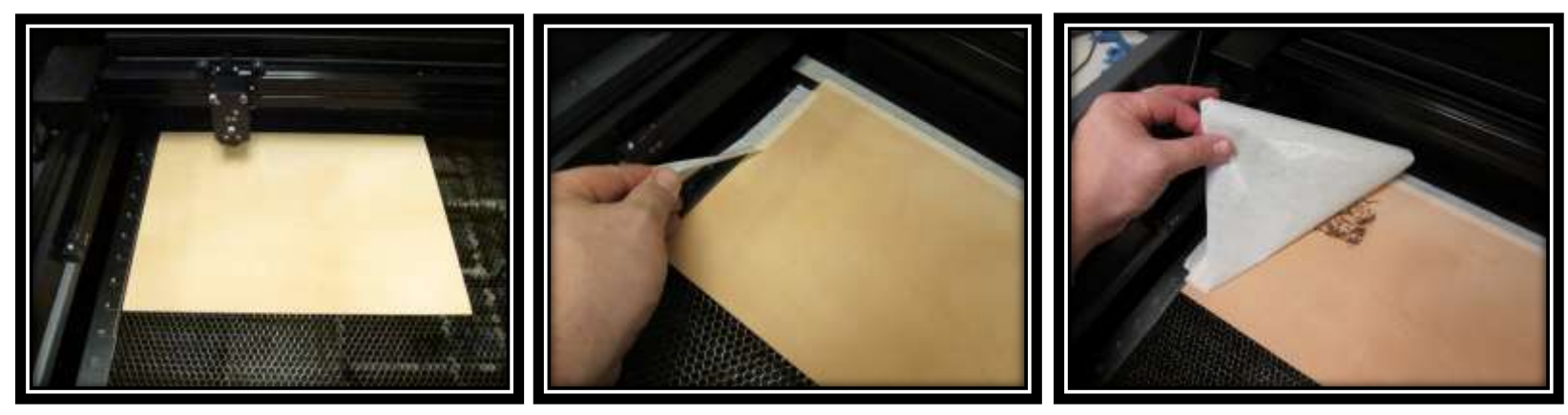

1. Place on Cutting table 2. Tape Edge, Engrave 3. Mask over engraving

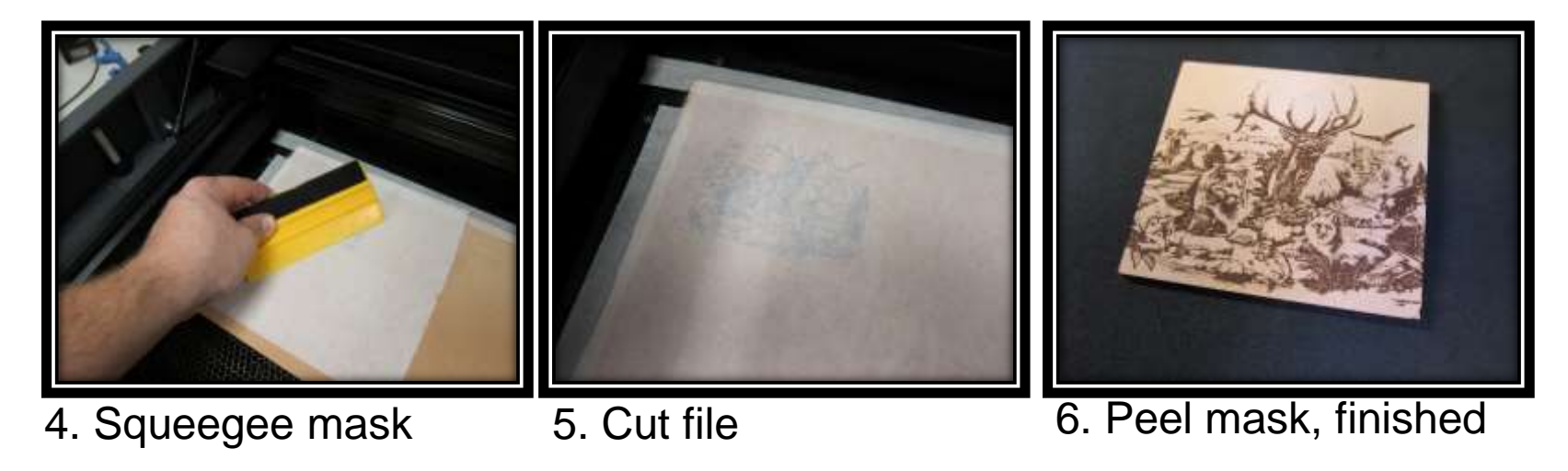

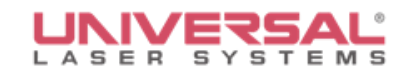

## **Laser Cut Leather Examples**

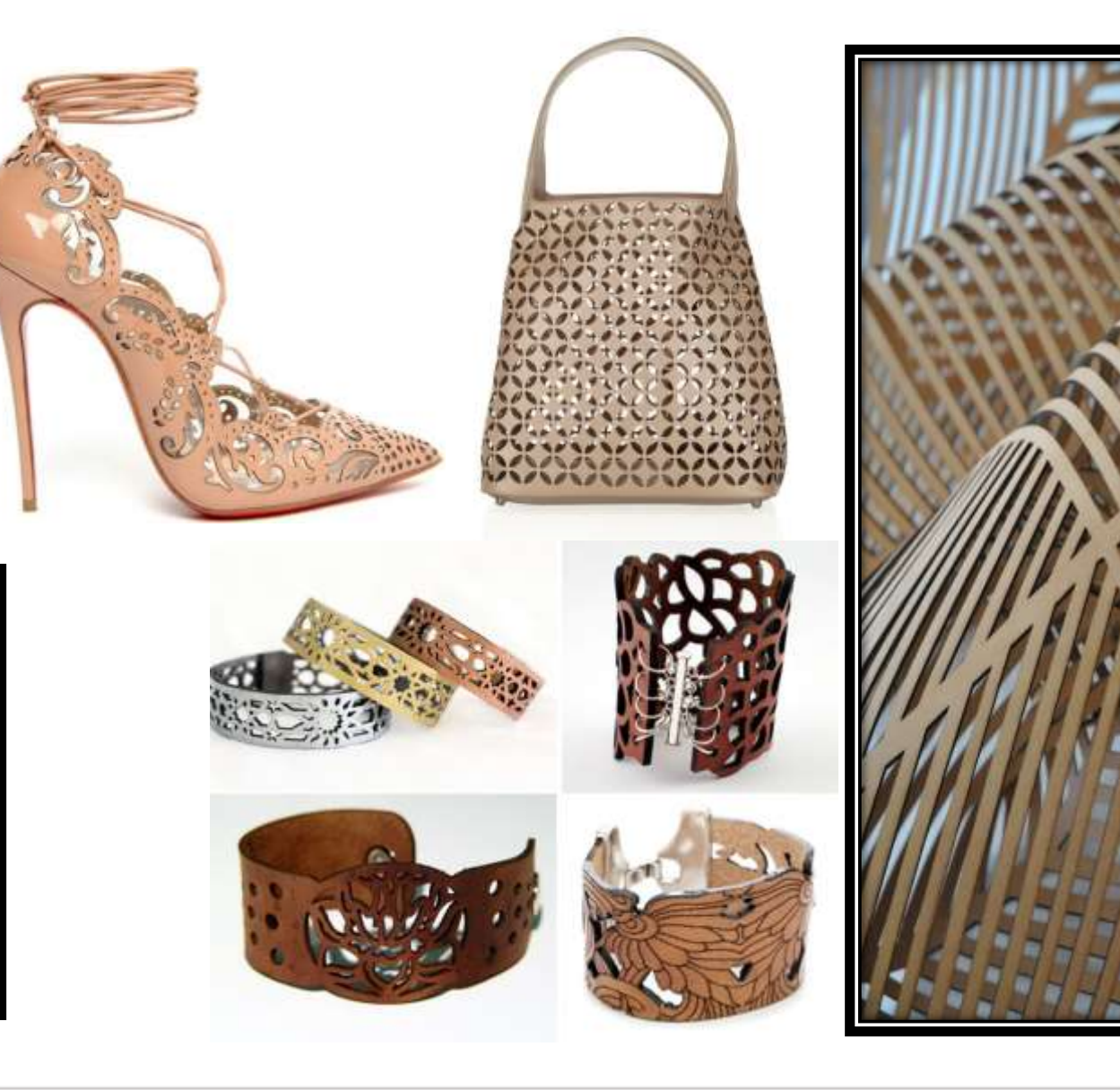

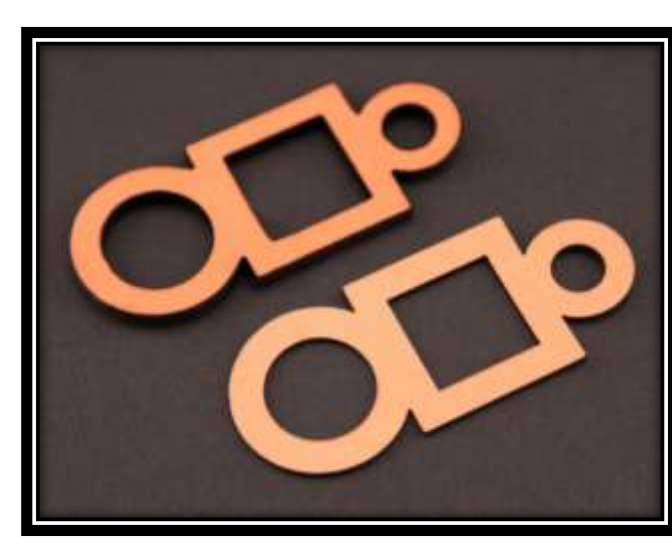

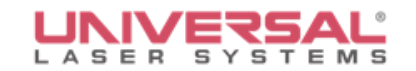

#### **Laser Marked Leather Examples**

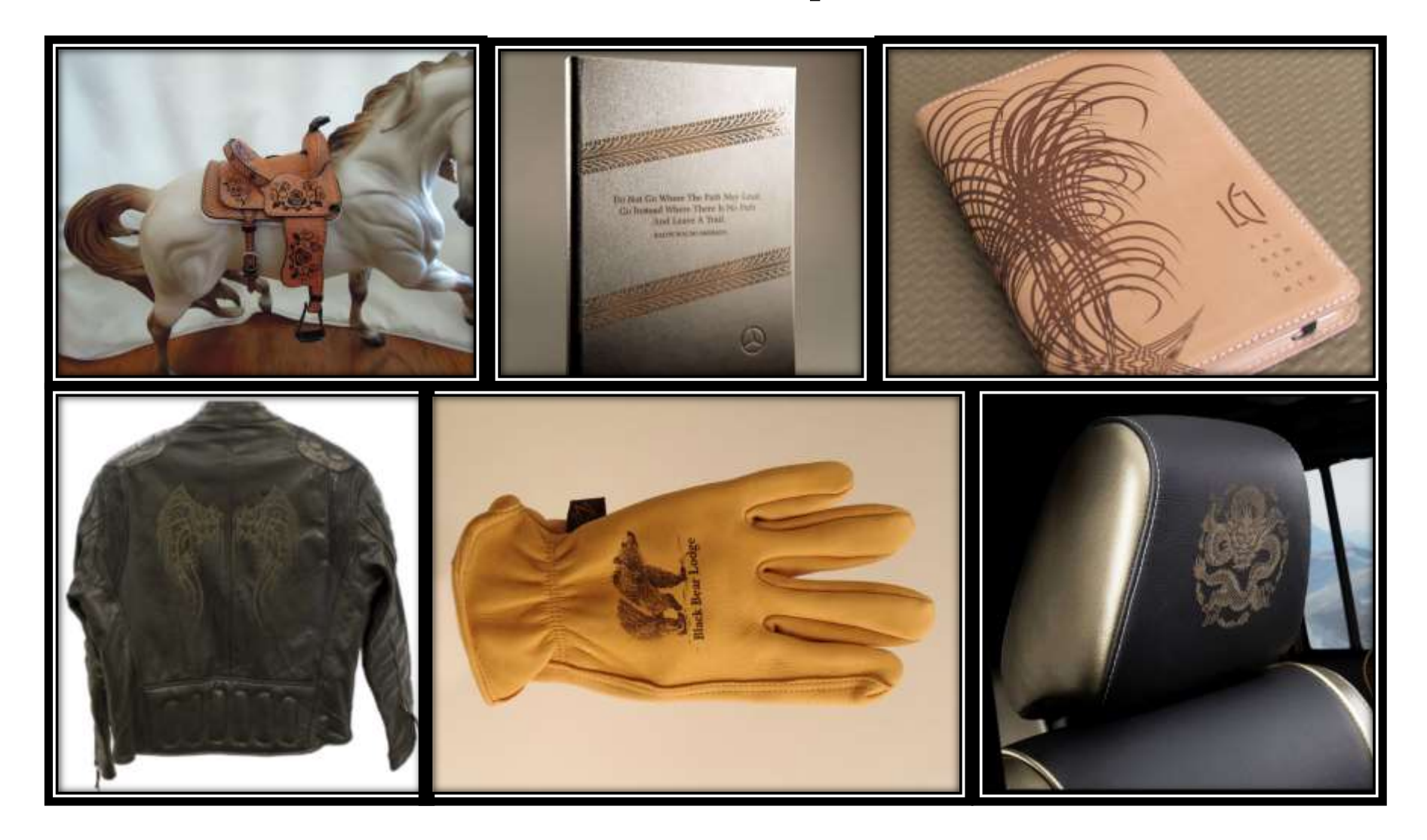

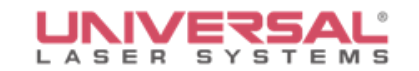

#### **Laser Imaged Leather Examples**

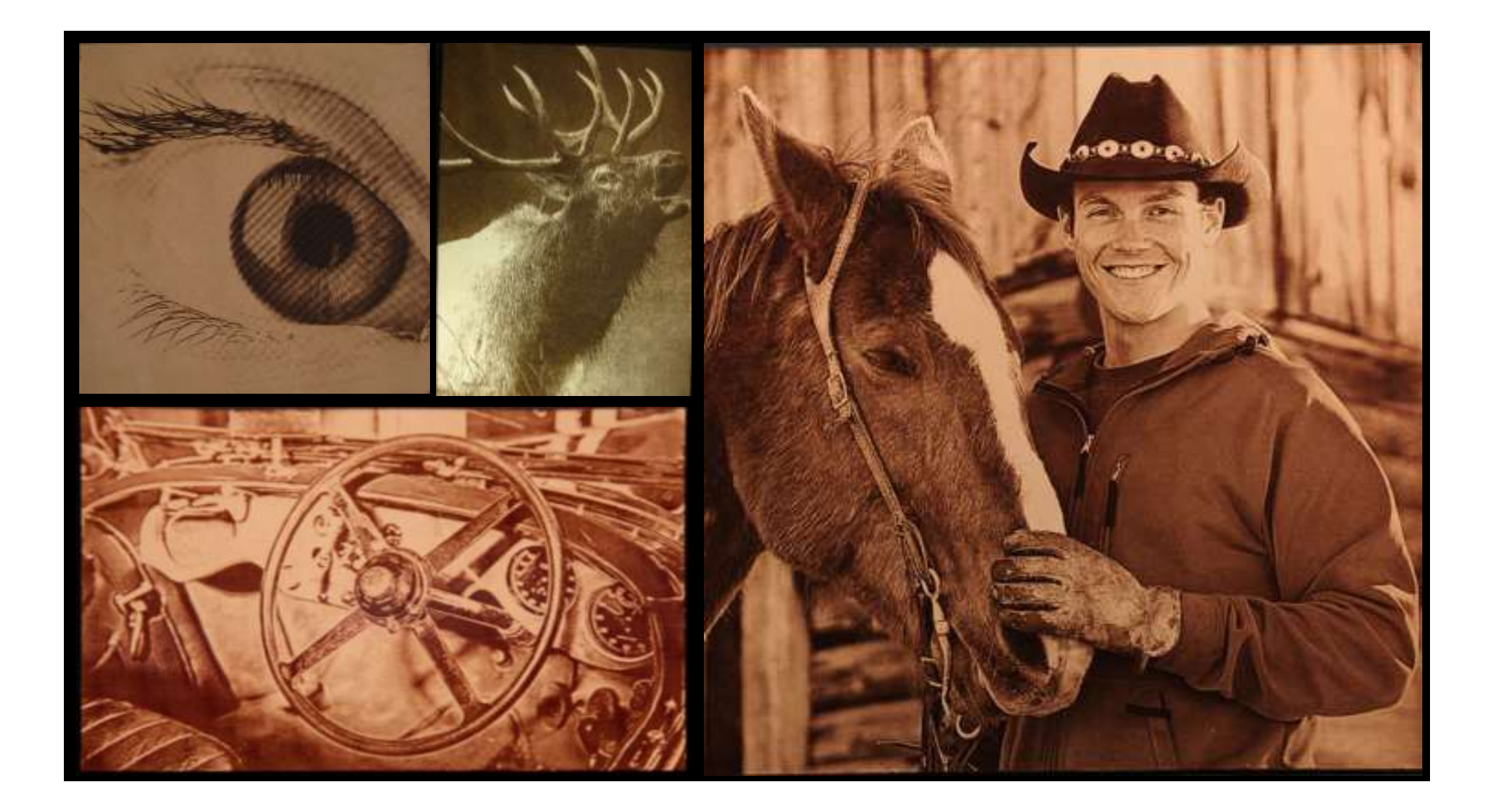

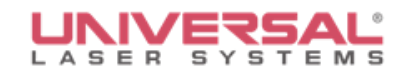

**Large Laser Photo Imaged Leather (24"x36")**

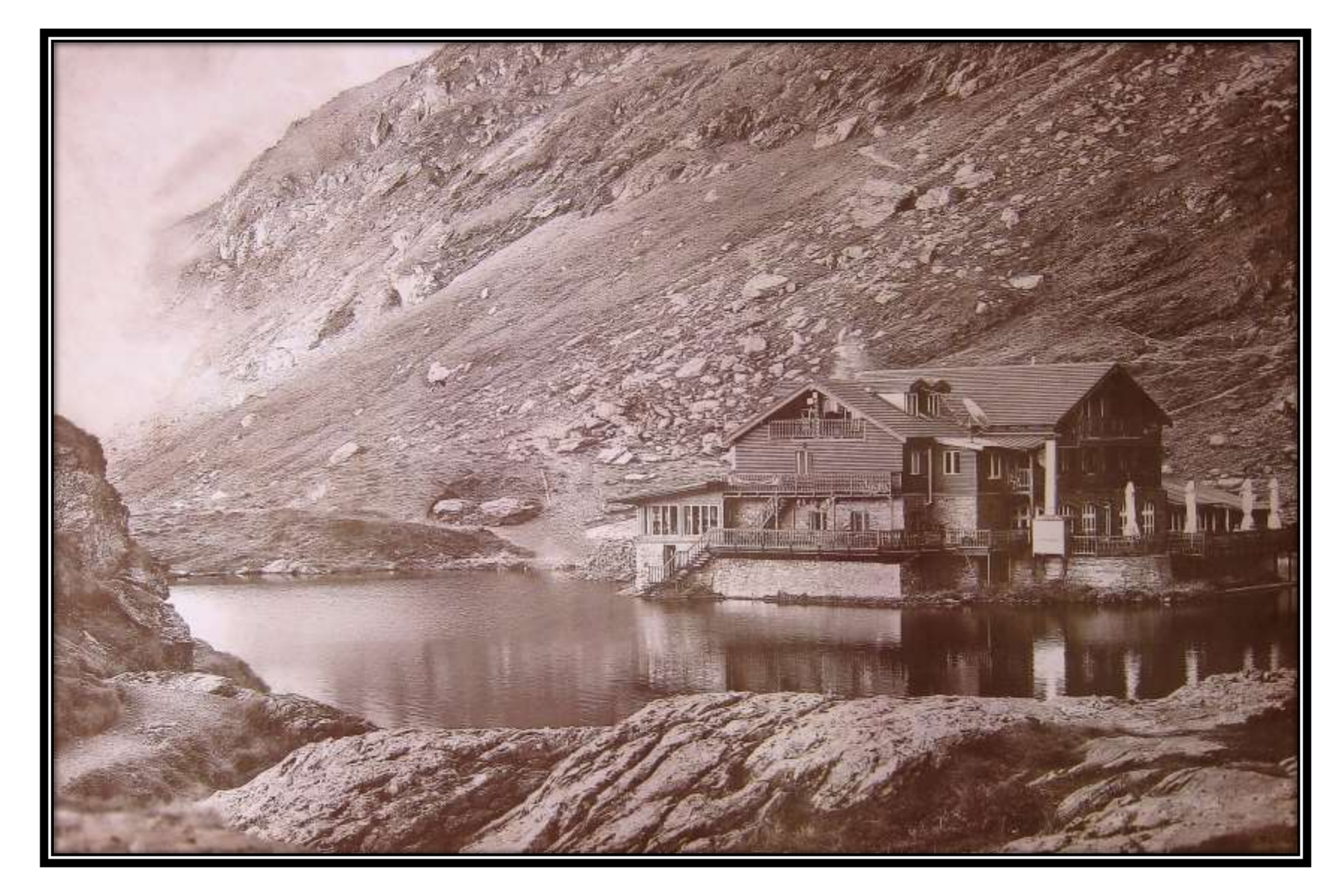

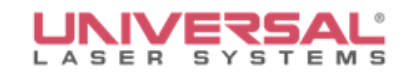

## **Laser Marking and Cutting Leather**

 Marking design and cutting for stunning new looks

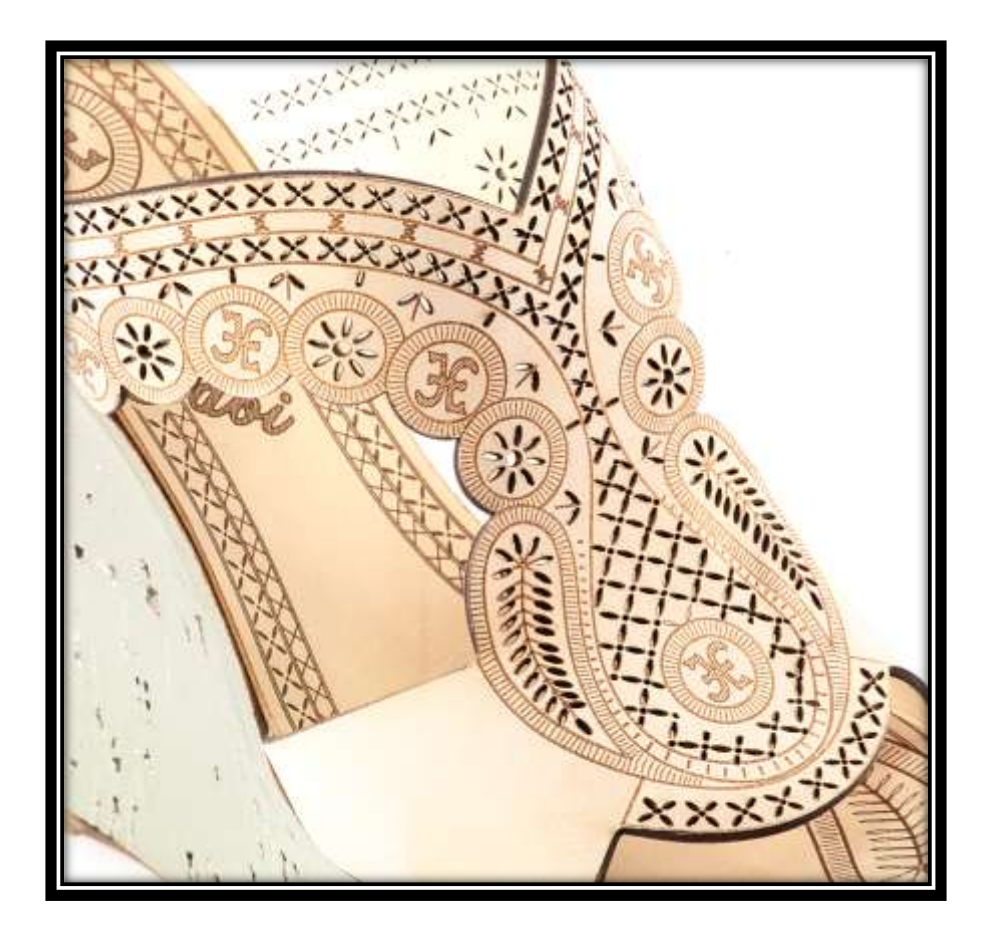

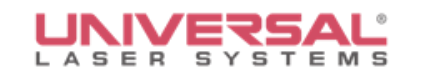

# **Deep Engraving**

- **Nask the leather**
- Place into laser on cutting table
- **Engrave through the mask**
- **Remove and peel mask**
- Clean out the engraving

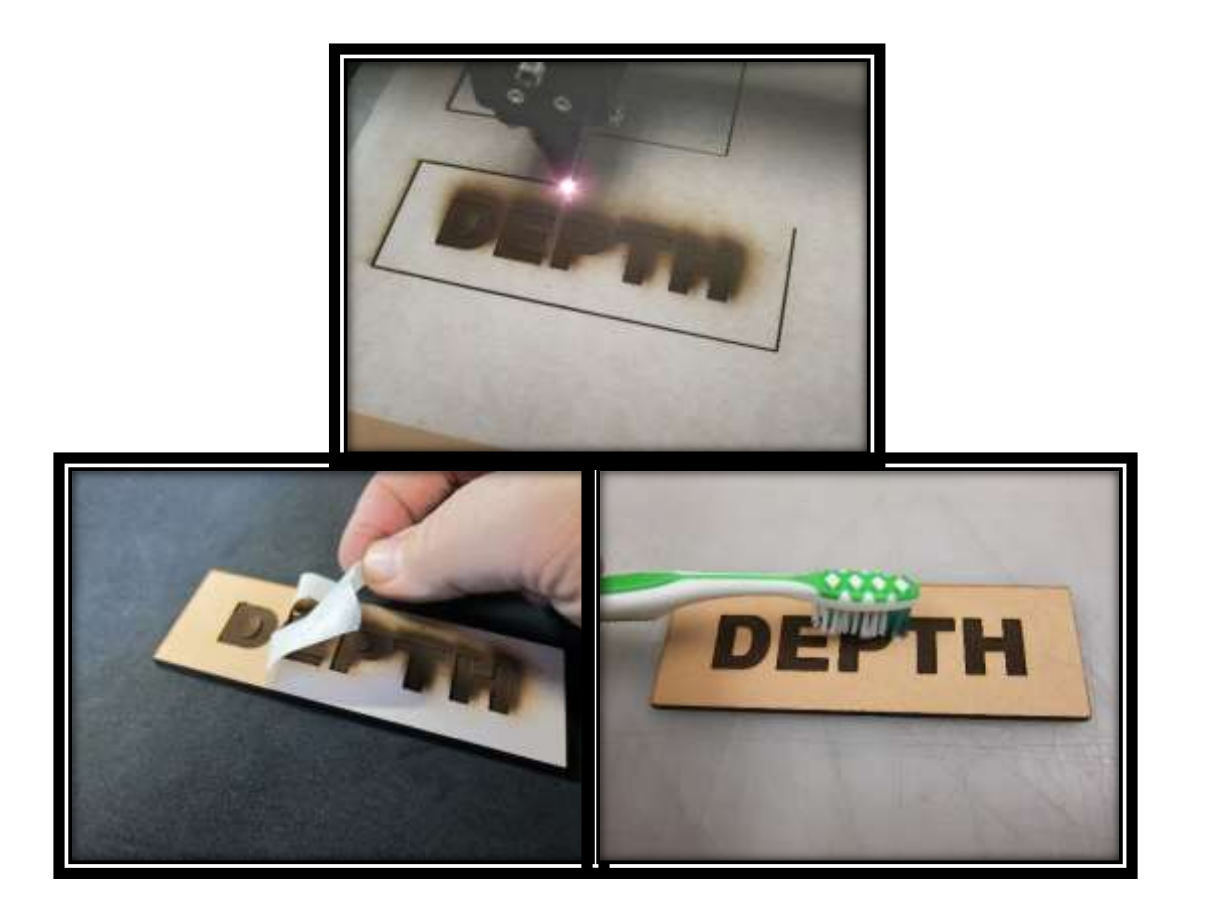

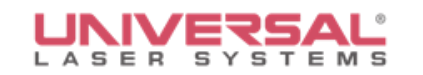

## **Cleaning Leather**

- When deep engraving or cutting thick leather you may need to clean the charred or sooty residue.
- **Scrub it gently with Fast Orange or a** similar non-abrasive hand cleaner. Apply the hand cleaner liberally to a small area of the leather and then scrub in small circles with a toothbrush. Wipe the excess off with a paper towel and then repeat the process on the next area. Avoid letting the leather soak up water.

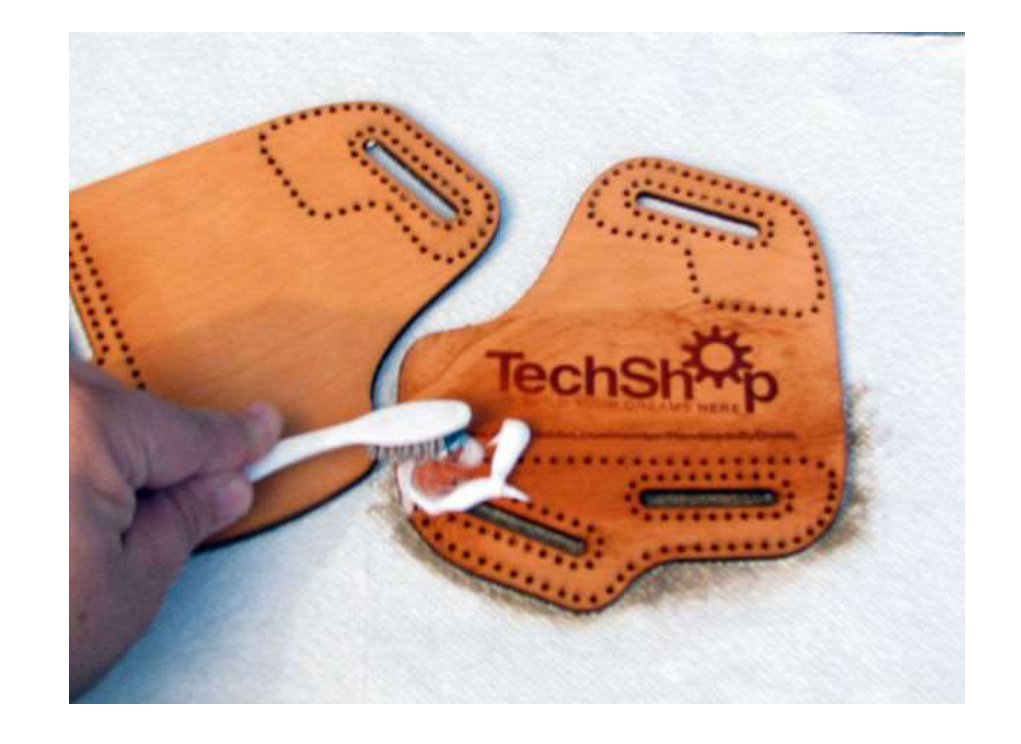

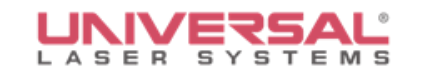

# **Questions**

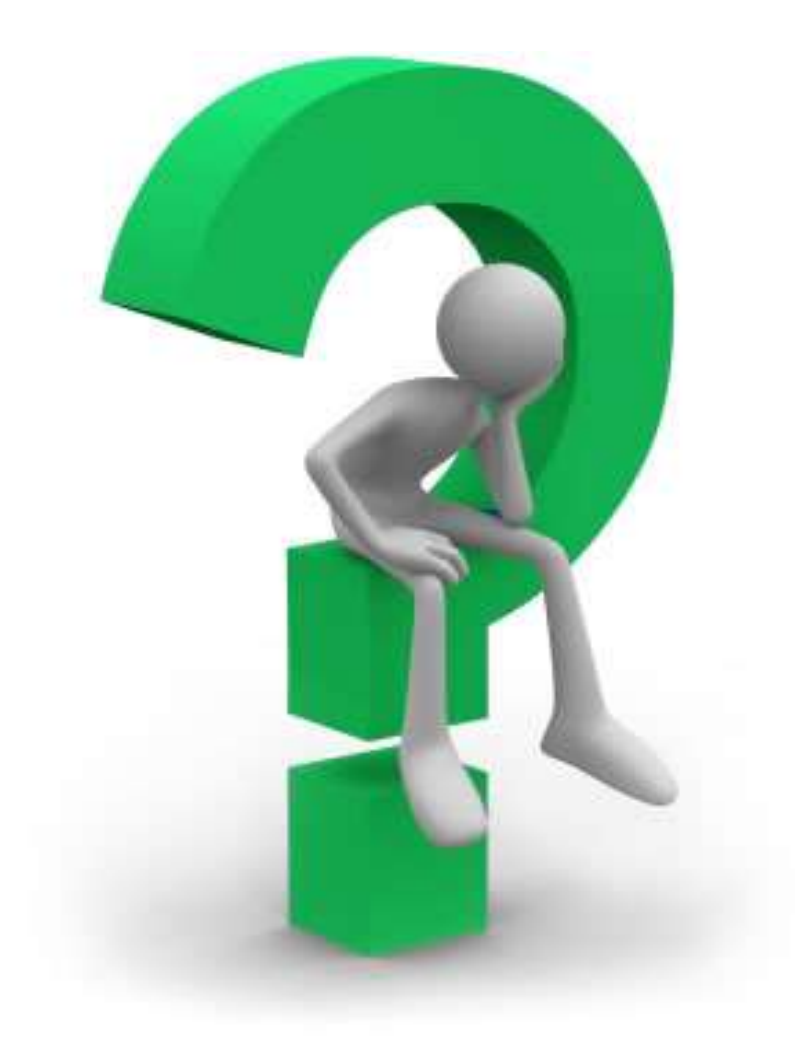

### **Laser Processing Photos**

How to best laser process photos onto a variety of materials

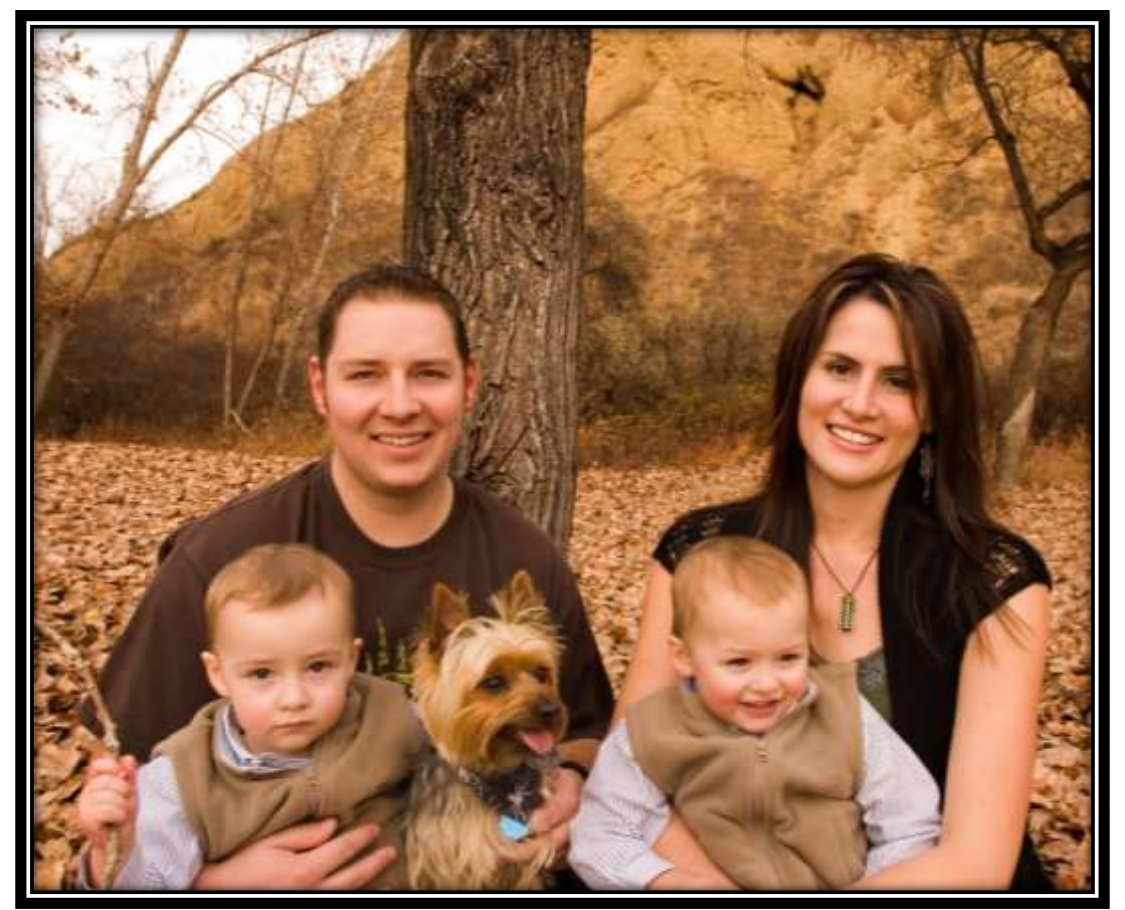

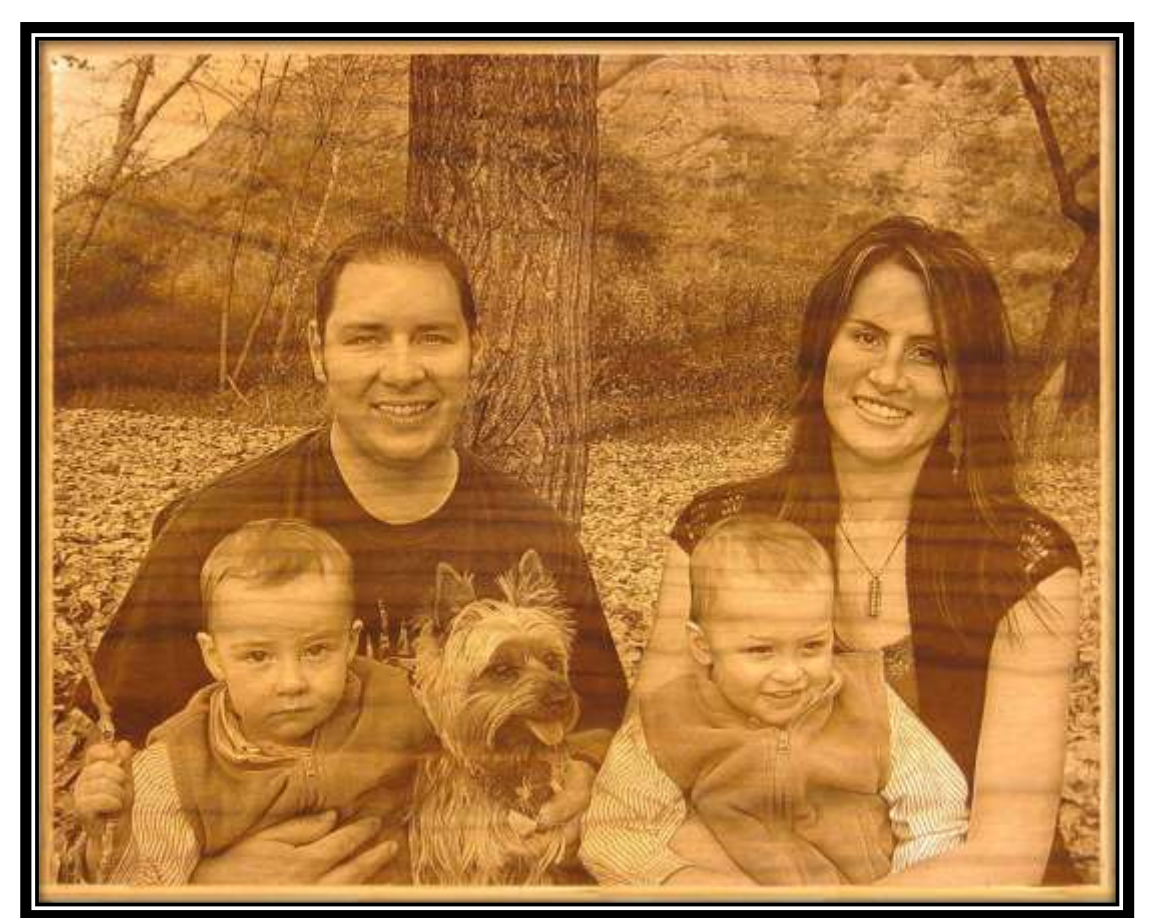

Original Image Cherrywood Engraving

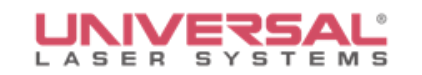

### **Overview**

- Acquiring an image
- Quality and resolution
- SDR vs. HDR
- Photo editing software (*Photoshop*® , *Photo Paint*®)
- Photo rendering software
- Lenses
- Selecting quality materials for processing photos

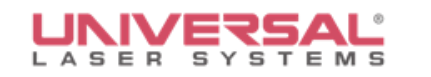

# **Acquiring an Image**

- Certain digital images work better than others for engraving
- Understanding quality photography is the first step toward producing quality engraving
- Brightness, contrast, focus, detail and definition are key
- Garbage-in, Garbage-out

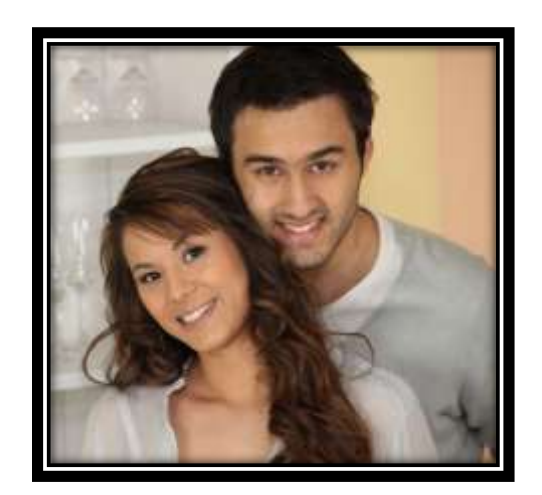

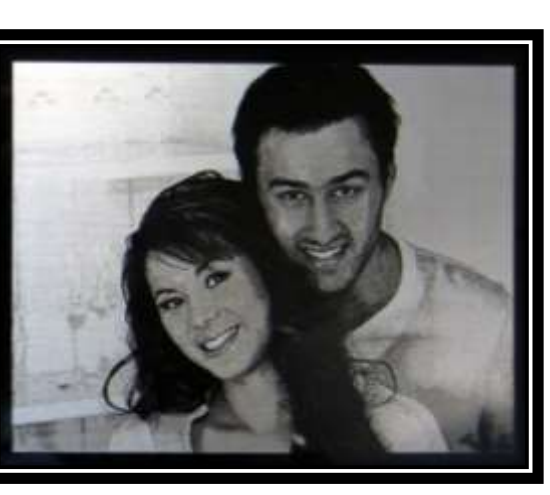

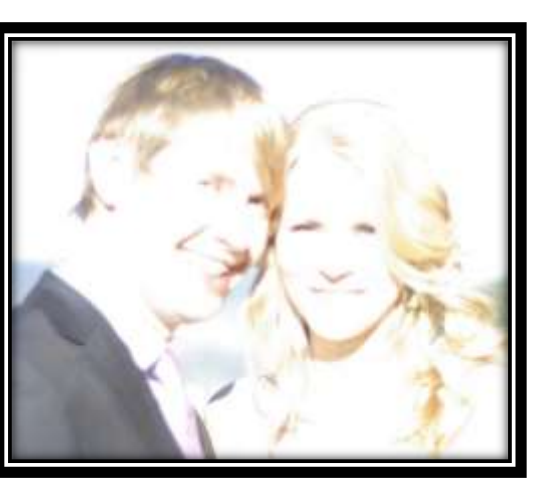

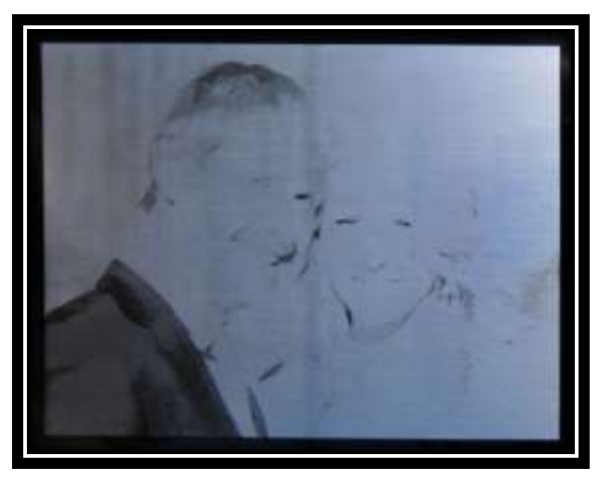

Good vs. Poor Quality Photography (laser marked on painted aluminum)

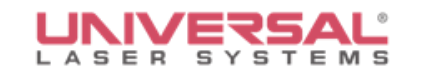

### **Quality and Resolution**

- Types: JPG, GIF, PNG, BMP and TIFF
- Quality photos
- **Camera quality**
- Low resolution
- **Contrast**

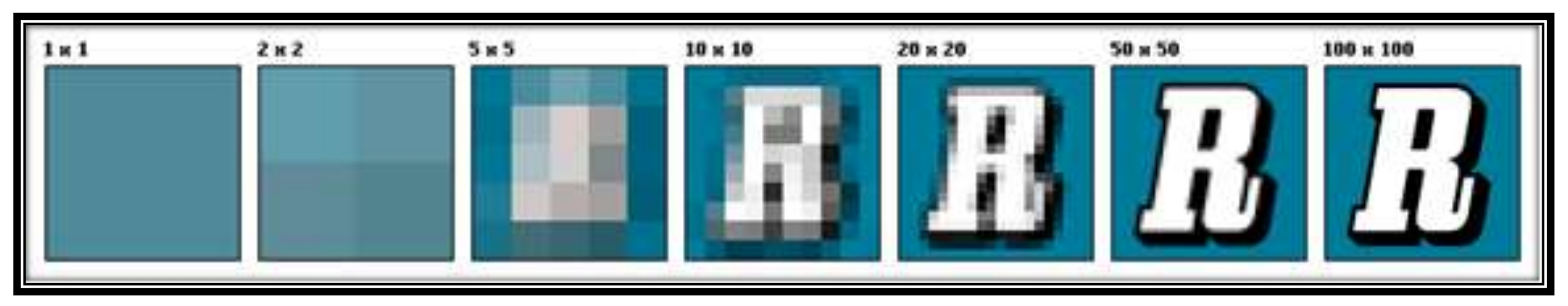

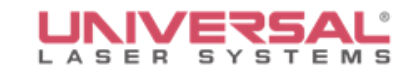

#### **SDR vs. HDR**

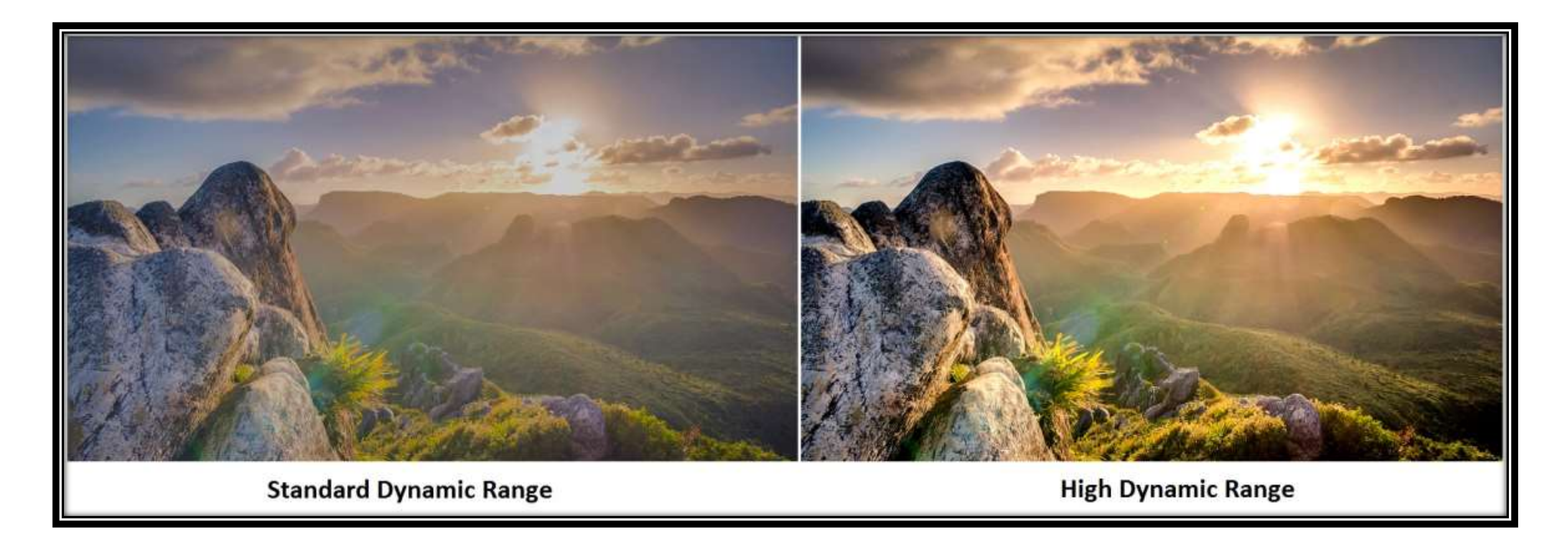

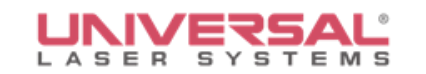

#### **HDR (High Dynamic Range)**

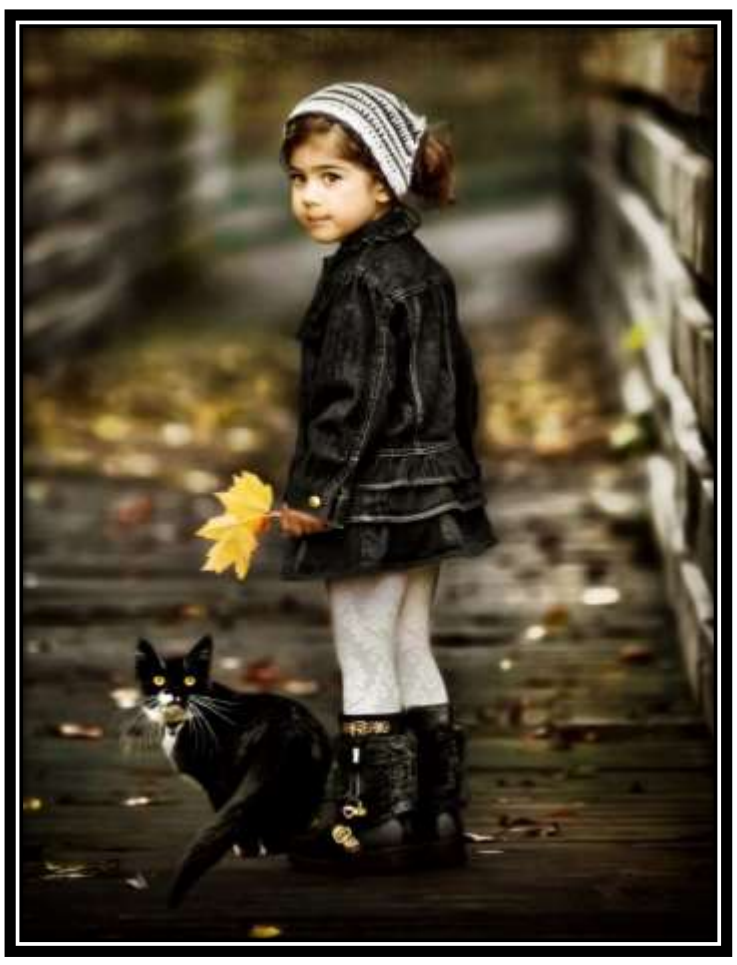

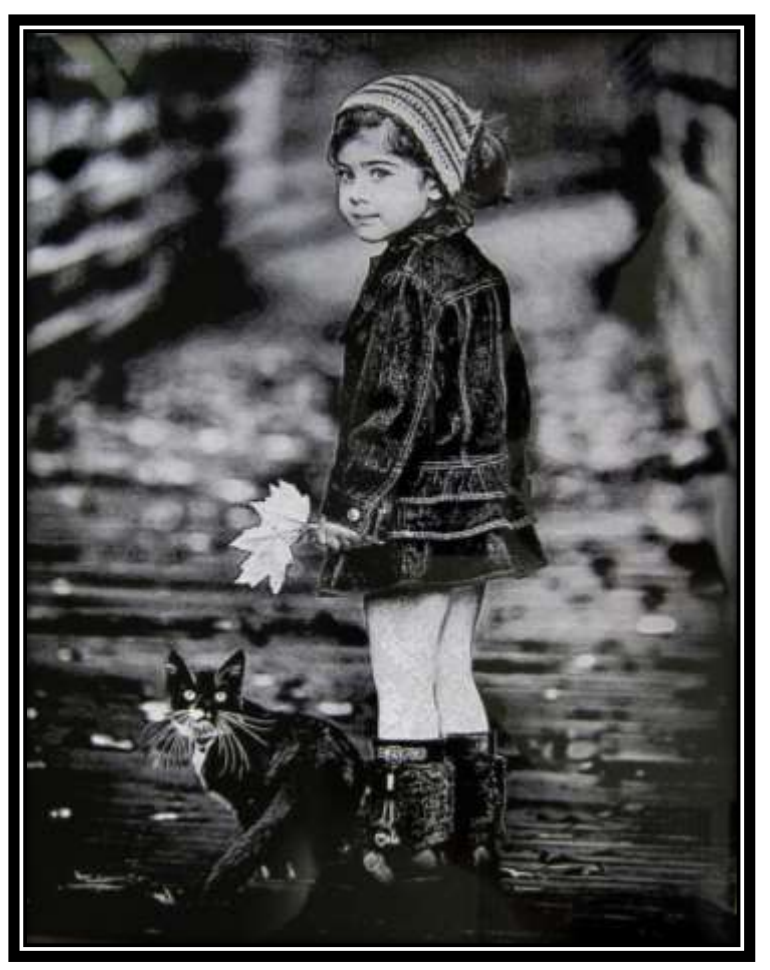

Original Image **Engraving on Black Glass** 

# **Photo Editing Software**

Allows you to perform many

advanced image processing techniques:

- Resizing
- Changing resolution
- Sharpening edges
- Adjusting brightness
- Contrast and sharpness levels
- Shadow, highlight corrections
- Adding lighting effects
- Adding texture
- Dropping out backgrounds
- And more

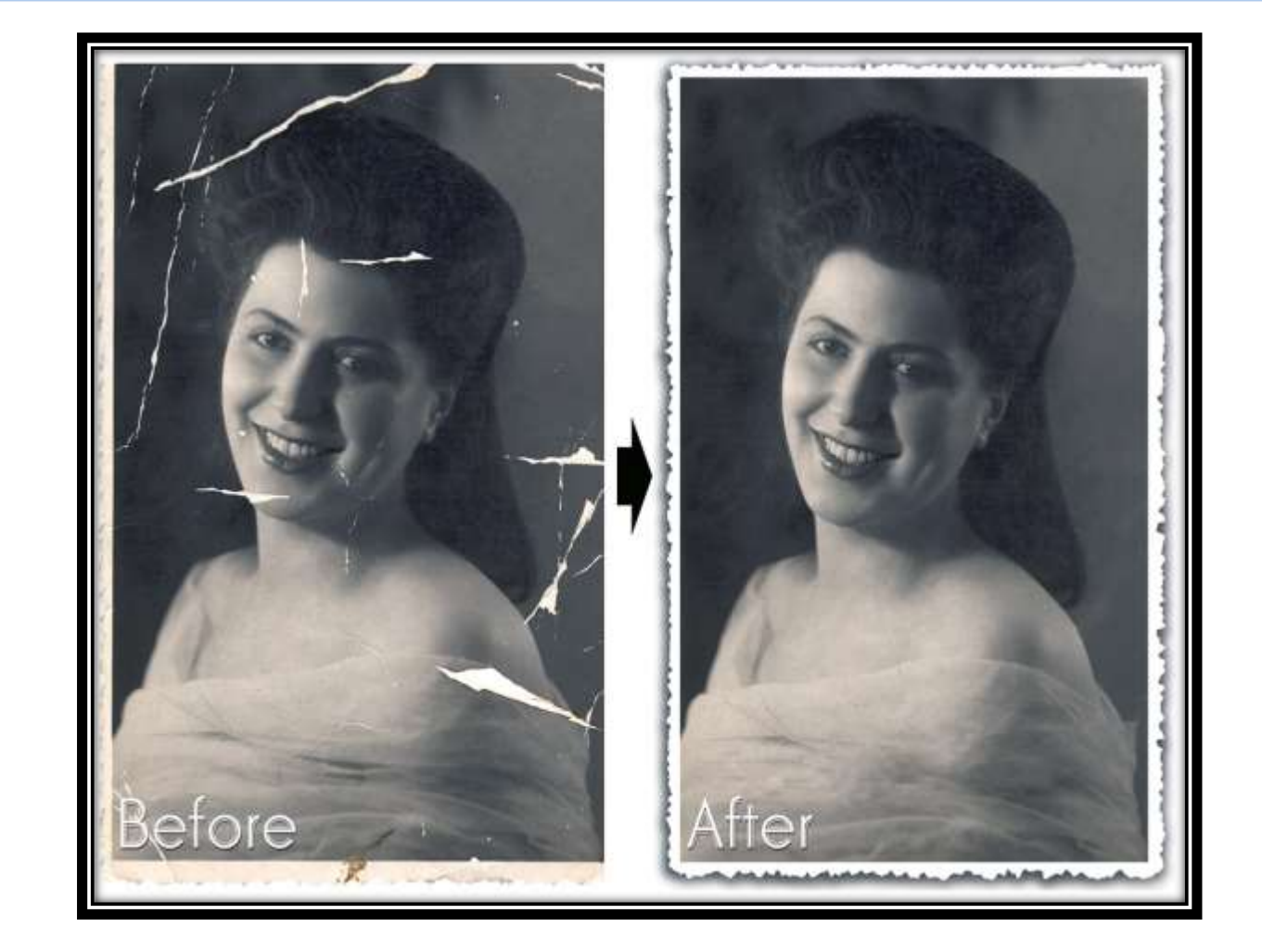

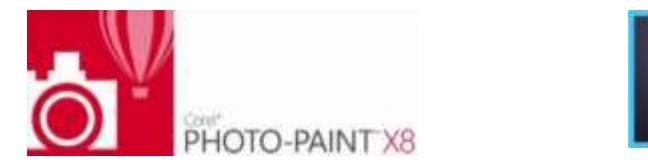

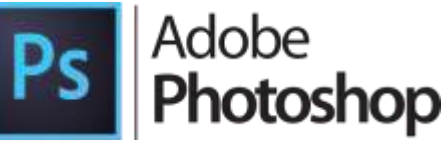

P.S. File Edit Image Layer Type Select Filter 3D View Window Help

 $\mathbb{Q}_i \leftarrow \mathbb{Q}_i \mathbb{Q}_i \quad \text{Consider which } i \in \mathbb{Z} \text{ is an } \mathbb{A} \text{ without } i \in \mathbb{Z} \text{ is a finite number of } i \in \mathbb{Z}.$ 

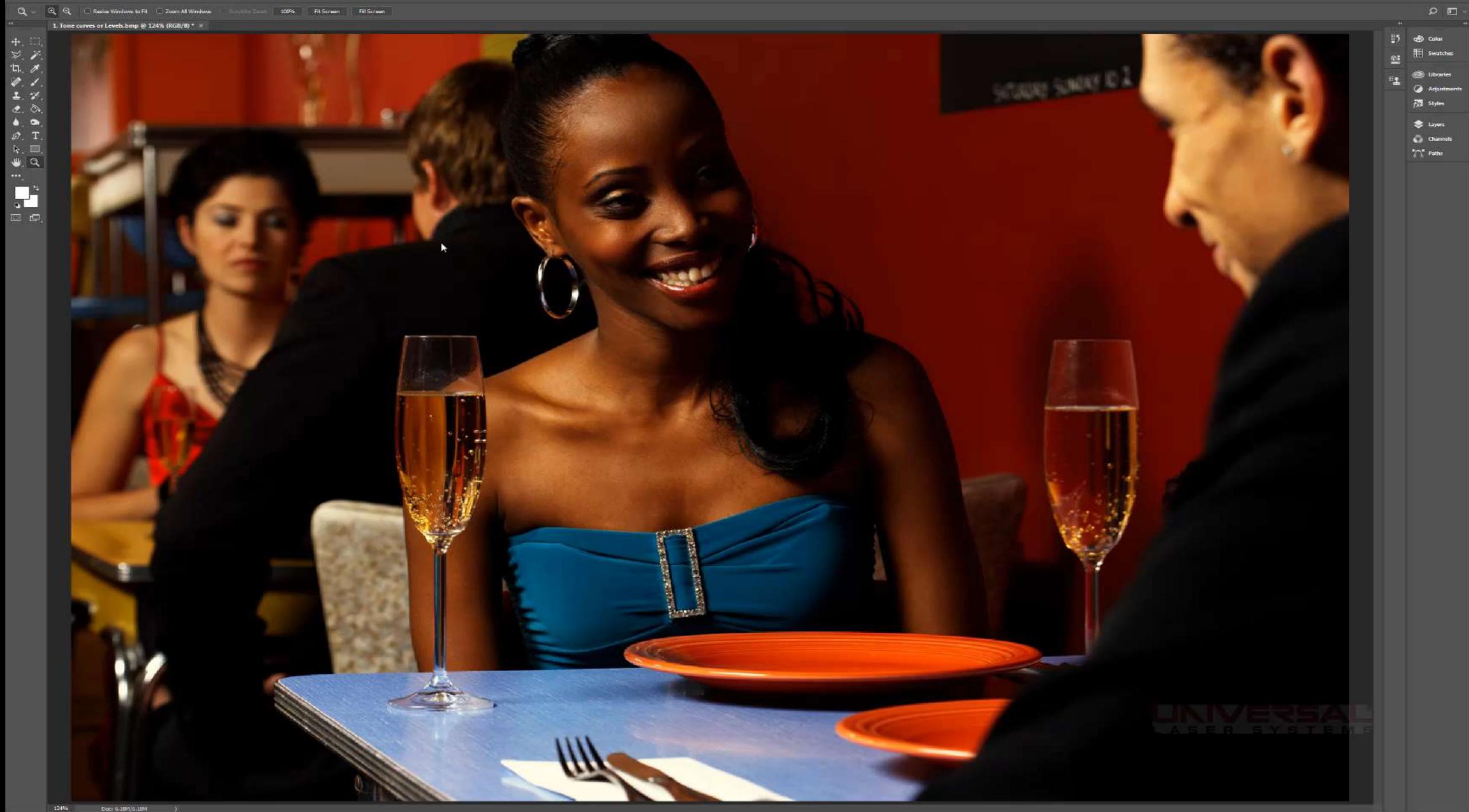

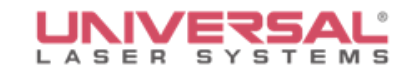

#### **Examples: Before and After**

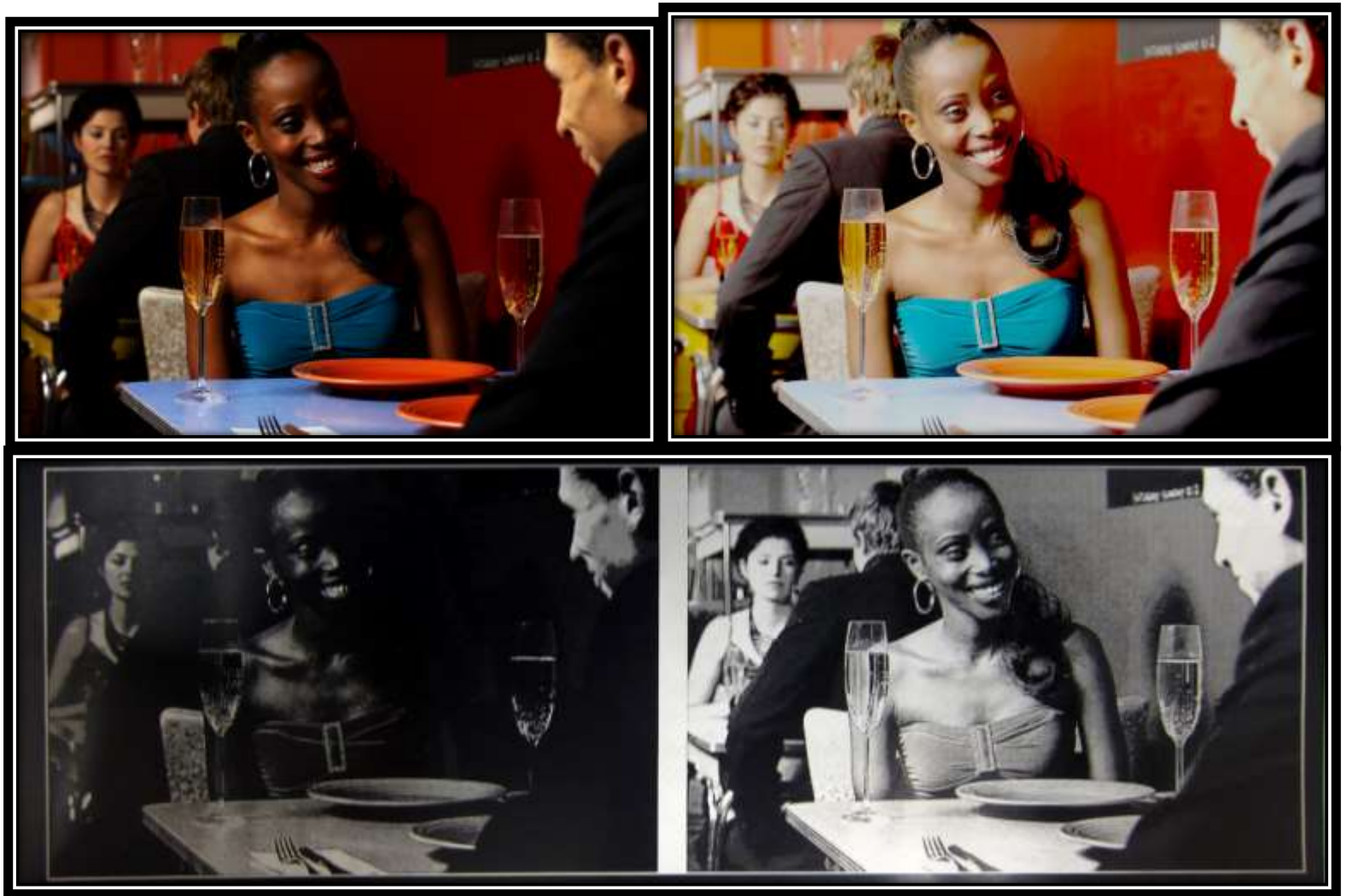

Example run on anodized aluminum

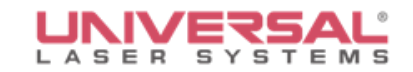

### **Preparing the Image for Material**

Imaging capabilities of laser systems are largely dependent on photo converting software. Image processing software like *1-Touch Laser Photo®* , *PhotoGraV®* and *PhotoLaser Plus®* are used to improve images and prepare them for materials.

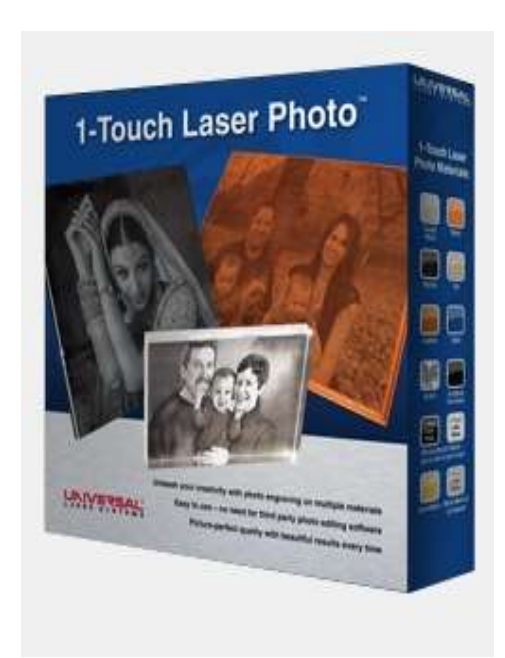

**1-Touch Laser Photo® PhotoLaser Plus PhotoGraV** *®* **®**

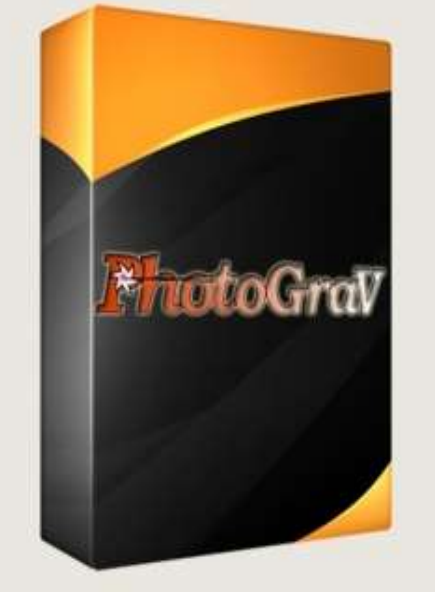

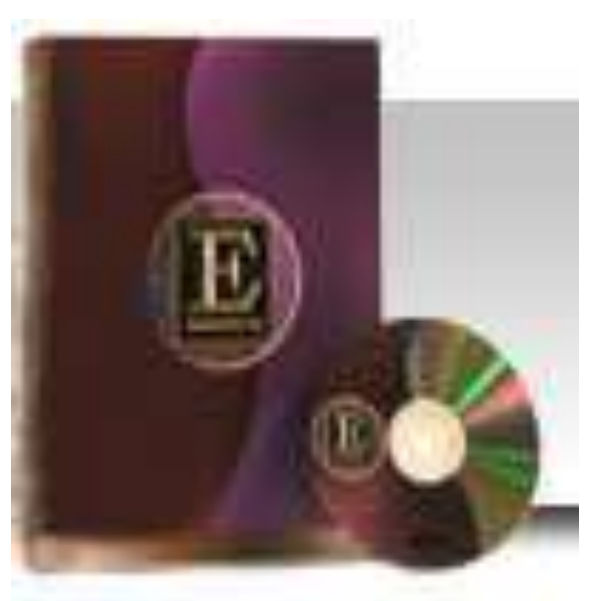

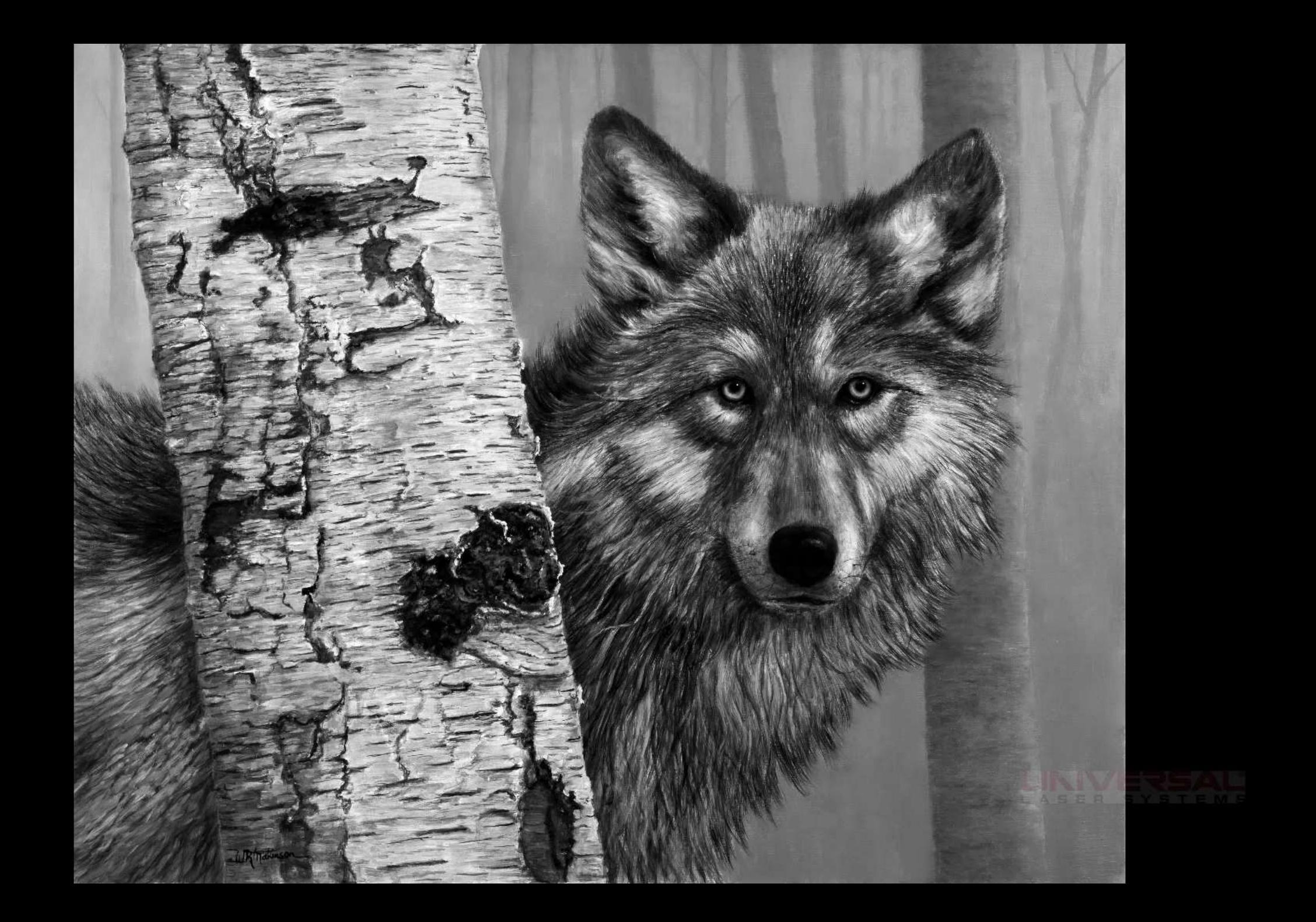

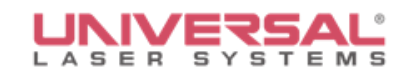

# **Optics on Photos**

#### **Example below was run with:**

- Same laser system
- Same laser power
- Same laser processing settings
- Three different lenses

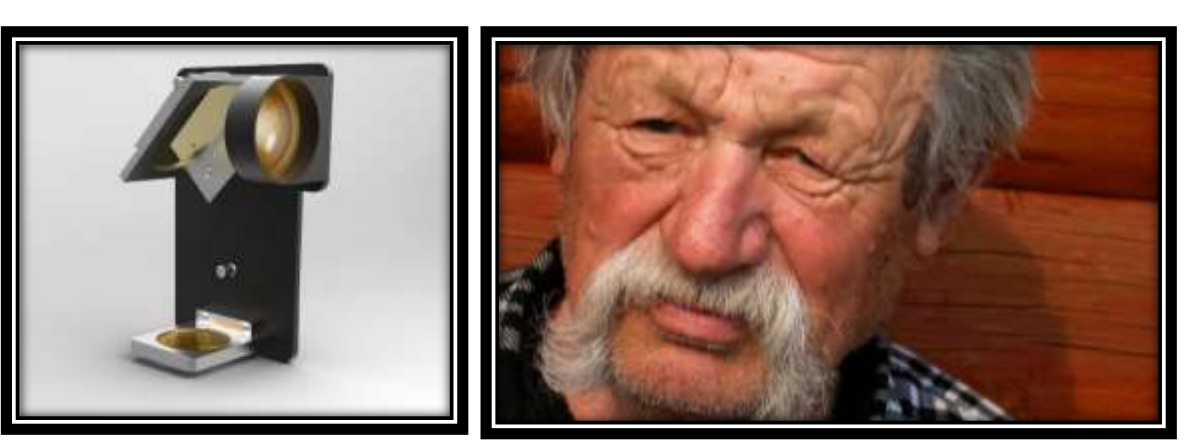

Original Photo

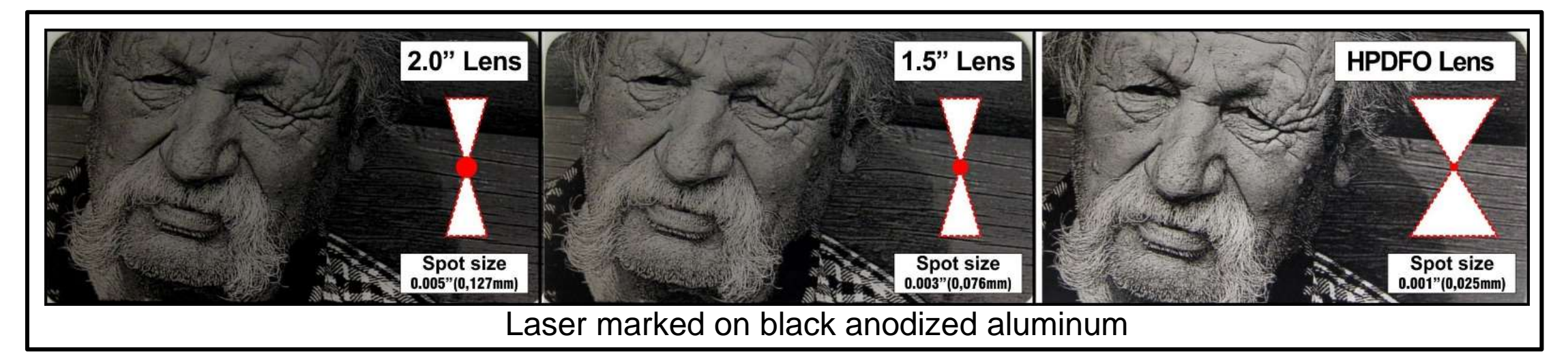

As the focal spot gets smaller, sharper details are seen in the processed laser image, producing a brighter more detailed image

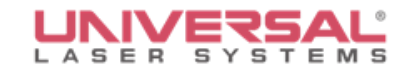

# **Choosing Quality Materials**

Selected materials will impact the overall quality of any laser processed photo

- Avoid materials that produce patterns or grains
- Choose materials that produce good detail
- Choose materials that show high contrast

#### Ideal Materials:

- Cast Acrylic
- Painted Acrylic
- AlumAmark<sup>®</sup>
- Anodized Aluminum
- Stainless Steel
- Painted Metal
- Glass
- **Leather**
- Engravers Plastic
- Dark Natural Stone
- Laser Tiles
- Some Woods

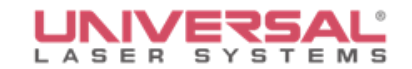

Anodized

#### **Engraving Examples**

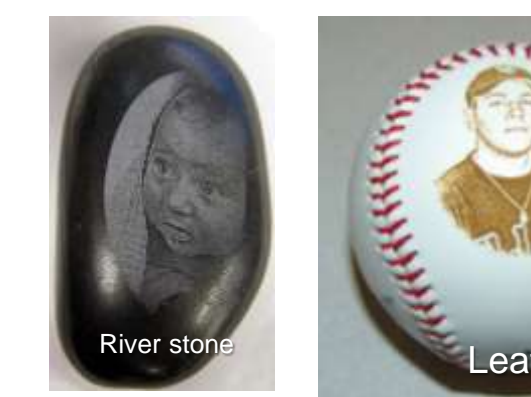

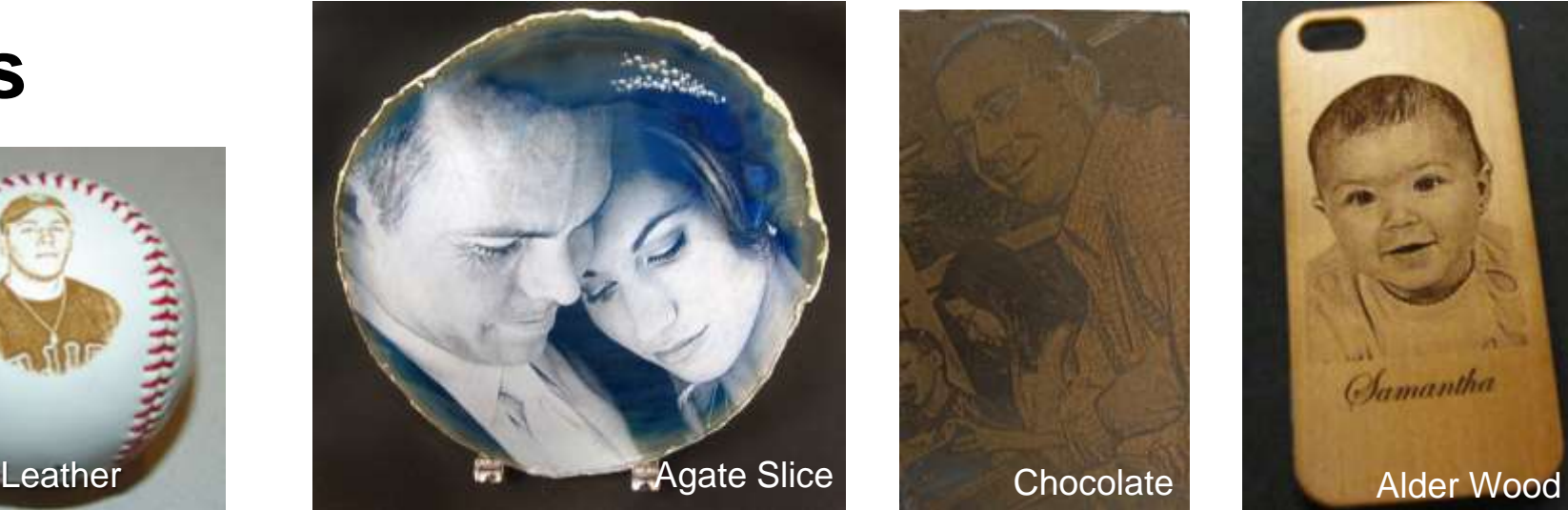

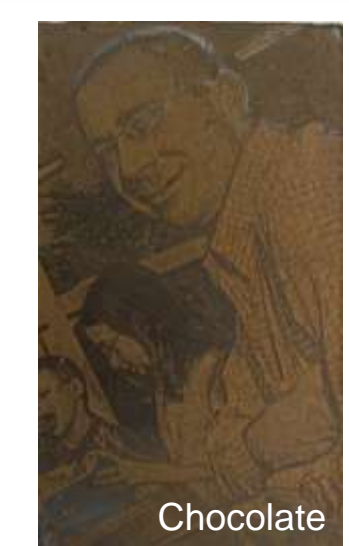

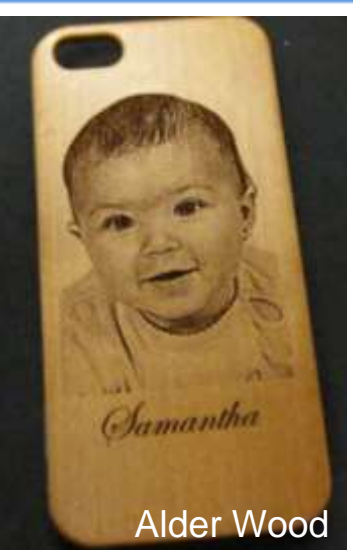

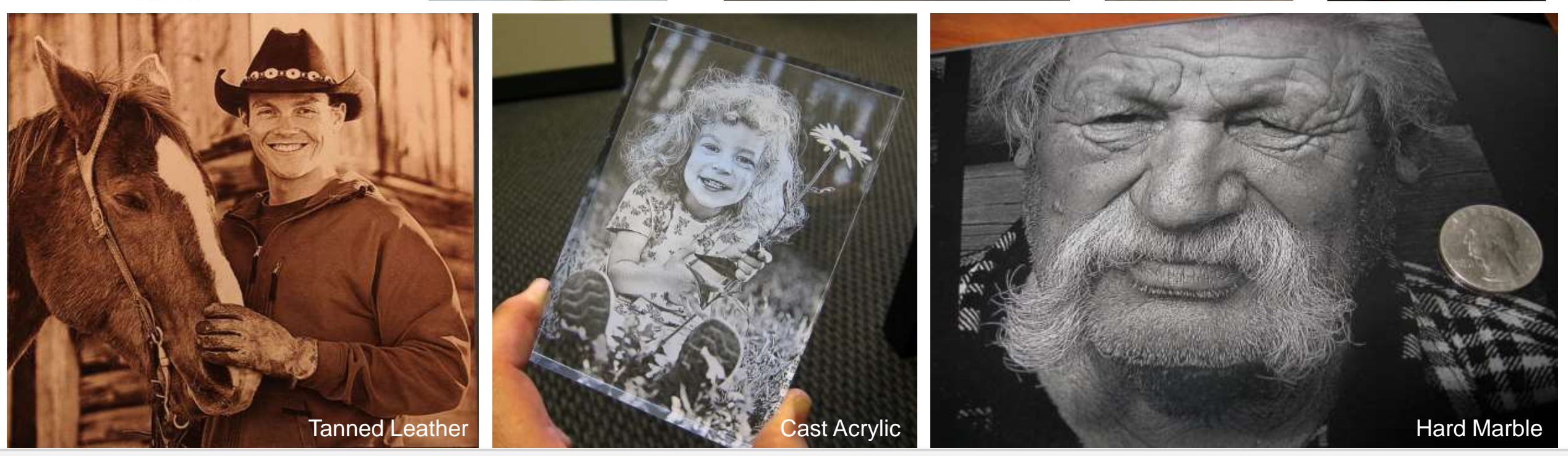

Ã

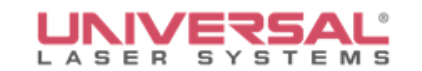

# **Questions**

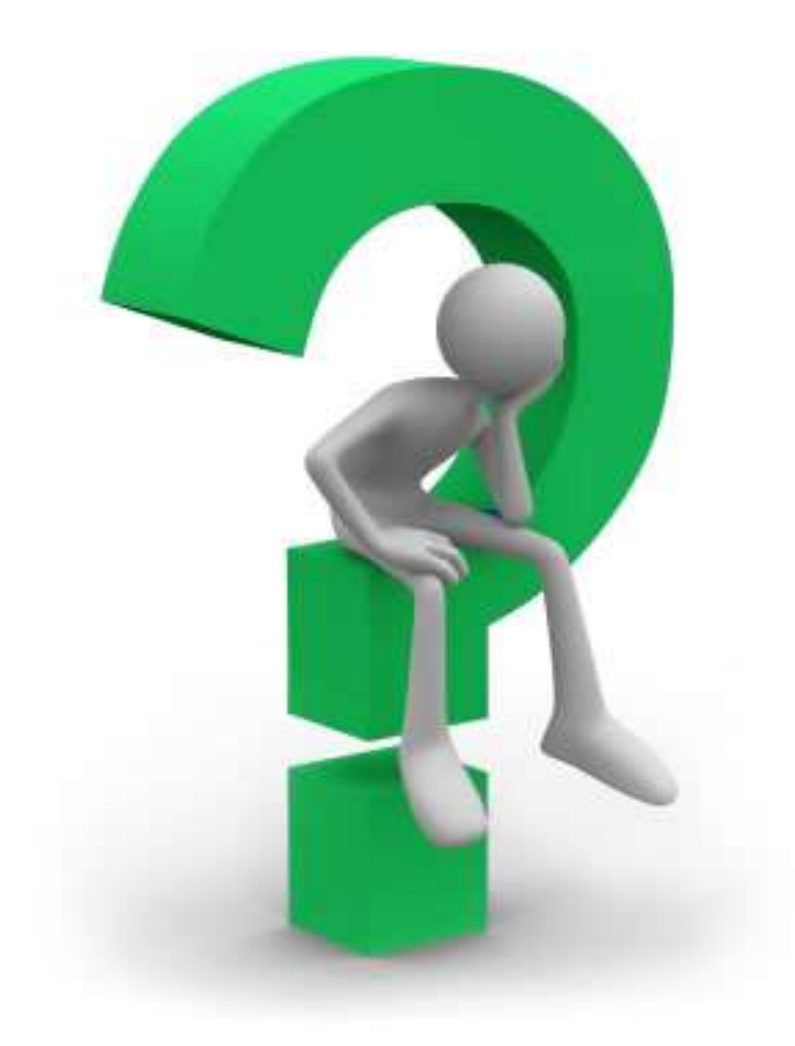

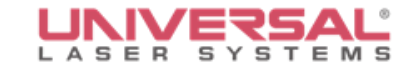

#### **Incorporating Color into Laser Processing**

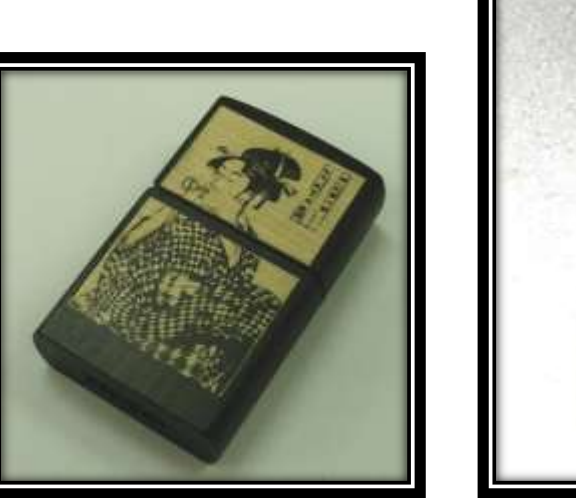

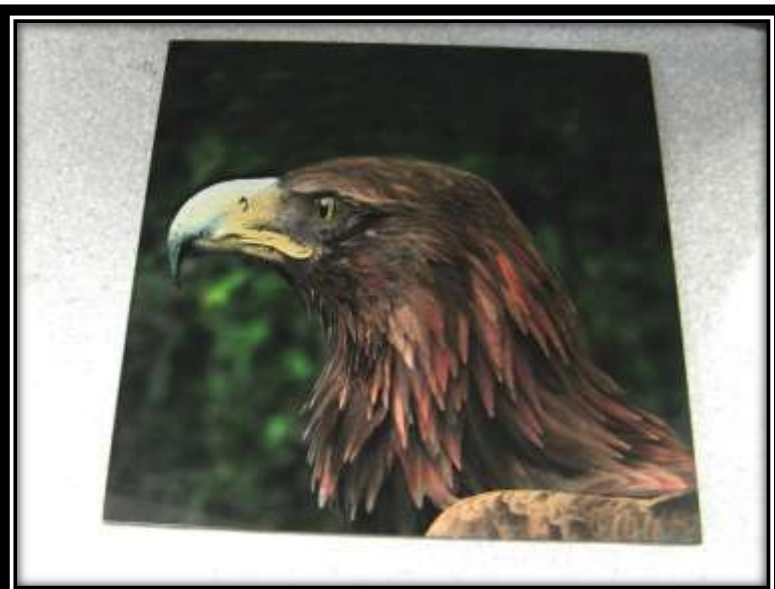

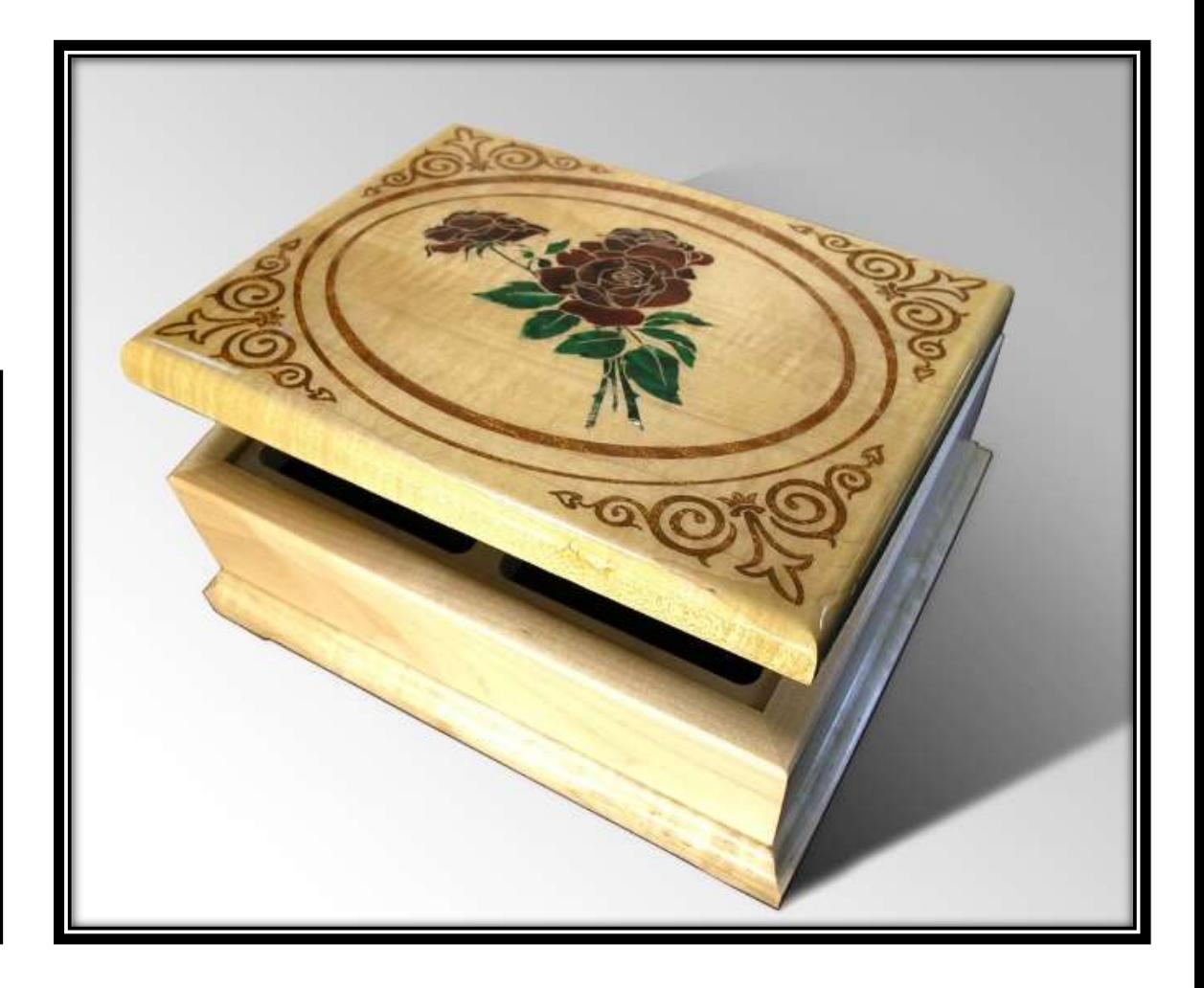

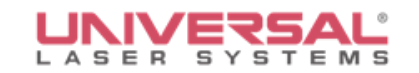

#### **Overview**

• Using Paint to Color Fill

• Powder Darkening Engravings

• Inlay

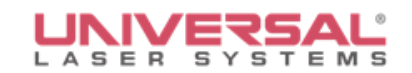

## **Color Fill**

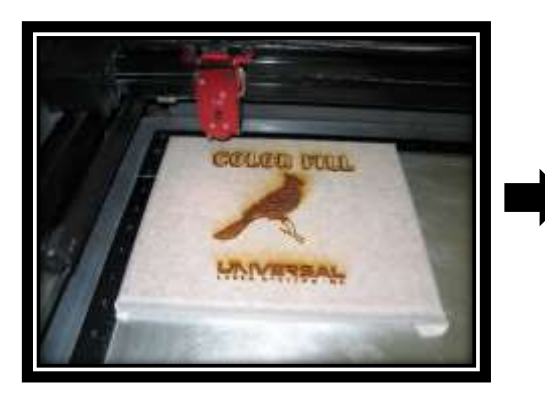

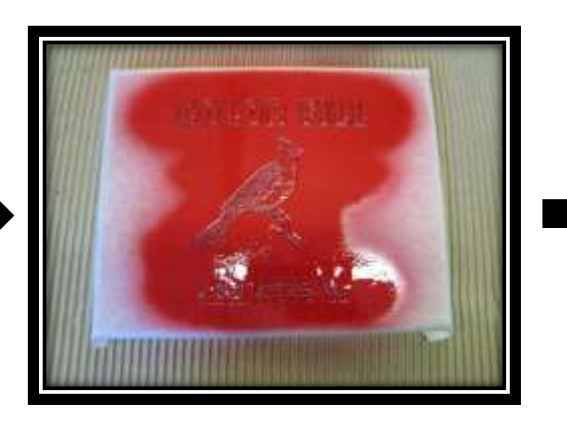

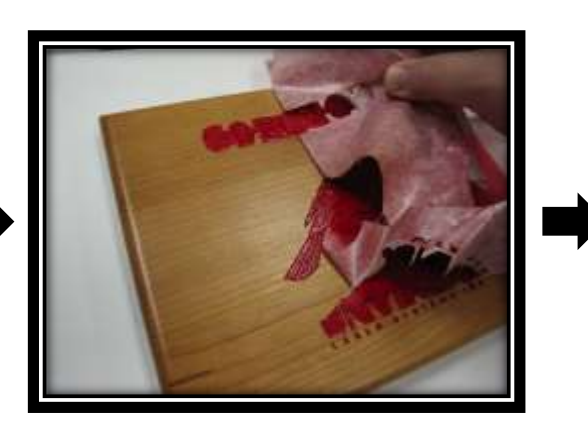

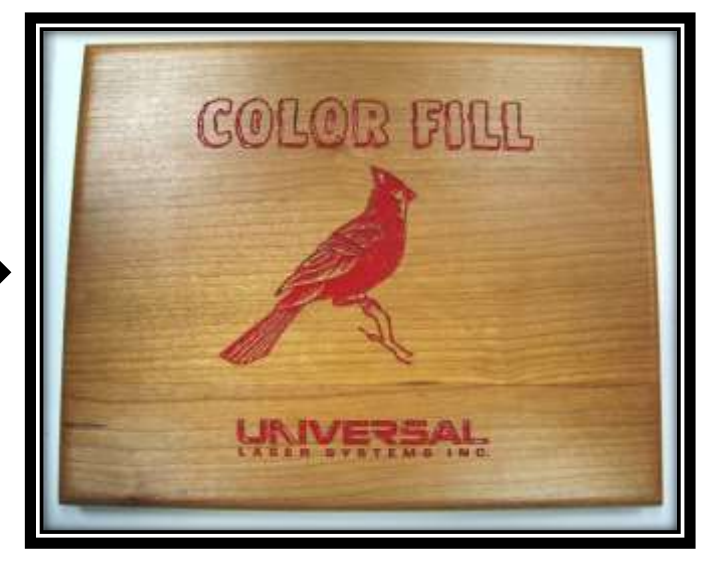

- Mask wood with paper masking tape
- Engrave image into wood
- Apply paint
- Allow to dry and peel off paper mask

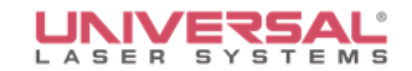

#### **Color Fill -Rub 'n Buff**

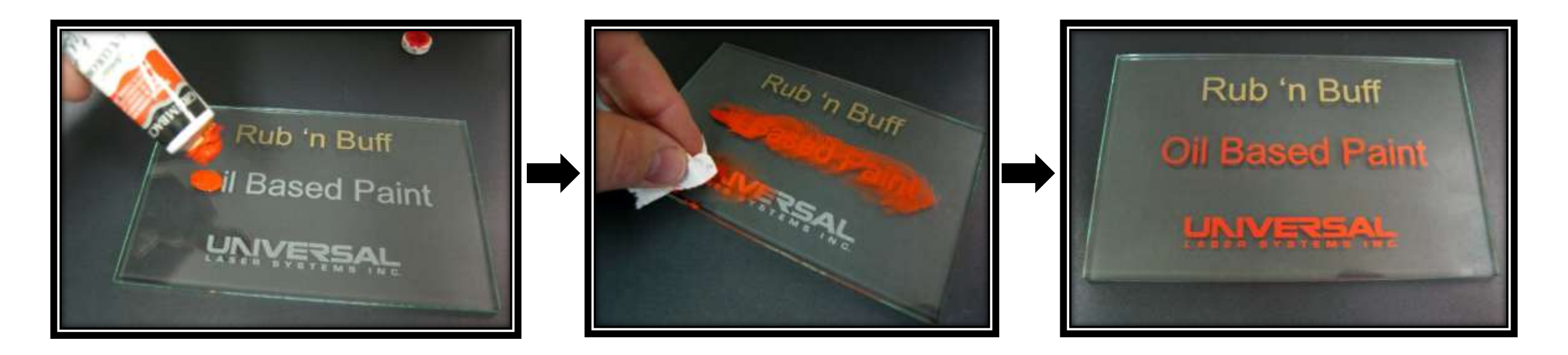

- No mask necessary! Just apply onto the surface
- Wipe clean with dry paper towel

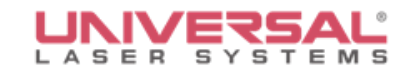

#### **Color Fill -Rub 'n Buff**

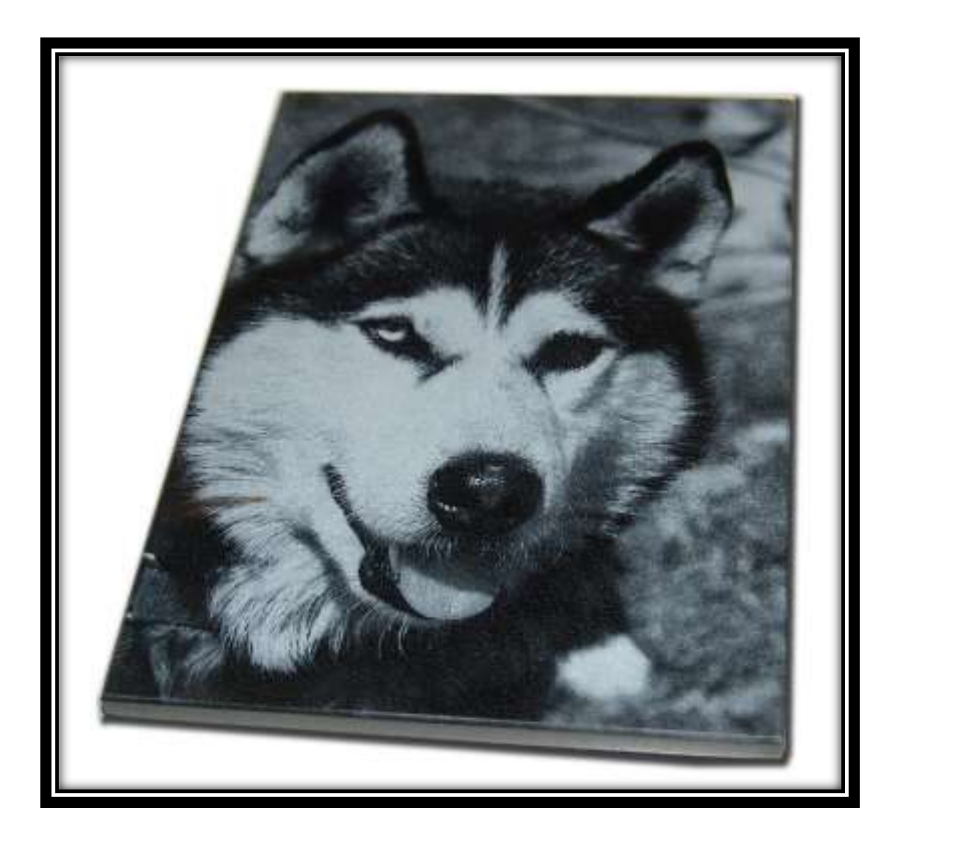

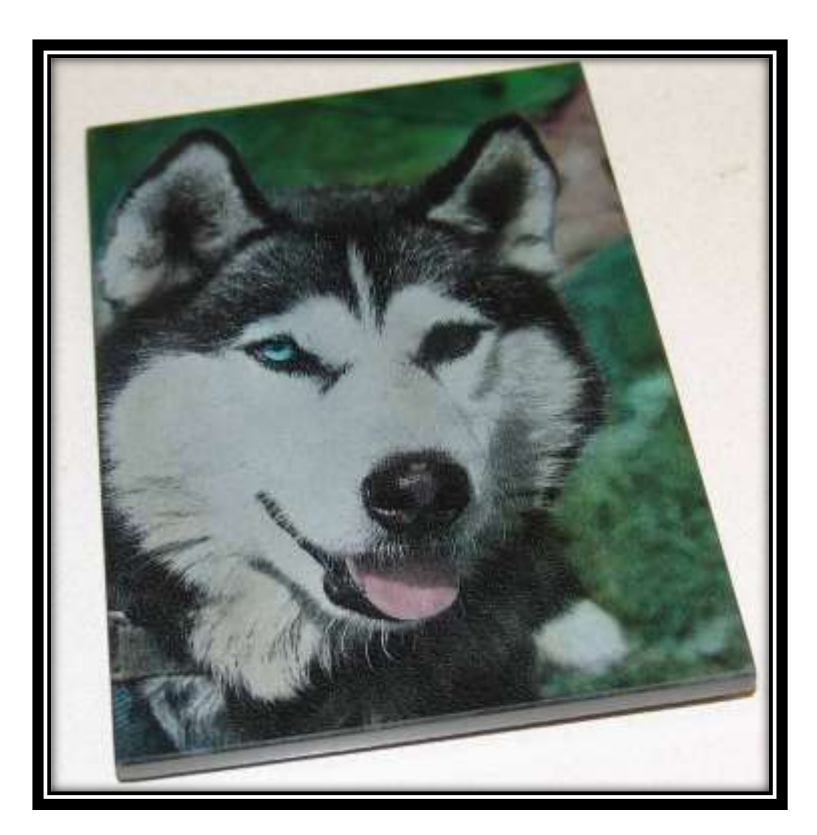

• Multiple colors can enhance the final piece
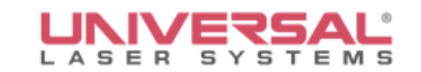

### **Powder Darkening**

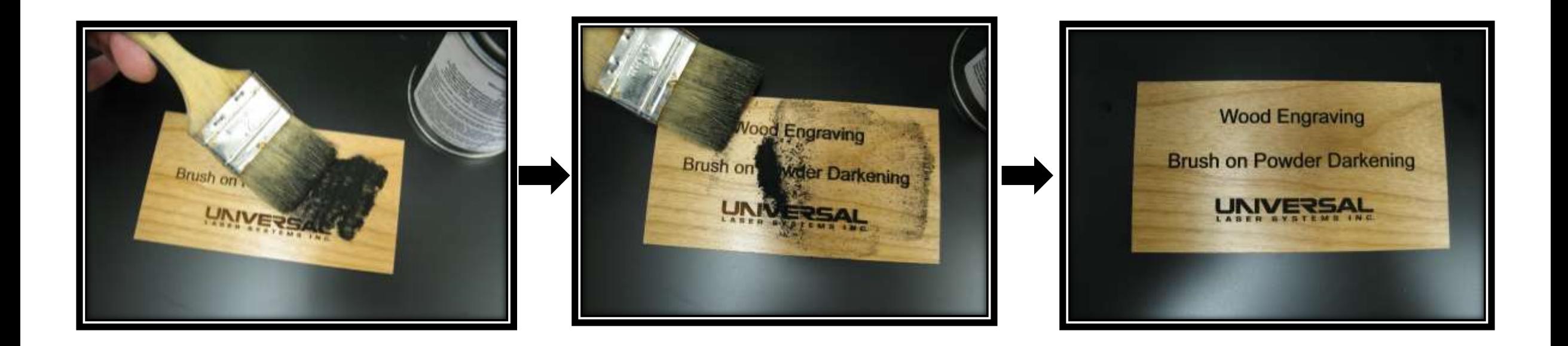

- Improve contrast in woods
- Different colors can be used

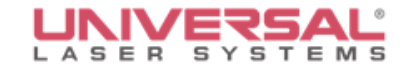

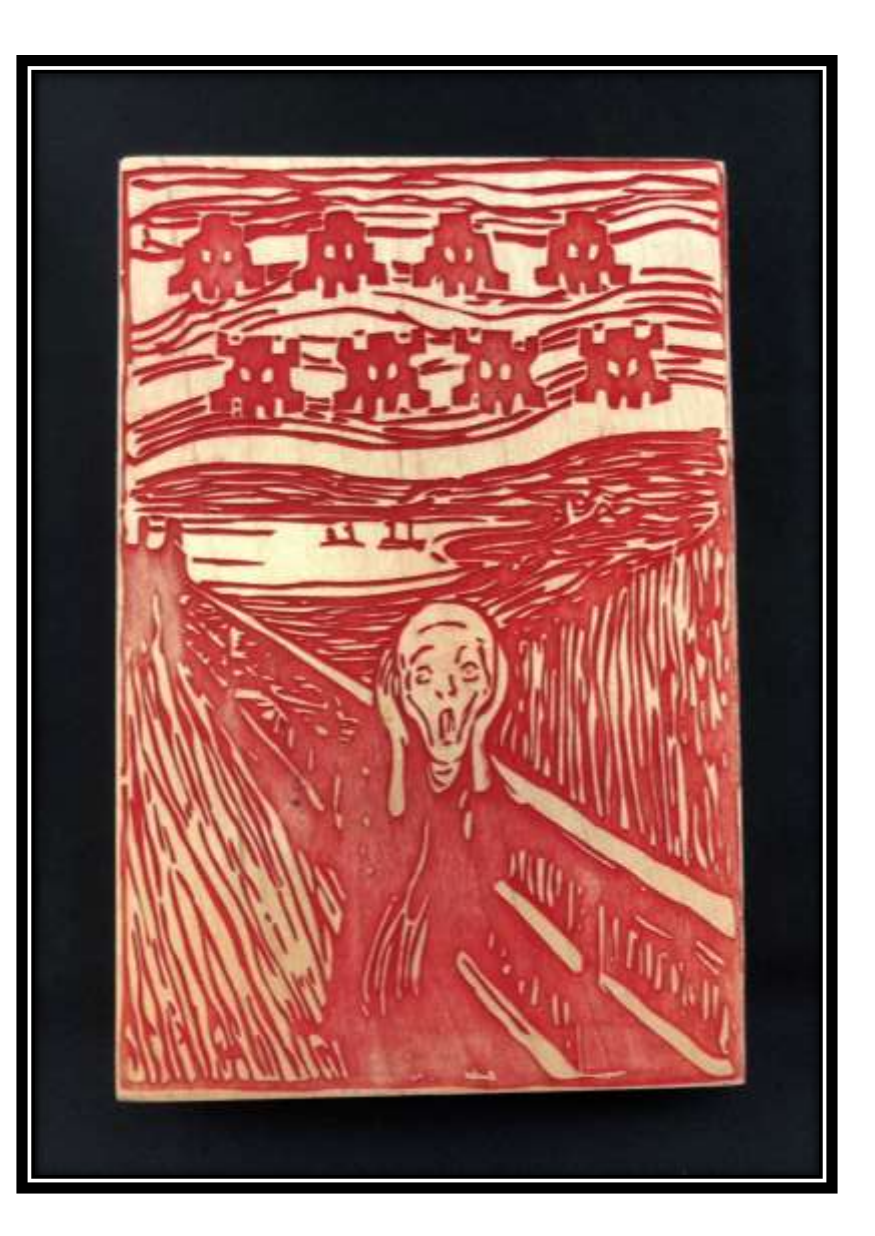

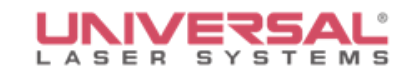

## **Laser Inlay**

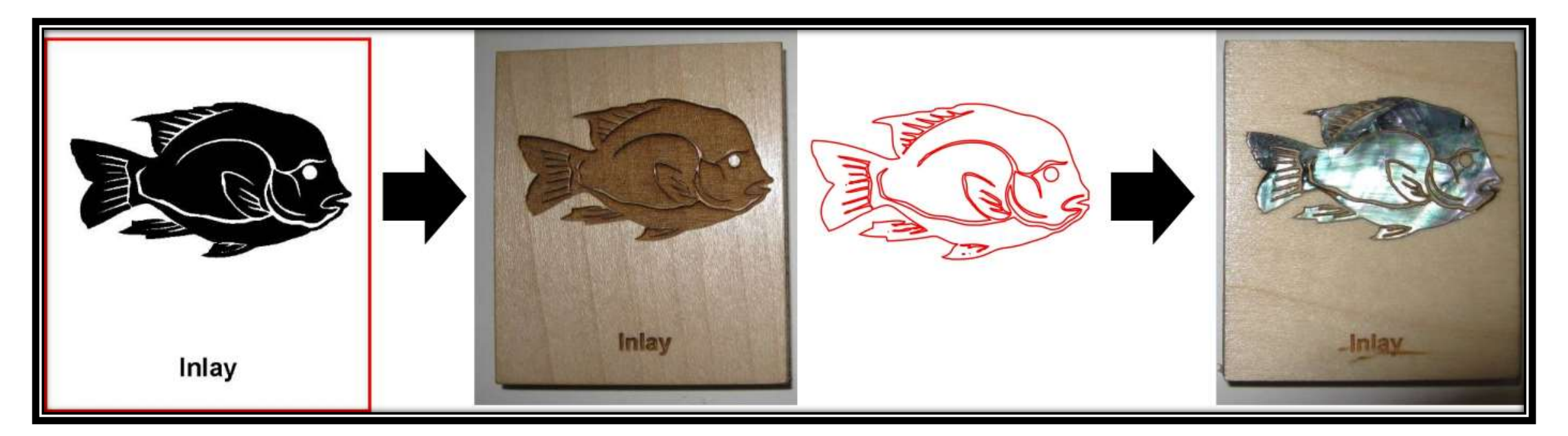

- Engrave Image into wood
- Outline identical image and cut
- Glue part into engraving

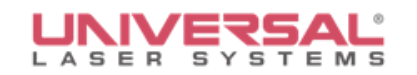

## **Laser Inlay**

- Mask glass
- Tape glass down in laser system
- Engrave Image into material (3-5 passes)
- Scrub out glass with brass wire brush between passes
- Outline identical image and cut
- Glue into engraving

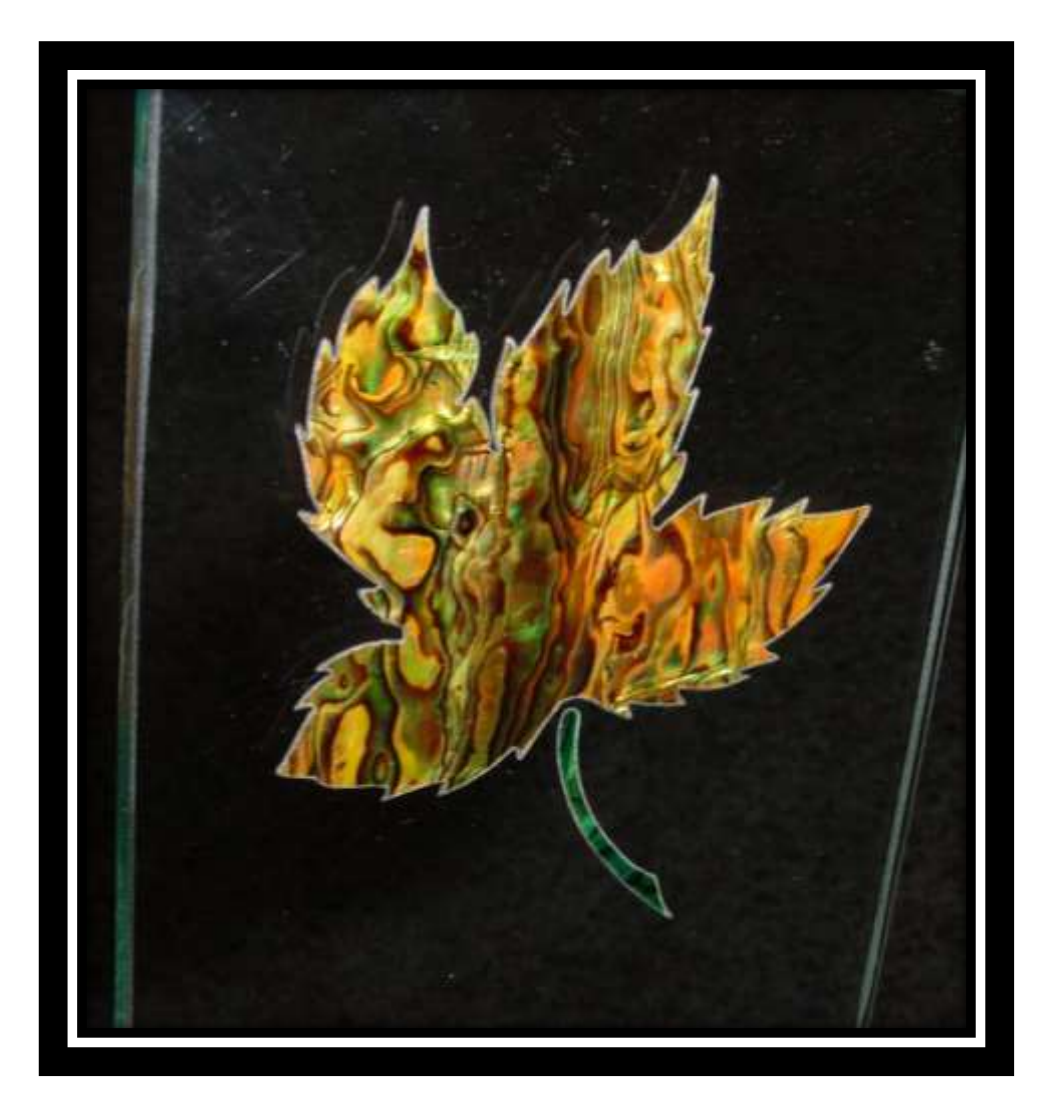

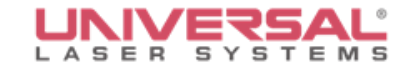

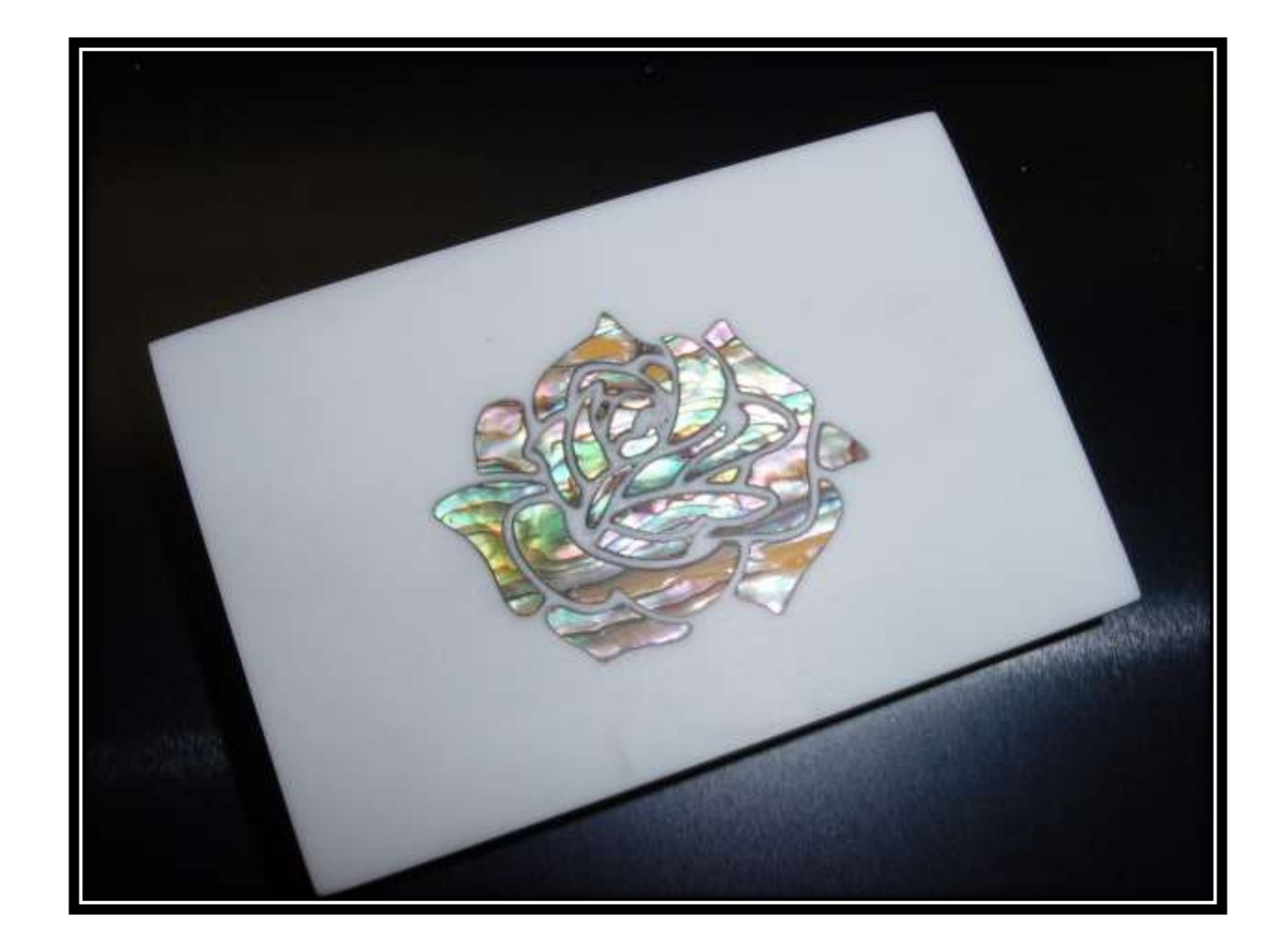

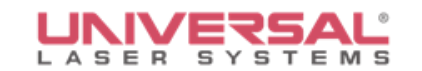

# **Questions**

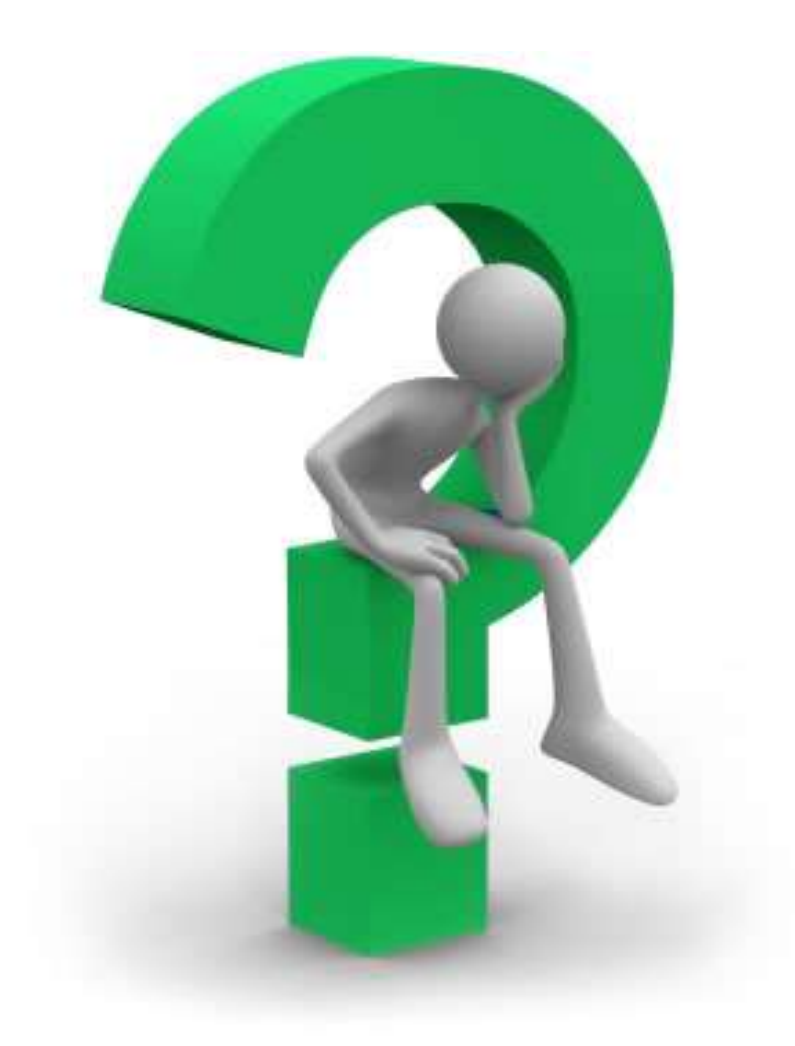

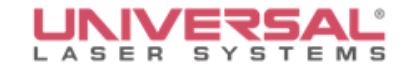

# Thank you!

#### moropeza@ulsinc.com